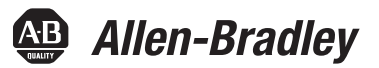

User Manual

<span id="page-0-0"></span>Original Instructions

# **PowerFlex 70 Adjustable Frequency AC Drives**

Standard Control Firmware, Revision 2.xxx Enhanced Control Firmware, Revision 2.xxx…5.xxx Bulletin Number 20A

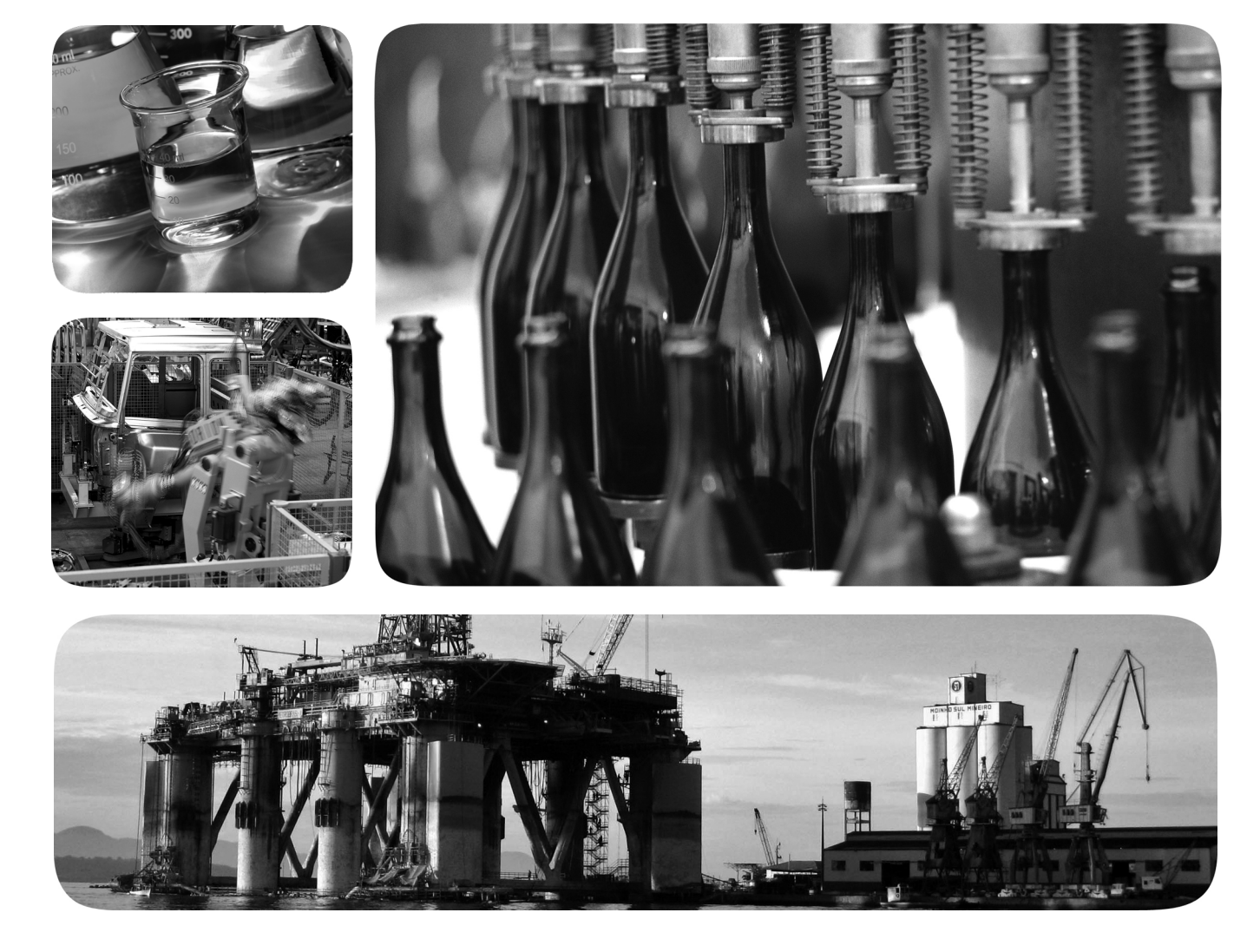

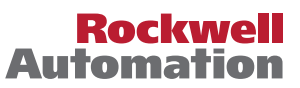

## **Important User Information**

Read this document and the documents listed in the additional resources section about installation, configuration, and operation of this equipment before you install, configure, operate, or maintain this product. Users are required to familiarize themselves with installation and wiring instructions in addition to requirements of all applicable codes, laws, and standards.

Activities including installation, adjustments, putting into service, use, assembly, disassembly, and maintenance are required to be carried out by suitably trained personnel in accordance with applicable code of practice.

If this equipment is used in a manner not specified by the manufacturer, the protection provided by the equipment can be impaired.

In no event will Rockwell Automation, Inc. be responsible or liable for indirect or consequential damages resulting from the use or application of this equipment.

The examples and diagrams in this manual are included solely for illustrative purposes. Because of the many variables and requirements associated with any particular installation, Rockwell Automation, Inc. cannot assume responsibility or liability for actual use based on the examples and diagrams.

No patent liability is assumed by Rockwell Automation, Inc. with respect to use of information, circuits, equipment, or software described in this manual.

Reproduction of the contents of this manual, in whole or in part, without written permission of Rockwell Automation, Inc., is prohibited.

Throughout this manual, when necessary, we use notes to make you aware of safety considerations.

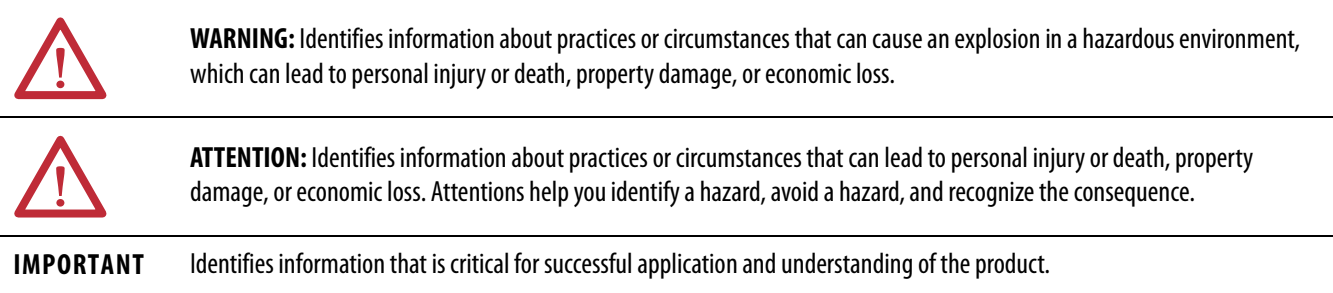

Labels can also be on or inside the equipment to provide specific precautions.

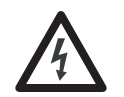

**SHOCK HAZARD:** Labels can be on or inside the equipment, for example, a drive or motor, to alert people that dangerous voltage can be present.

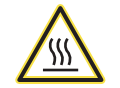

**BURN HAZARD:** Labels can be on or inside the equipment, for example, a drive or motor, to alert people that surfaces can reach dangerous temperatures.

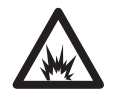

**ARC FLASH HAZARD:** Labels can be on or inside the equipment, for example, a motor control center, to alert people to potential Arc Flash. Arc Flash will cause severe injury or death. Wear proper Personal Protective Equipment (PPE). Follow ALL Regulatory requirements for safe work practices and for Personal Protective Equipment (PPE).

## **[Preface](#page-4-0)**

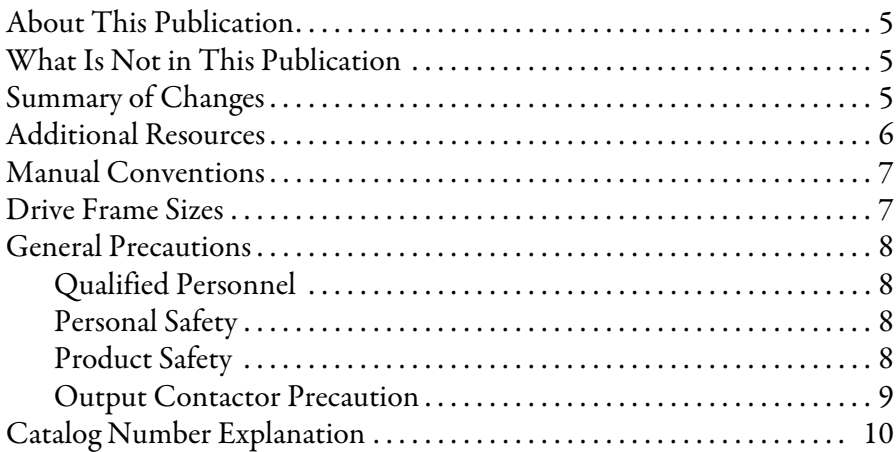

### **[Chapter 1](#page-10-0)**

**[Programming and Parameters](#page-10-1)** 

## **[Troubleshooting](#page-76-1)**

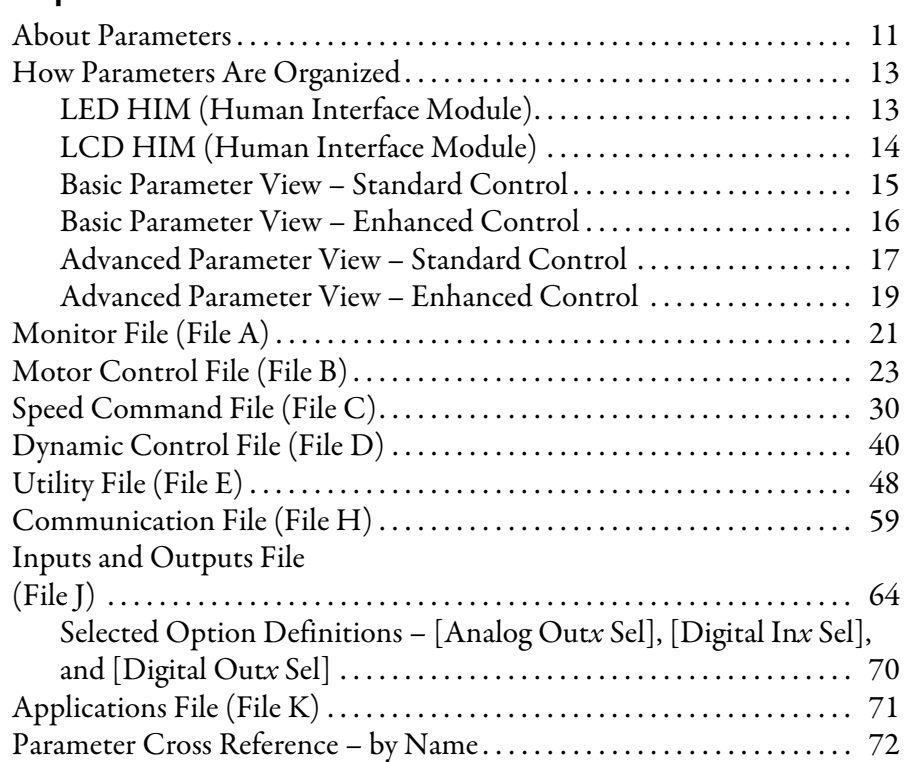

## **[Chapter 2](#page-76-0)**

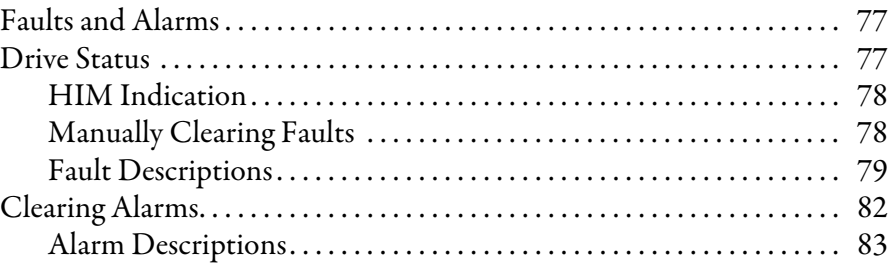

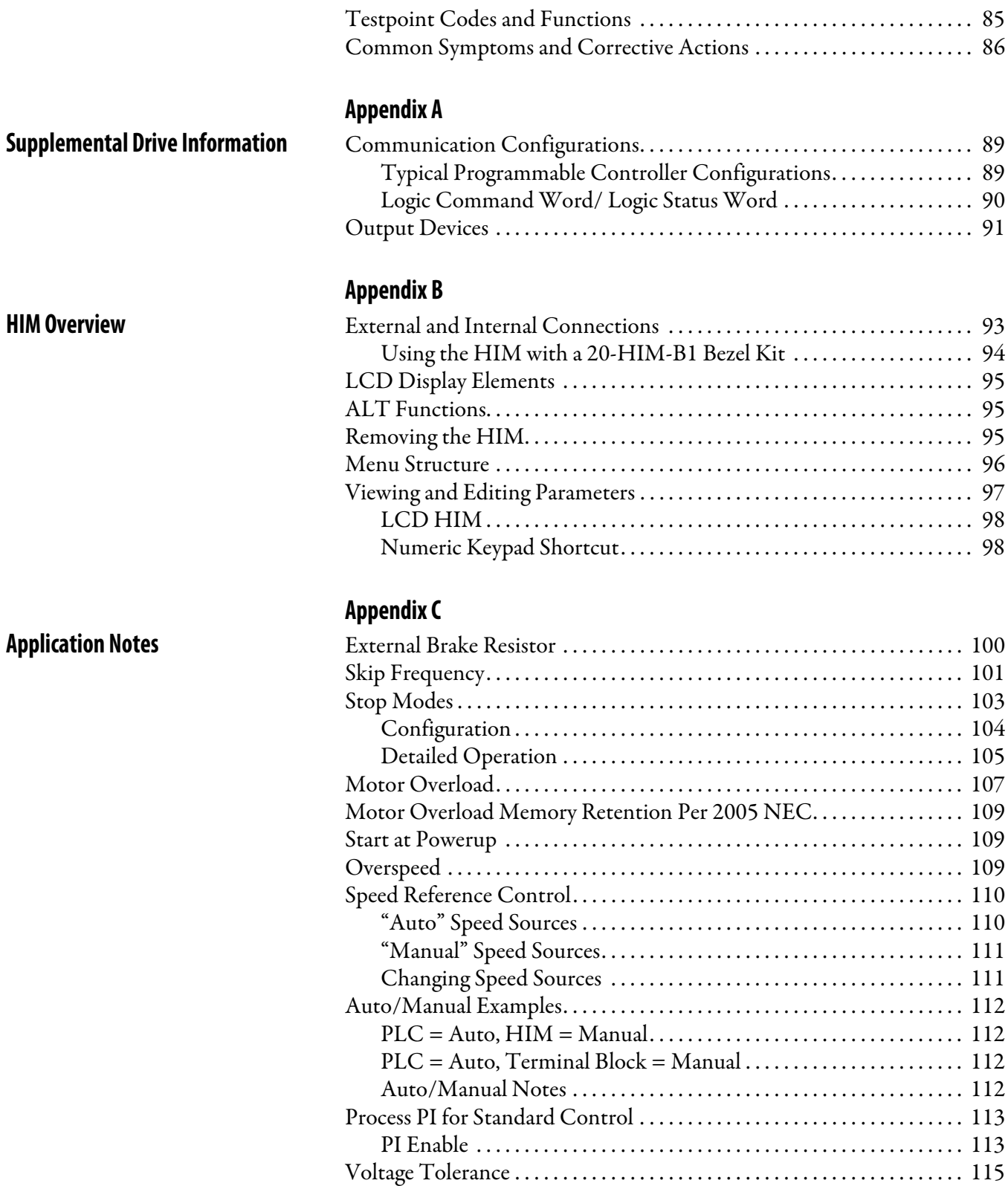

<span id="page-4-0"></span>The purpose of this manual is to provide you with the basic information that is needed to program and troubleshoot the PowerFlex 70 Adjustable Frequency AC Drive.

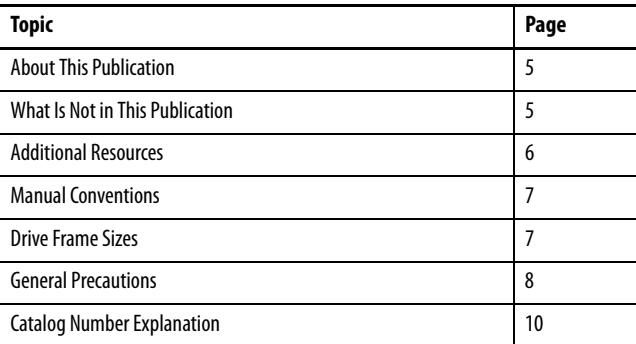

<span id="page-4-1"></span>**About This Publication** This manual is intended for qualified personnel. You must be able to program and operate Adjustable Frequency AC Drive devices. In addition, you must have an understanding of the parameter settings and functions.

## <span id="page-4-2"></span>**What Is Not in This Publication**

This manual provides basic start-up, programming, and troubleshooting information; it excludes information for mounting, wiring, and installing the drive. For installation instructions, refer to the PowerFlex 70 Adjustable Frequency AC Drive Installation Instructions, publication [20A-IN009](http://literature.rockwellautomation.com/idc/groups/literature/documents/in/20a-in009_-en-p.pdf). For detailed drive information, refer to the PowerFlex Reference Manuals, publications [PFLEX-RM001](http://literature.rockwellautomation.com/idc/groups/literature/documents/rm/pflex-rm001_-en-e.pdf) and [PFLEX-RM004](http://literature.rockwellautomation.com/idc/groups/literature/documents/rm/pflex-rm004_-en-e.pdf).

<span id="page-4-3"></span>**Summary of Changes** The information below summarizes the changes to this PowerFlex® 70 Adjustable Frequency AC Drives User Manual since the July 2014 release. The following information has been added, removed, or updated.

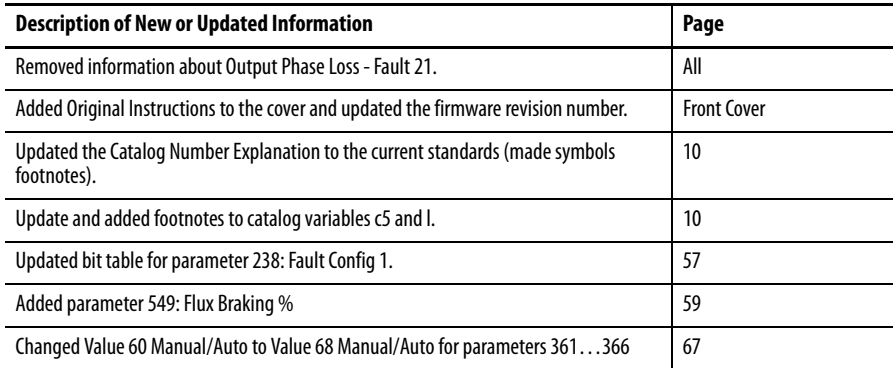

<span id="page-5-0"></span>**Additional Resources** These documents contain additional information concerning related products from Rockwell Automation.

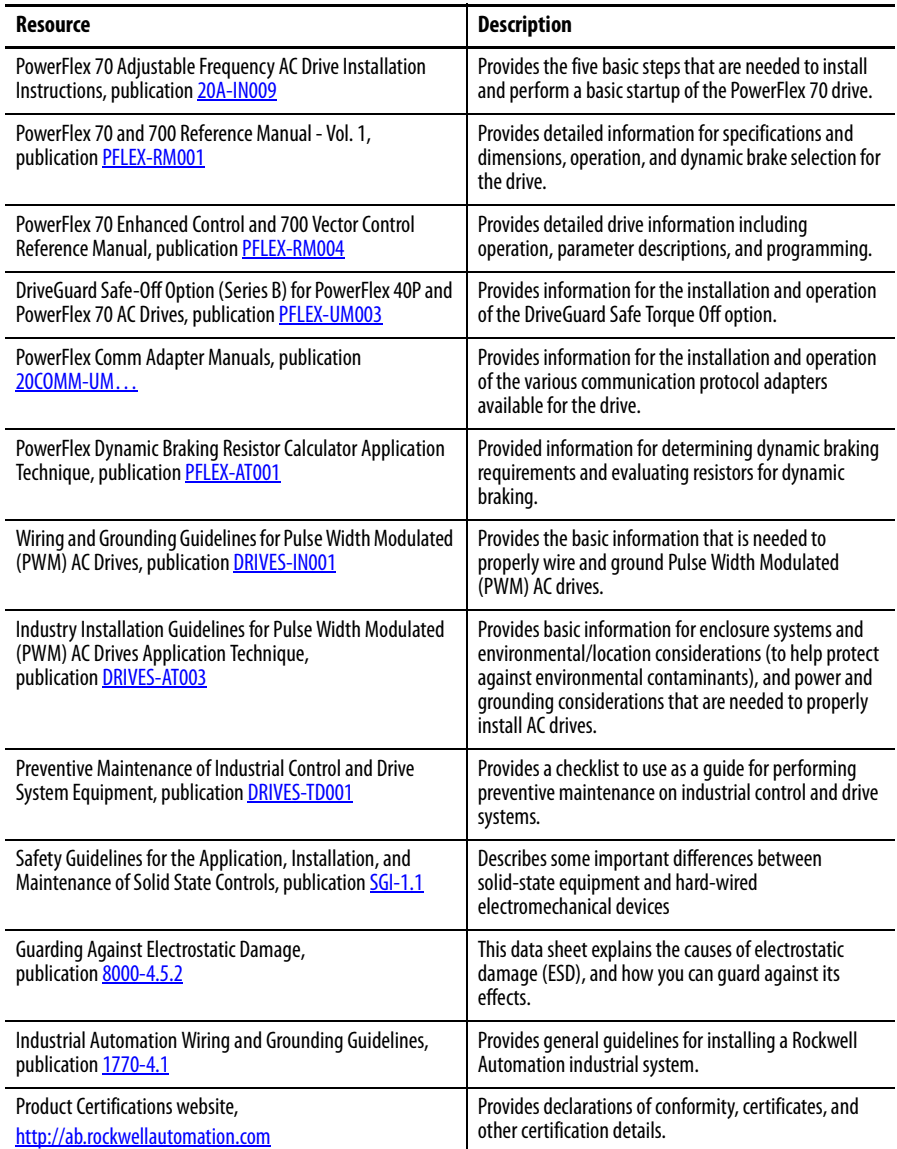

You can view or download publications at

<http://www.rockwellautomation.com/literature/>. To order paper copies of technical documentation, contact your local Allen-Bradley distributor or Rockwell Automation sales representative.

For Allen-Bradley® drives technical support, see Rockwell Automation Support on the back cover of this manual.

<span id="page-6-1"></span><span id="page-6-0"></span>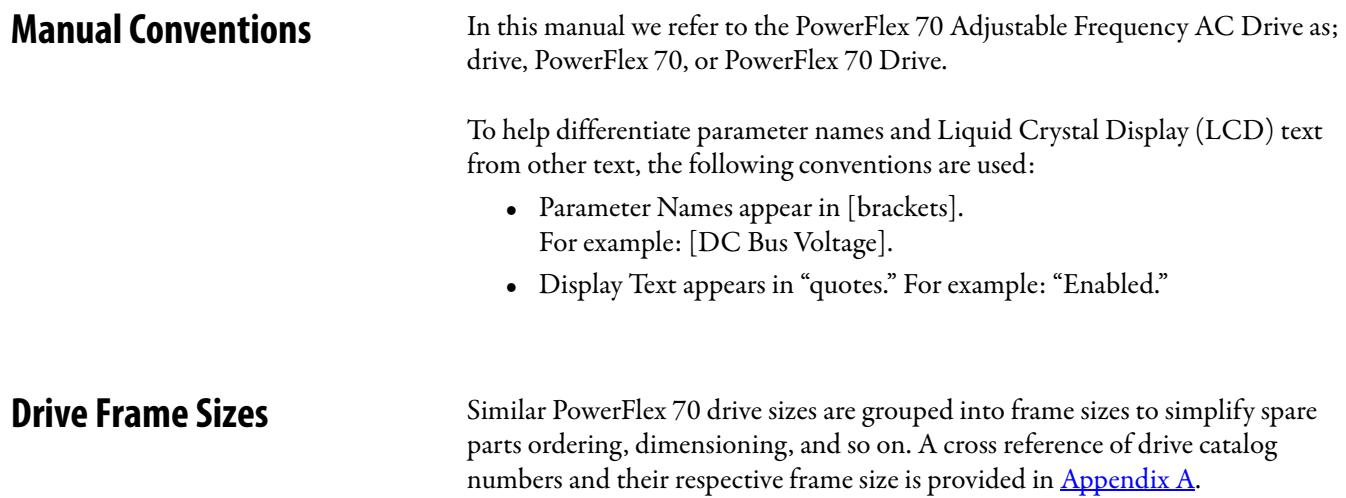

### <span id="page-7-0"></span>**General Precautions Qualified Personnel**

<span id="page-7-1"></span>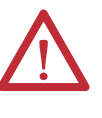

**ATTENTION:** Allow only qualified personnel familiar with adjustable frequency AC drives and associated machinery to plan or implement the installation, start-up and subsequent maintenance of the system. Failure to comply can result in personal injury and/or equipment damage.

### <span id="page-7-2"></span>**Personal Safety**

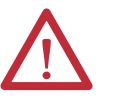

**ATTENTION:** To avoid an electric shock hazard, verify that the voltage on the bus capacitors has discharged before performing any work on the drive. Measure the DC bus voltage at the +DC terminal of the Power Terminal Block and the -DC test point (refer to PowerFlex 70 Adjustable Frequency AC Drive Installation Instructions, publication [20A-IN009](http://literature.rockwellautomation.com/idc/groups/literature/documents/in/20a-in009_-en-p.pdf) for locations). The voltage must be zero.

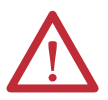

**ATTENTION:** Risk of injury or equipment damage exists. DPI or SCANport host products must not be directly connected together via 1202 cables. Unpredictable behavior can result if two or more devices are connected in this manner.

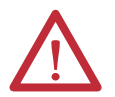

**ATTENTION:** The drive start/stop/enable control circuitry includes solid state components. If hazards due to accidental contact with moving machinery or unintentional flow of liquid, gas, or solids exist, an additional hardwired stop circuit may be required to remove the AC line to the drive. An auxiliary braking method may be required.

### <span id="page-7-3"></span>**Product Safety**

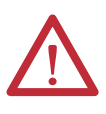

**ATTENTION:** An incorrectly applied or installed drive can result in component damage or a reduction in product life. Wiring or application errors, such as, undersizing the motor, incorrect or inadequate AC supply, or excessive ambient temperatures can result in malfunction of the system.

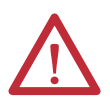

**ATTENTION:** This drive contains ESD (Electrostatic Discharge) sensitive parts and assemblies. Static control precautions are required when installing, testing, servicing or repairing this assembly. Component damage can result if ESD control procedures are not followed. If you are not familiar with static control procedures, reference A-B publication [8000-4.5.2](http://literature.rockwellautomation.com/idc/groups/literature/documents/sb/8000-sb001_-en-p.pdf), "Guarding Against Electrostatic Damage" or any other applicable ESD protection handbook.

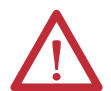

**ATTENTION:** Configuring an analog input for 0…20 mA operation and driving it from a voltage source could cause component damage. Verify proper configuration before applying input signals.

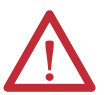

**ATTENTION:** A contactor or other device that routinely disconnects and reapplies the AC line to the drive to start and stop the motor can cause drive hardware damage. The drive is designed to use control input signals to start and stop the motor. If an input device is used, operation must not exceed one cycle per minute or drive damage can occur.

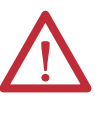

**ATTENTION:** Nuisance tripping can occur in Standard Control firmware revision 1.011 and earlier due to unstable currents. When using a motor that is connected for a voltage that differs from the drive (for example, by using a 230V connected motor with a 460V drive) the following adjustment must be made to "Stability Gain" by using DriveExplorer software and a personal computer.

```
Motor Nameplate Voltage \times 128<br>Drive Rated Voltage
```
Any adjustment that is made to "Stability Gain" must be manually restored if the drive is reset to defaults or is replaced.

If unstable currents are still present after making the adjustment, contact the factory for assistance.

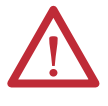

**ATTENTION:** The "adjust freq" portion of the bus regulator function is useful for preventing nuisance overvoltage faults resulting from aggressive decelerations, overhauling loads, and eccentric loads. It forces the output frequency to be greater than commanded frequency while the drive's bus voltage is increasing towards levels that can cause a fault; however, it can also cause either of the following two conditions to occur.

- **•** Fast positive changes in input voltage (more than a 10% increase within 6 minutes) can cause uncommanded positive speed changes; however an F25 "OverSpeed Limit" fault occurs if the speed reaches P82 [Max Speed] + P83 [Overspeed Limit]. If this condition is unacceptable, take action to: 1) limit supply voltages within the specification of the drive and, 2) limit fast positive input voltage changes to less than 10%. Without taking such actions, if this operation is unacceptable, the "adjust freq" portion of the bus regulator function must be disabled (see parameters 161 [Bus Reg Mode A] and 162 [Bus Reg Mode B]).
- **•** Actual deceleration times can be longer than commanded deceleration times; however, a "Decel Inhibit" fault is generated if the drive stops decelerating altogether. If this condition is unacceptable, the "adjust freq" portion of the bus regulator must be disabled (see parameters 161 [Bus Reg Mode A] and 162 [Bus Reg Mode B]). In addition, installing a properly sized dynamic brake resistor provides equal or better performance in most cases.

Note: These faults are not instantaneous and have shown test results that take 2...12 seconds to occur.

### <span id="page-8-0"></span>**Output Contactor Precaution**

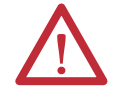

**ATTENTION:** To guard against drive damage when using output contactors, the following information must be read and understood. One or more output contactors can be installed between the drive and motor for disconnecting or isolating certain motors/loads. If a contactor is opened while the drive is operating, power is removed from the respective motor, but the drive continues to produce voltage at the output terminals. In addition, reconnecting a motor to an active drive (by closing the contactor) could produce excessive current that can cause the drive to fault. If any of these conditions are determined to be undesirable or unsafe, wire an auxiliary contact on the output contactor to a drive digital input that is programmed as "Enable." This causes the drive to execute a coast-to-stop (cease output) whenever an output contactor is opened.

## <span id="page-9-0"></span>**Catalog Number Explanation**

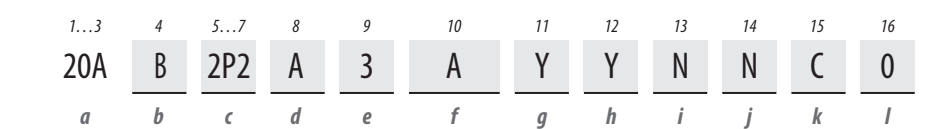

**c3**

 $\overline{\phantom{a}}$ 

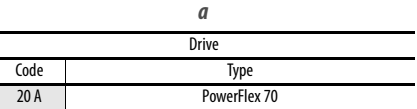

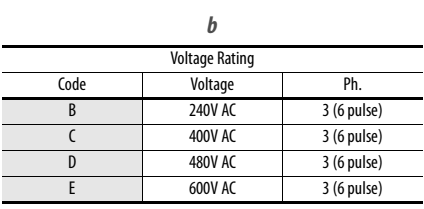

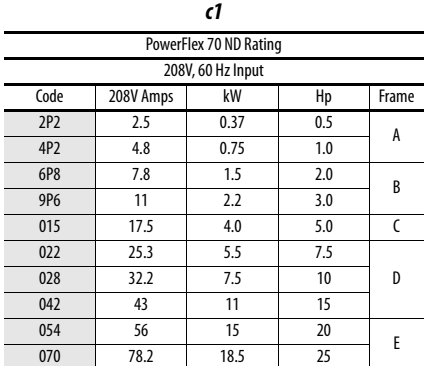

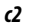

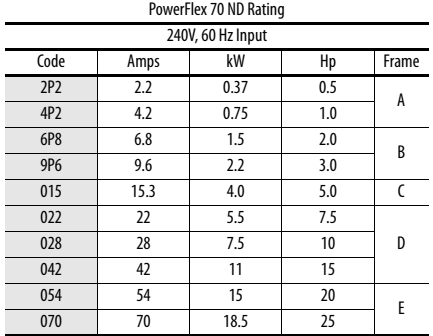

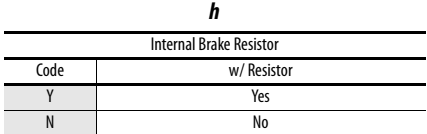

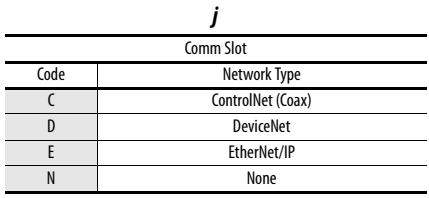

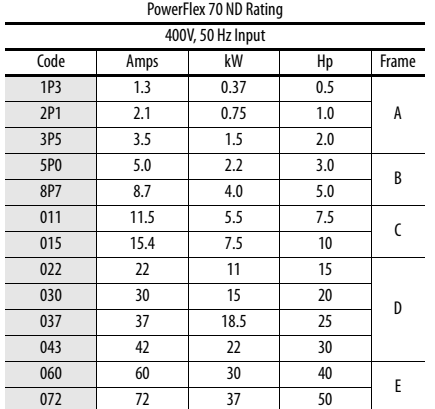

**c4**

PowerFlex 70 ND Rating 480V, 50 Hz Input Code | Amps | kW | Hp | Frame 1P1 1.1 0.37 0.5 2P1 2.1 0.75 1.0 A 3P4 3.4 1.5 2.0 5P0 5.0 2.2 3.0

8P0 8.0 3.7 5.0 011 11 5.5 7.5

014 14 7.5 10 022 22 11 15

027 27 15 20 034 34 18.5 25 040 40 22 30 052 52 30 40

065 65 37 50

Code Rating

A

N

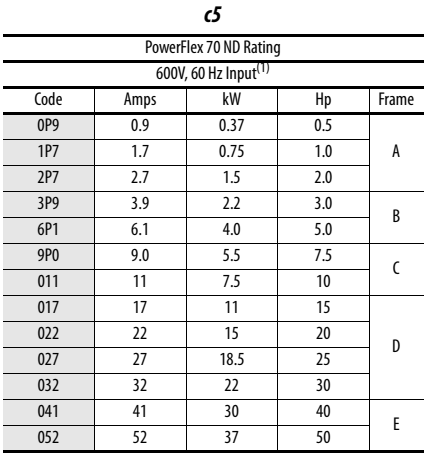

(1) 600V class drives below 52 Amps (Frames A-E) are declared to meet the Low Voltage Directive. It is the responsibility of the user to determine compliance to the EMC directive.

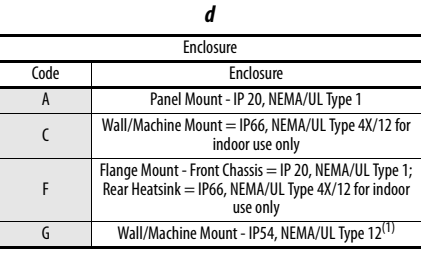

(1) Only available on Frame E.

B

 $\mathsf{C}$ 

D

E

l.

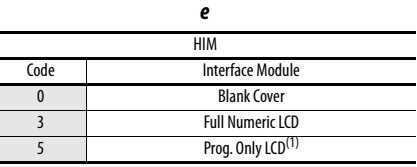

(1) Only available with NEMA 4X, option C.

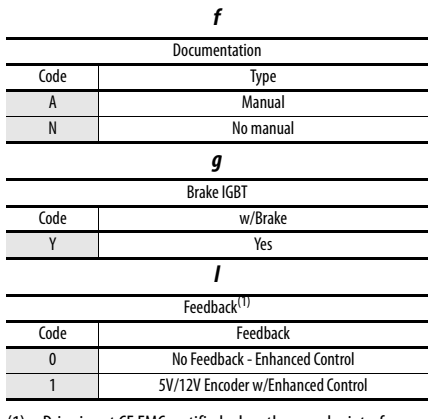

(1) Drive is not CE EMC certified when the encoder interface option is installed.

Control and I/O

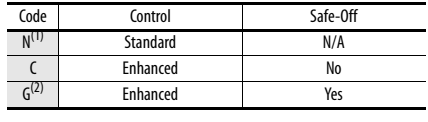

**k**

<span id="page-9-1"></span>(1) 600V Frames A…D available only without filter (Cat. Code N). 600V Frame E available with filter (Cat. Code A).

**i**

Emission Class

Filtered<sup>(1)</sup><br>A <sup>(2)</sup>& B Frames (Optional) C, D, & E Frames (Standard)

Not Filtered<sup>(1</sup> A & B Frames (Optional) C, D, & E Frames (Standard)

(1) No longer available for sale.

(2) Increases size to Frame B.

(2) Not available as a factory installed option for 600V ratings.

# <span id="page-10-1"></span><span id="page-10-0"></span>**Programming and Parameters**

This chapter provides a complete list and descriptions of the PowerFlex® 70 drive parameters. The parameters are programmed (viewed/edited) by using a Light-emitting Diode (LED) or LCD Human Interface Module (HIM).

You can also use DriveExplorer<sup>™</sup> or DriveExecutive<sup>™</sup> software and a personal computer to program the drive. Refer to  $\Delta$ ppendix  $\overline{B}$  for brief descriptions of the LED and LCD HIMs.

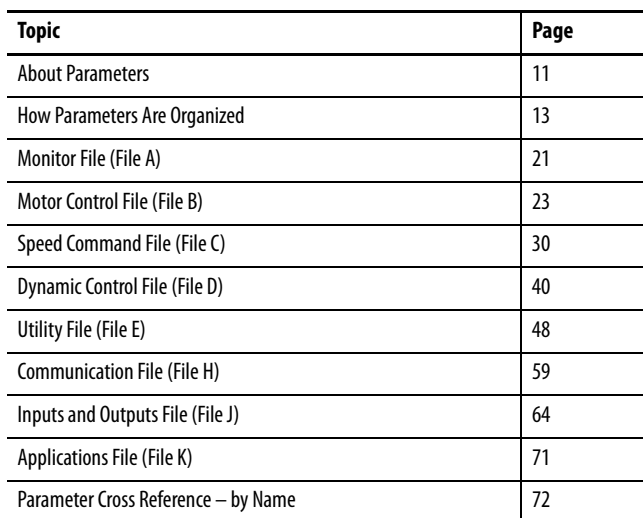

<span id="page-10-2"></span>**About Parameters** To configure a drive to operate in a specific way, you set the drive parameters. The drive uses these three types of parameters:

• ENUM Parameters

ENUM parameters have selections from two or more items. The LCD HIM displays a text message for each item. The LED HIM Displays a number for each item.

• Bit Parameters

Bit parameters have individual bits associated with features or conditions. If the bit is 0 the feature is off, or the condition is false. If the bit is 1 the feature is on, or the condition is true.

• Numeric Parameters

These parameters have a single numerical value (for example 0.1 volts).

The example on the following page shows how each parameter type is presented in this manual.

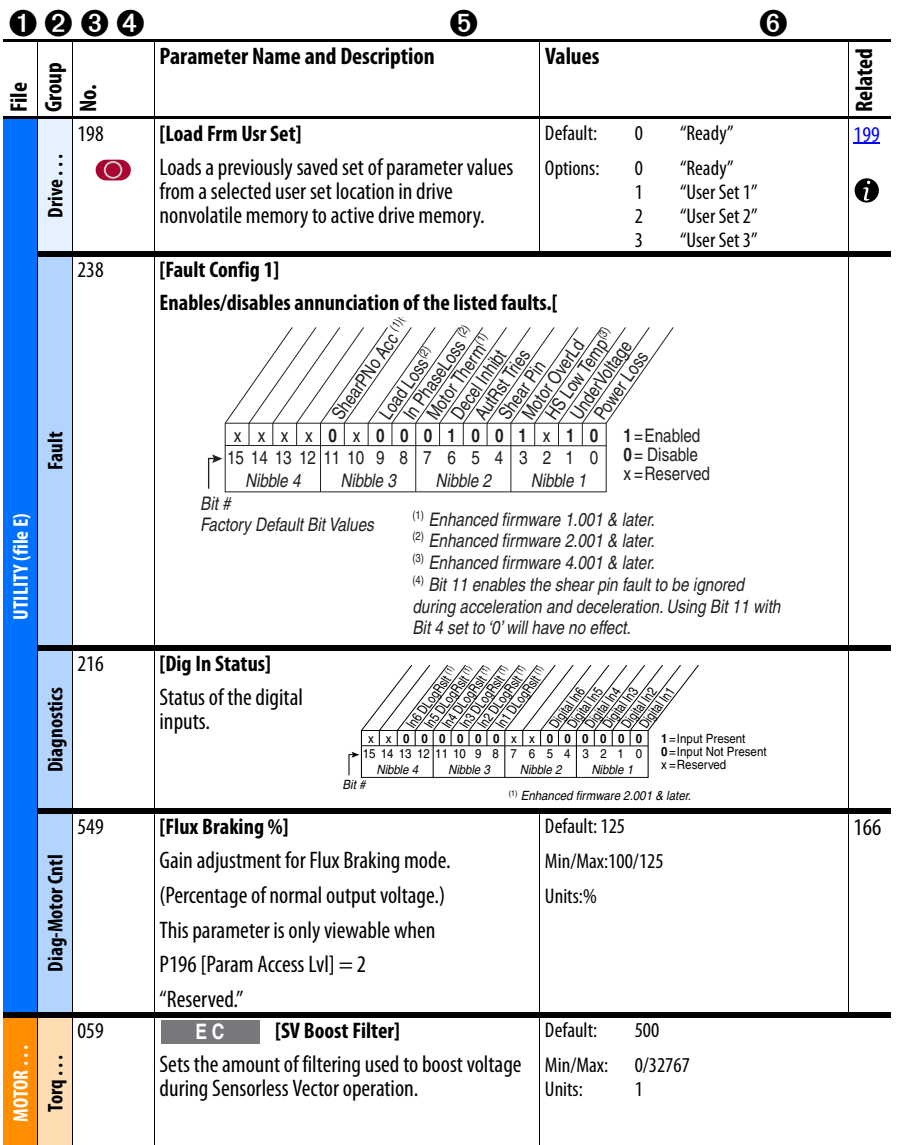

<span id="page-12-2"></span>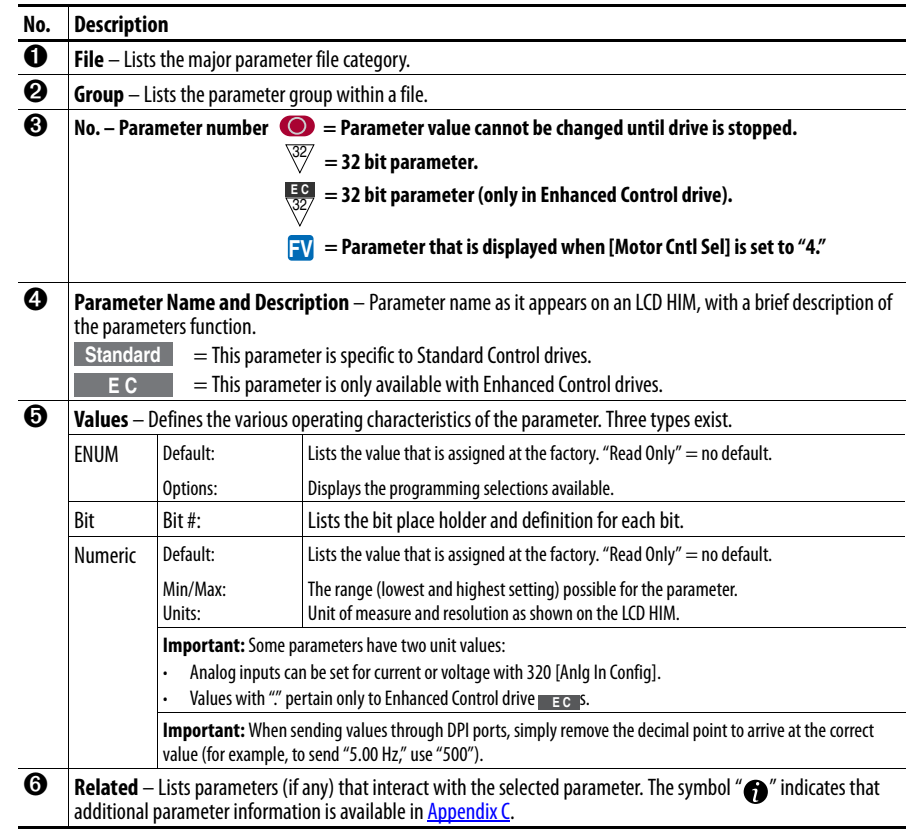

## <span id="page-12-0"></span>**How Parameters Are Organized**

### <span id="page-12-1"></span>**LED HIM (Human Interface Module)**

The LED HIM displays parameters in numbered list order. Access parameters by first selecting the file letter, then a parameter number.

**IMPORTANT** The PowerFlex 70 Enhanced Control drive does not support the LED HIM.

### File Letter Designations

The LED HIM identifies each parameter by file letter and parameter number.

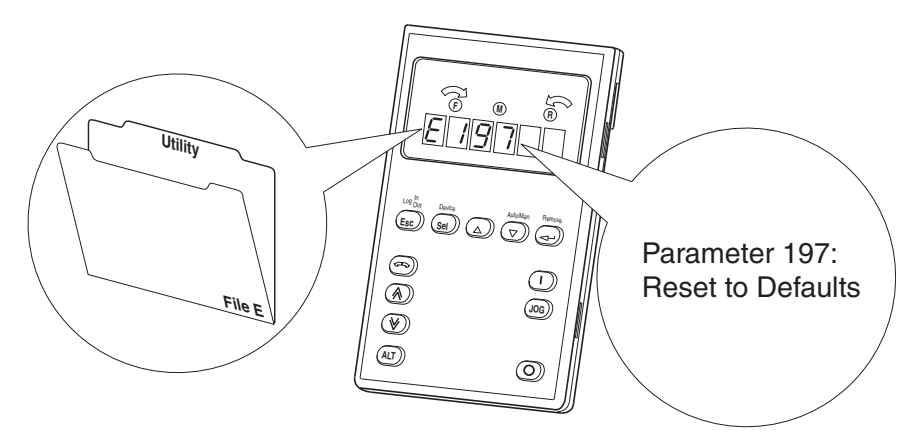

### <span id="page-13-0"></span>**LCD HIM (Human Interface Module)**

The LCD HIM displays parameters in a file-group-parameter, or numbered list, view order. To switch display mode, access the Main Menu, press ALT then Sel while the cursor is on the parameter selection. In addition, when you use parameter 196 [\[Param Access Lvl\]](#page-48-1), you have the option to display all parameters, commonly used parameters, or diagnostic parameters.

### Control Options

Two different control options are available for the PowerFlex 70, standard and enhanced.

- Standard control drives provide volts per hertz and sensorless vector operation.
- Enhanced control drives support the addition of FVC vector control, the DriveGuard Safe Off option, and more.

### File-group-parameter View

File-group-parameter view simplifies programming by grouping parameters that are used for similar functions. The parameters are organized into six files in basic parameter view, or seven files in advanced parameter view. Each file is divided into groups, and each parameter is an element in a group. By default, the LCD HIM displays parameters by file-group-parameter view.

### Numbered List View

All parameters are in numerical order.

### <span id="page-14-0"></span>**Basic Parameter View – Standard Control**

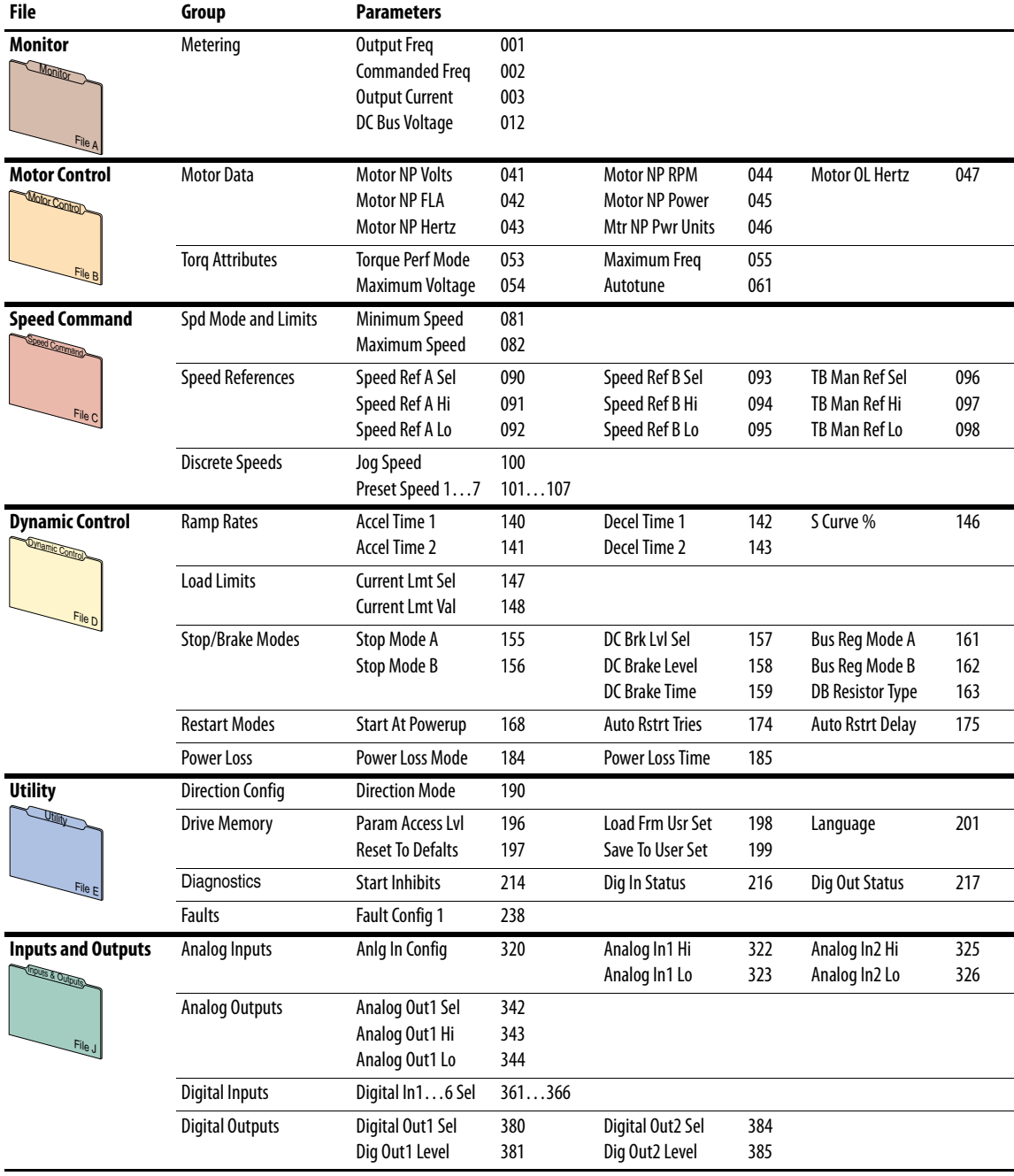

Parameter 196 [Param Access Lvl] set to option 0 "Basic."

### <span id="page-15-0"></span>**Basic Parameter View – Enhanced Control**

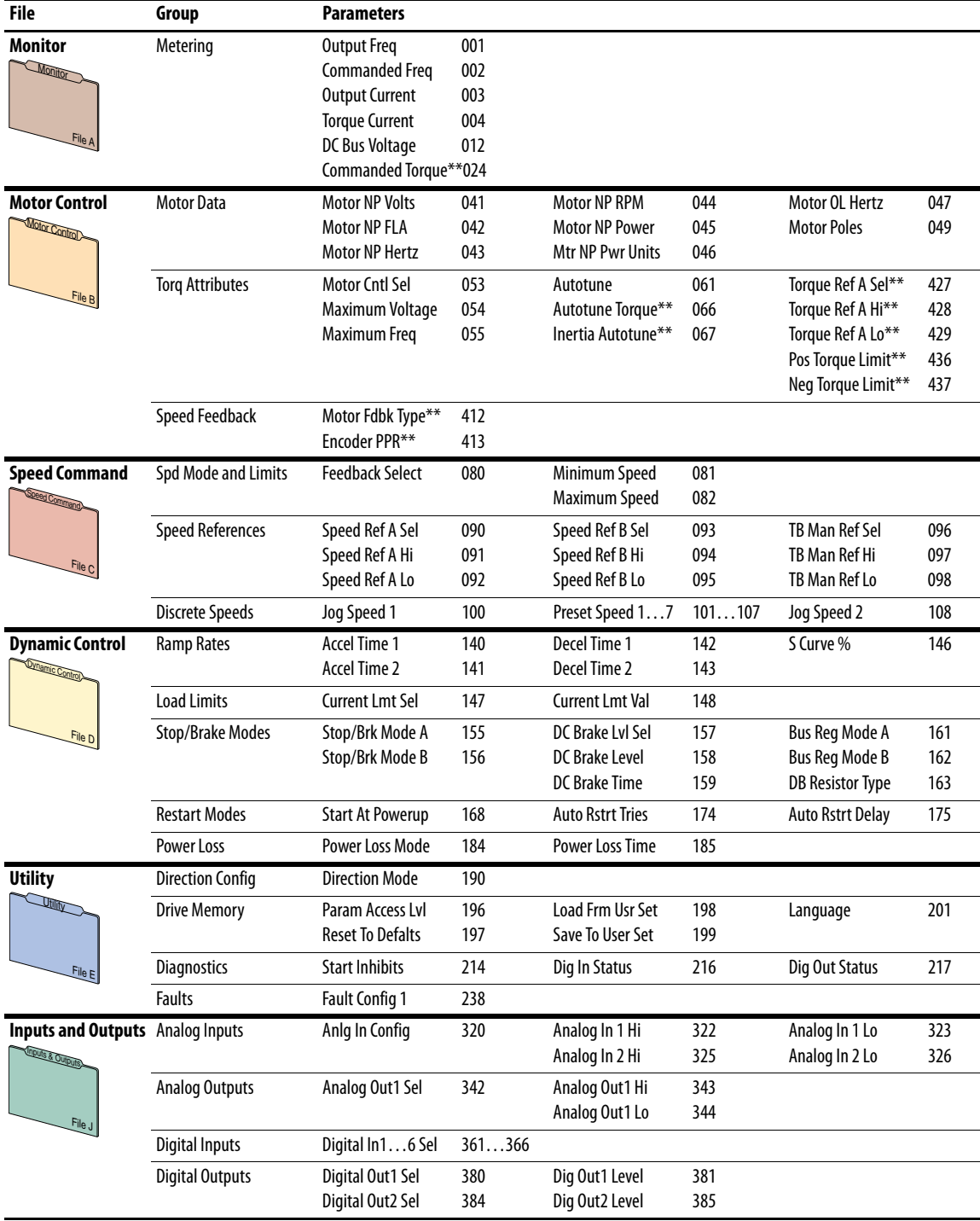

Parameter 196 [Param Access Lvl] set to option 0 "Basic."

### <span id="page-16-0"></span>**Advanced Parameter View – Standard Control**

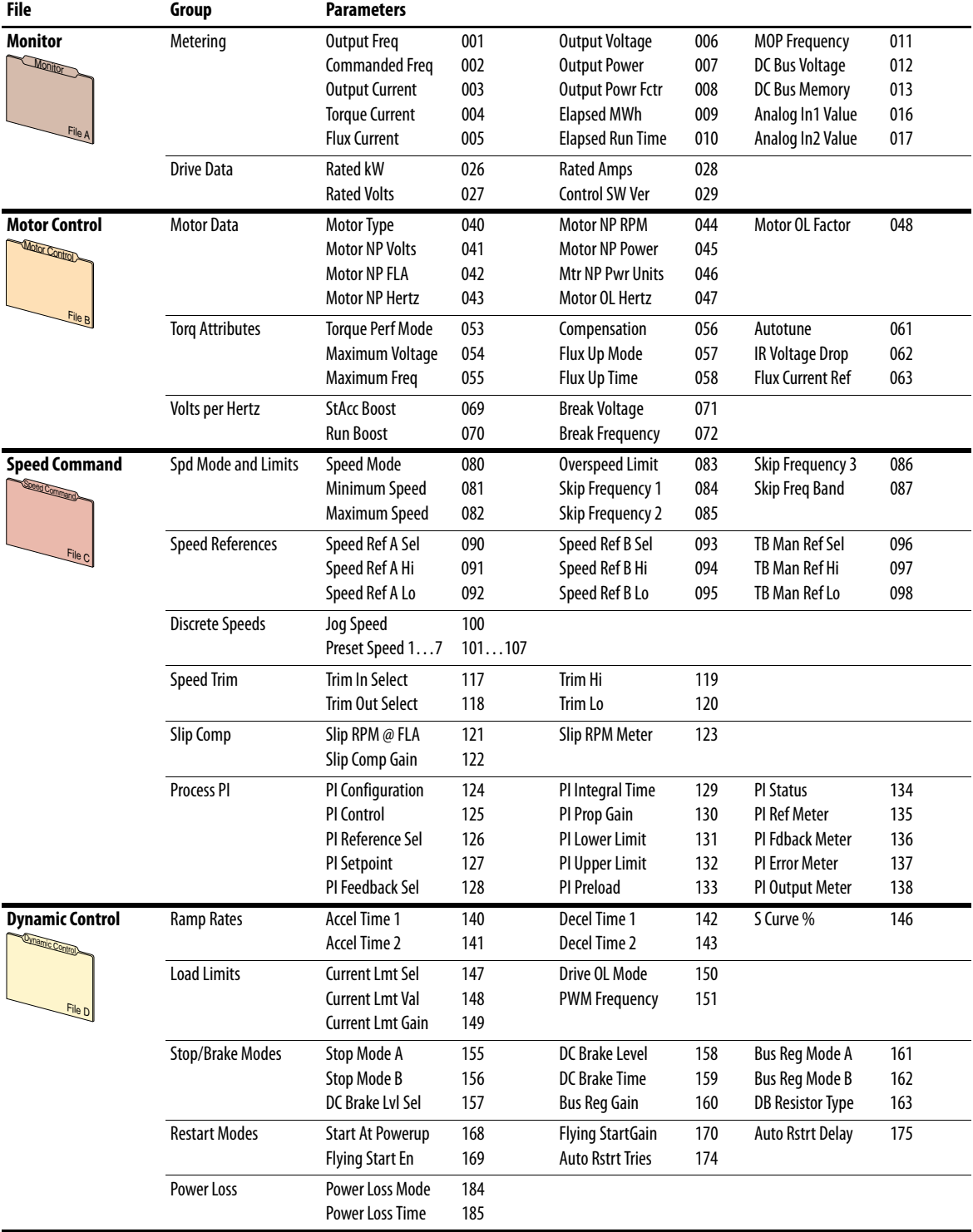

Parameter 196 [Param Access Lvl] set to option 1 "Advanced."

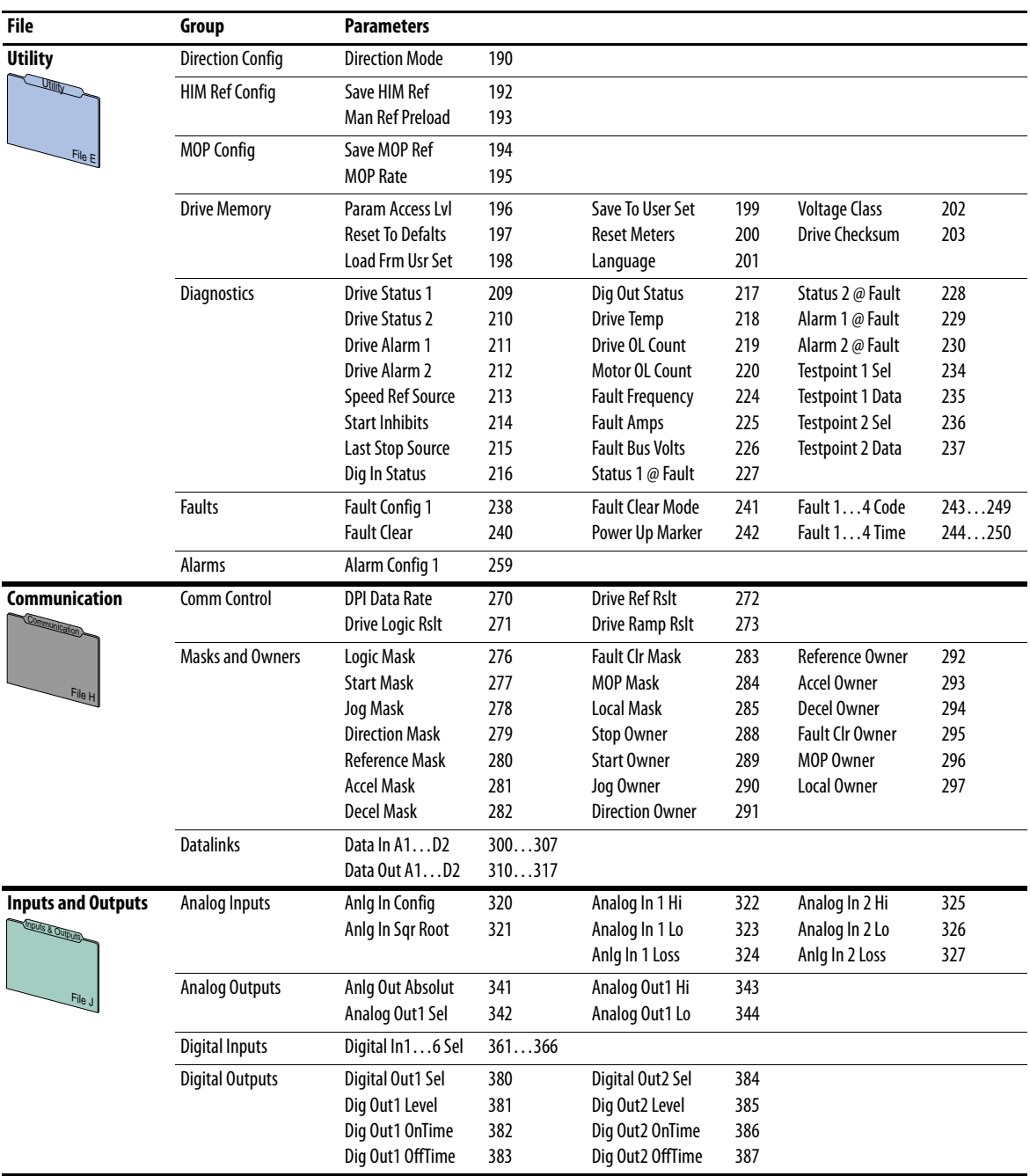

### <span id="page-18-0"></span>**Advanced Parameter View – Enhanced Control**

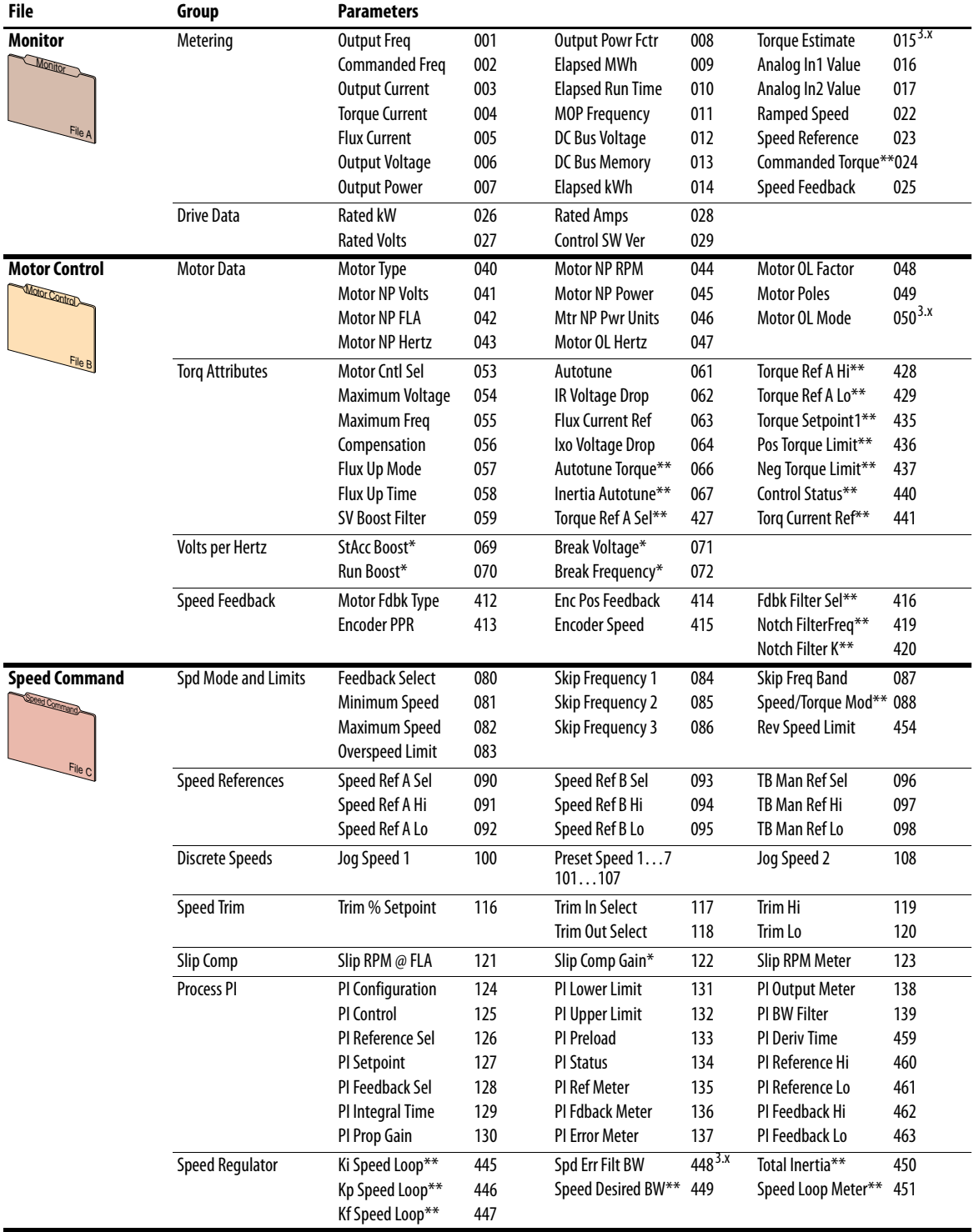

Parameter 196 [Param Access Lvl] set to option 1 "Advanced."

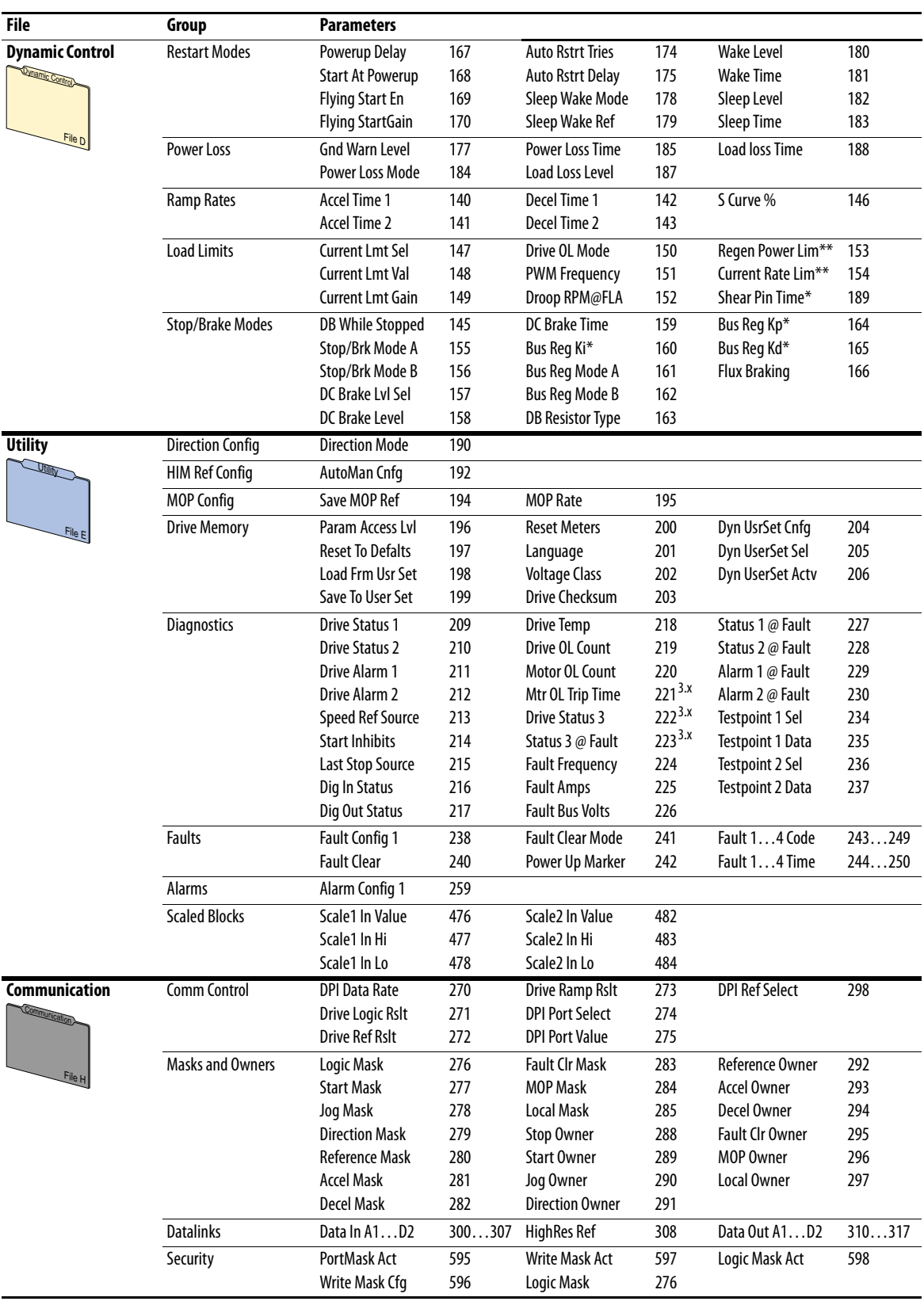

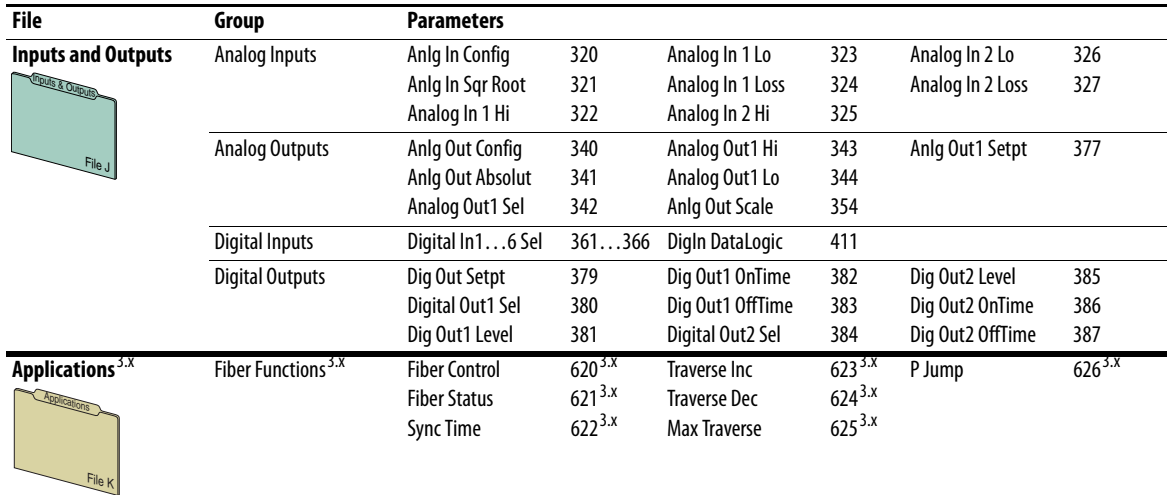

\* These parameters are available only when parameter 053 [Motor Cntl Sel] is set to option 2 or 3.

\*\* These parameters are available only when parameter 053 [Motor Cntl Sel] is set to option 4.

3.x Firmware revision 3.002 and later.

# <span id="page-20-0"></span>**Monitor File** (File A)

<span id="page-20-1"></span>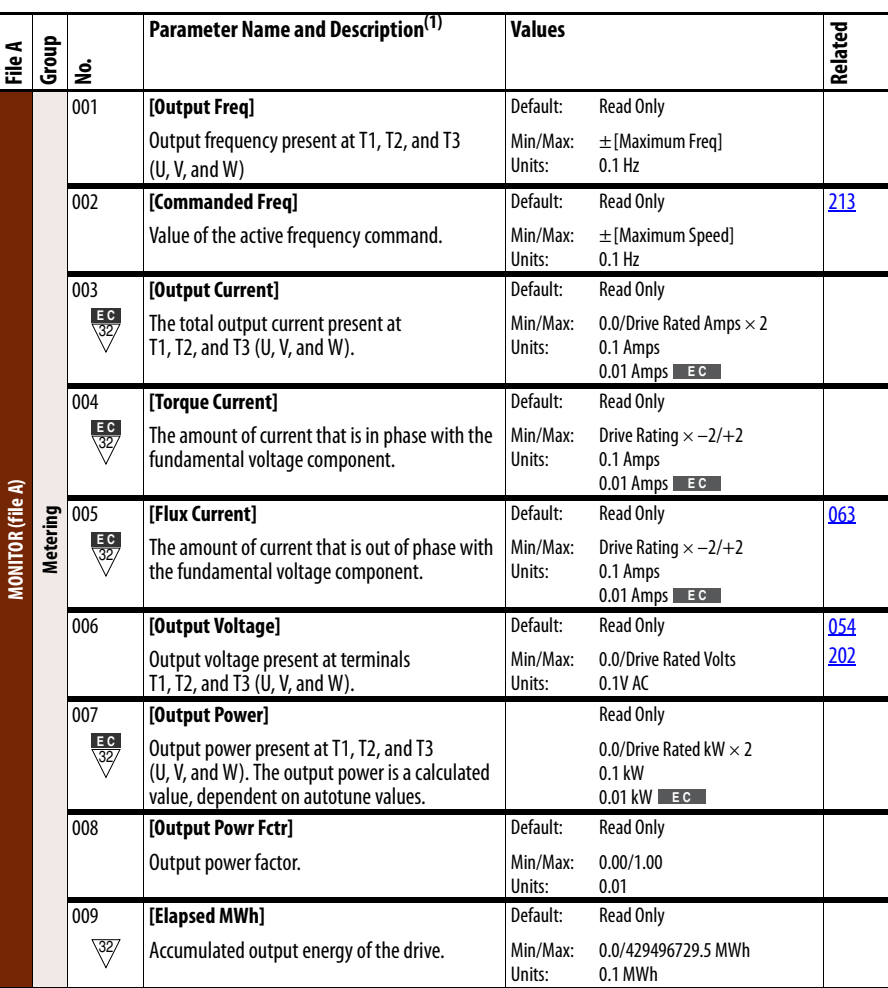

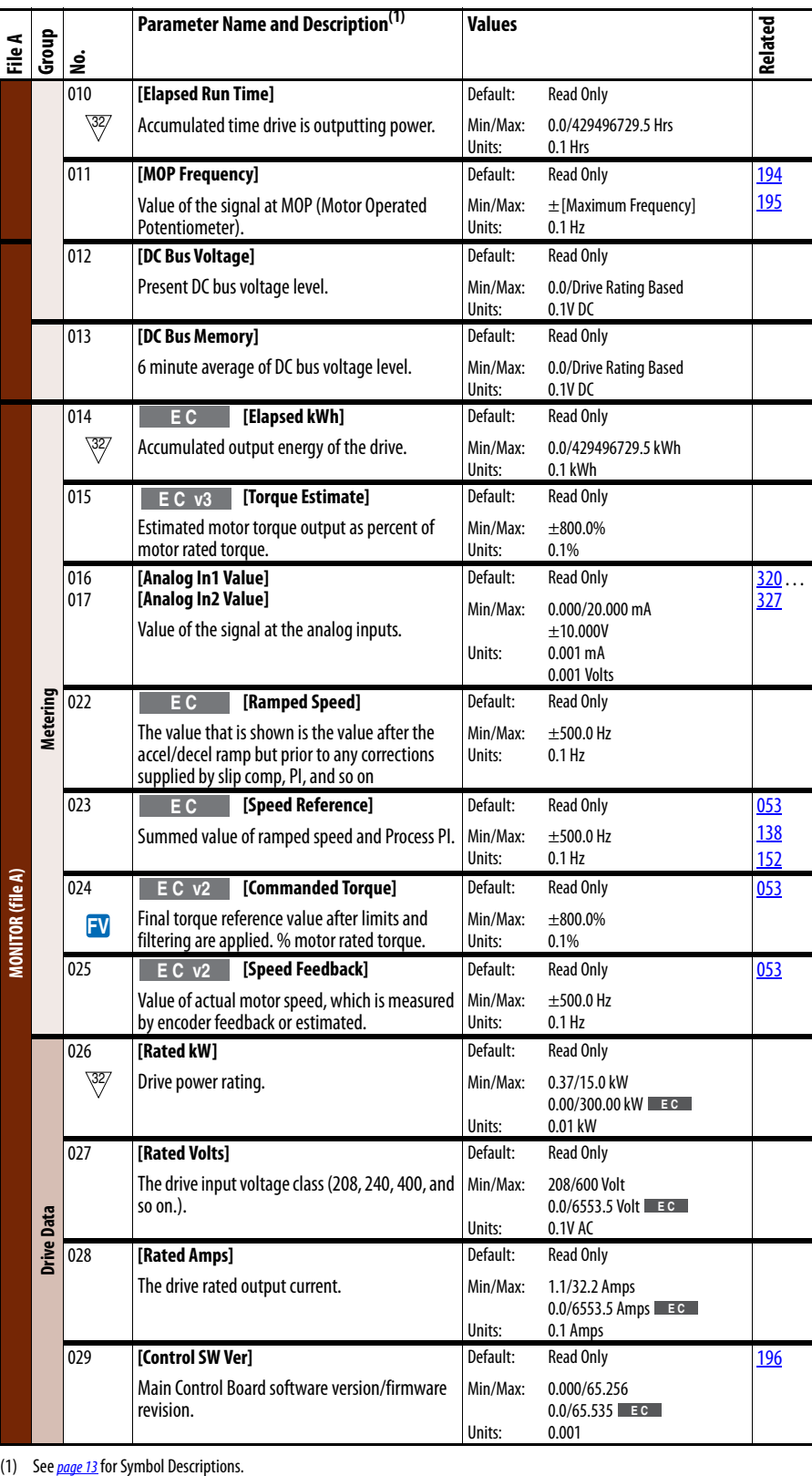

(1) See *page 13* for Symbol Descriptions.

# <span id="page-22-0"></span>**Motor Control File** (File B)

<span id="page-22-9"></span><span id="page-22-8"></span><span id="page-22-7"></span><span id="page-22-6"></span><span id="page-22-5"></span><span id="page-22-4"></span><span id="page-22-3"></span><span id="page-22-2"></span><span id="page-22-1"></span>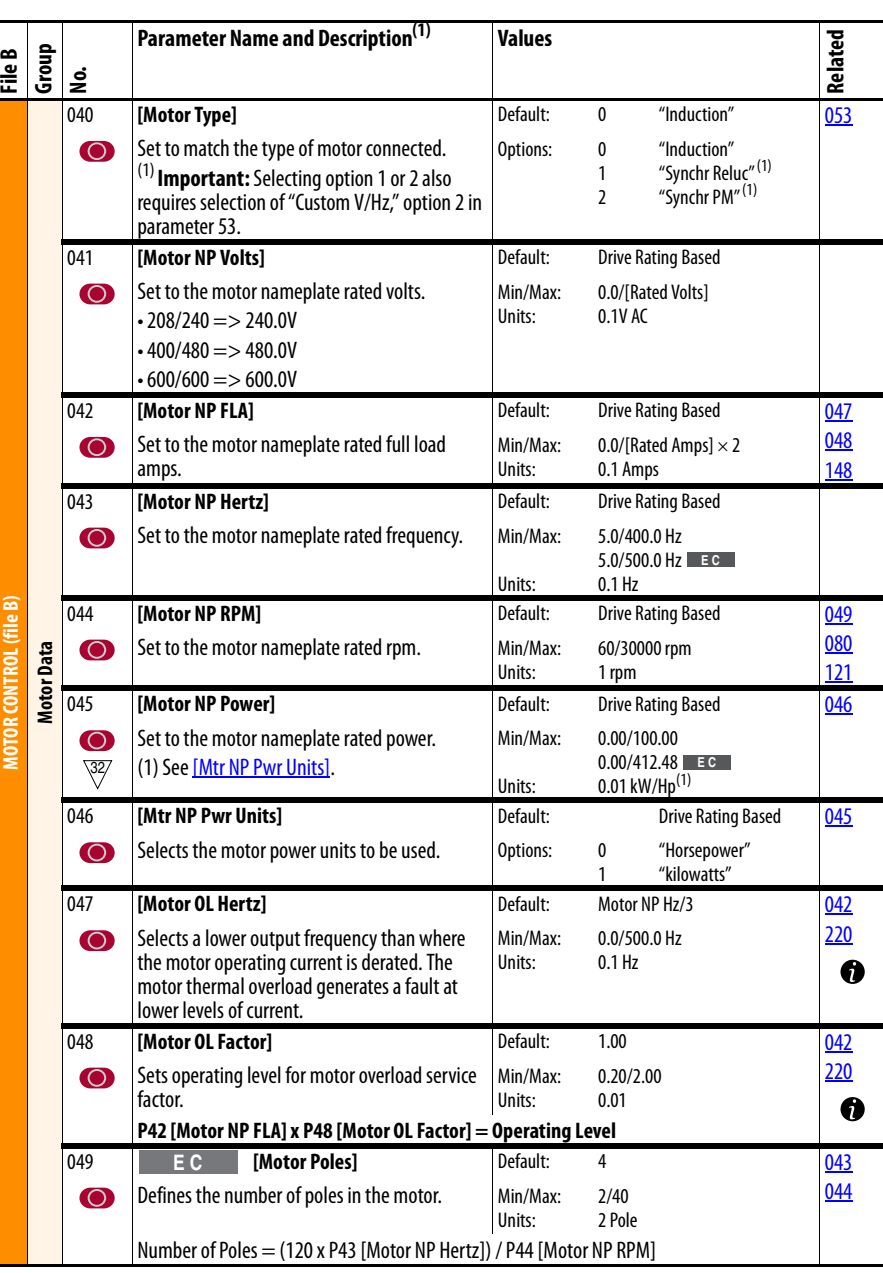

<span id="page-23-2"></span><span id="page-23-1"></span><span id="page-23-0"></span>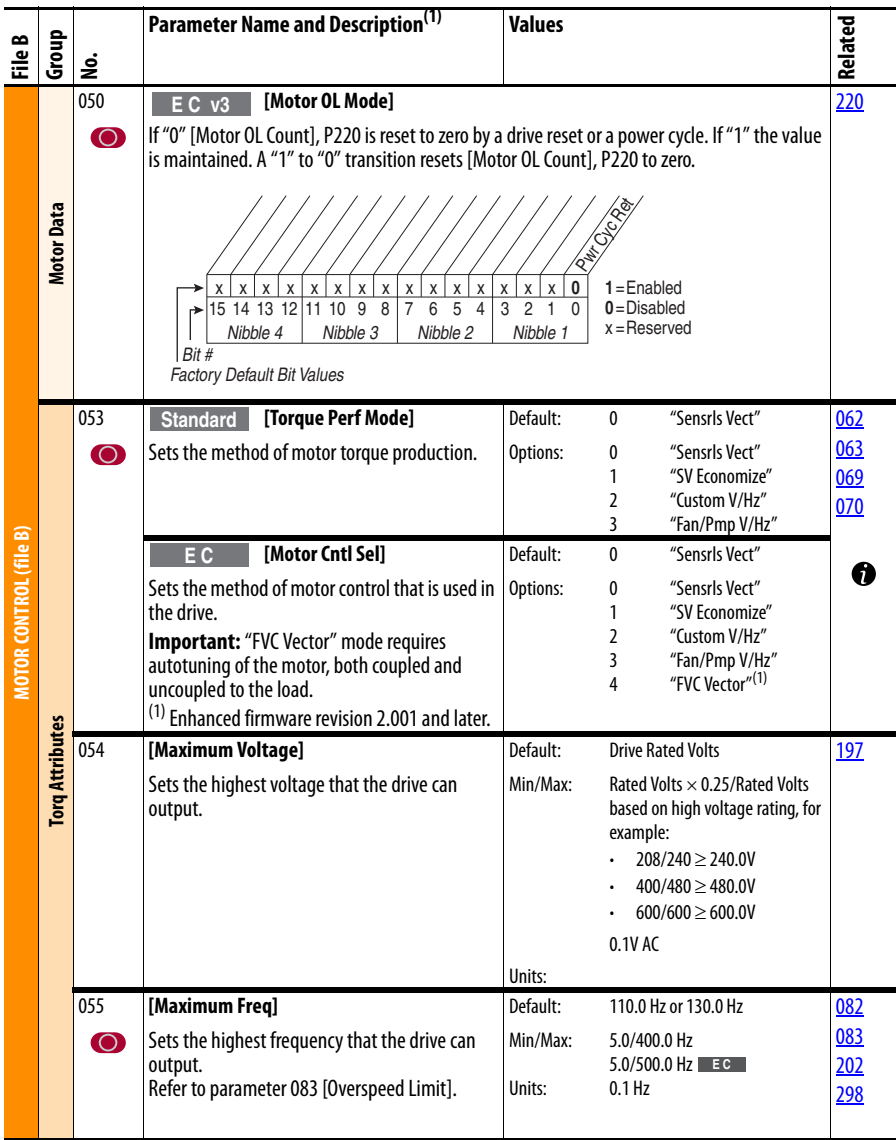

<span id="page-24-0"></span>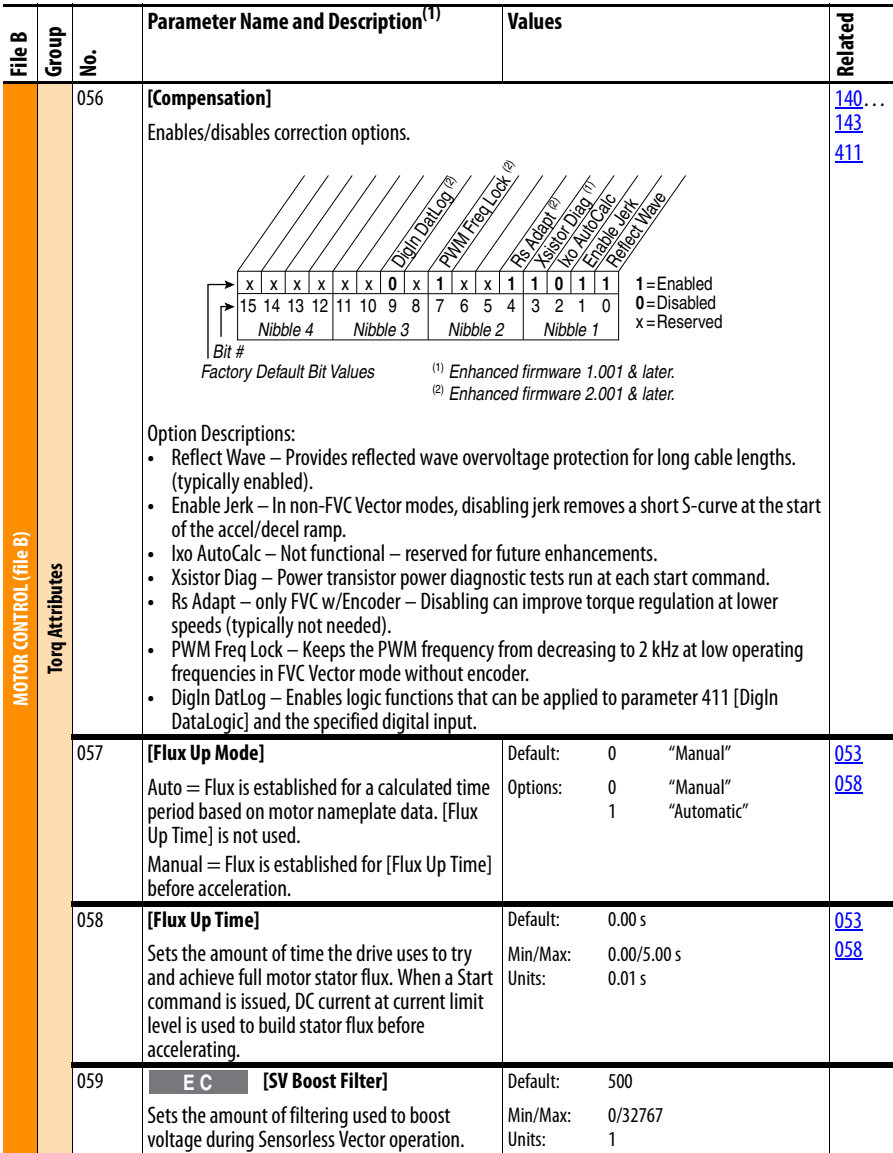

<span id="page-25-2"></span><span id="page-25-1"></span><span id="page-25-0"></span>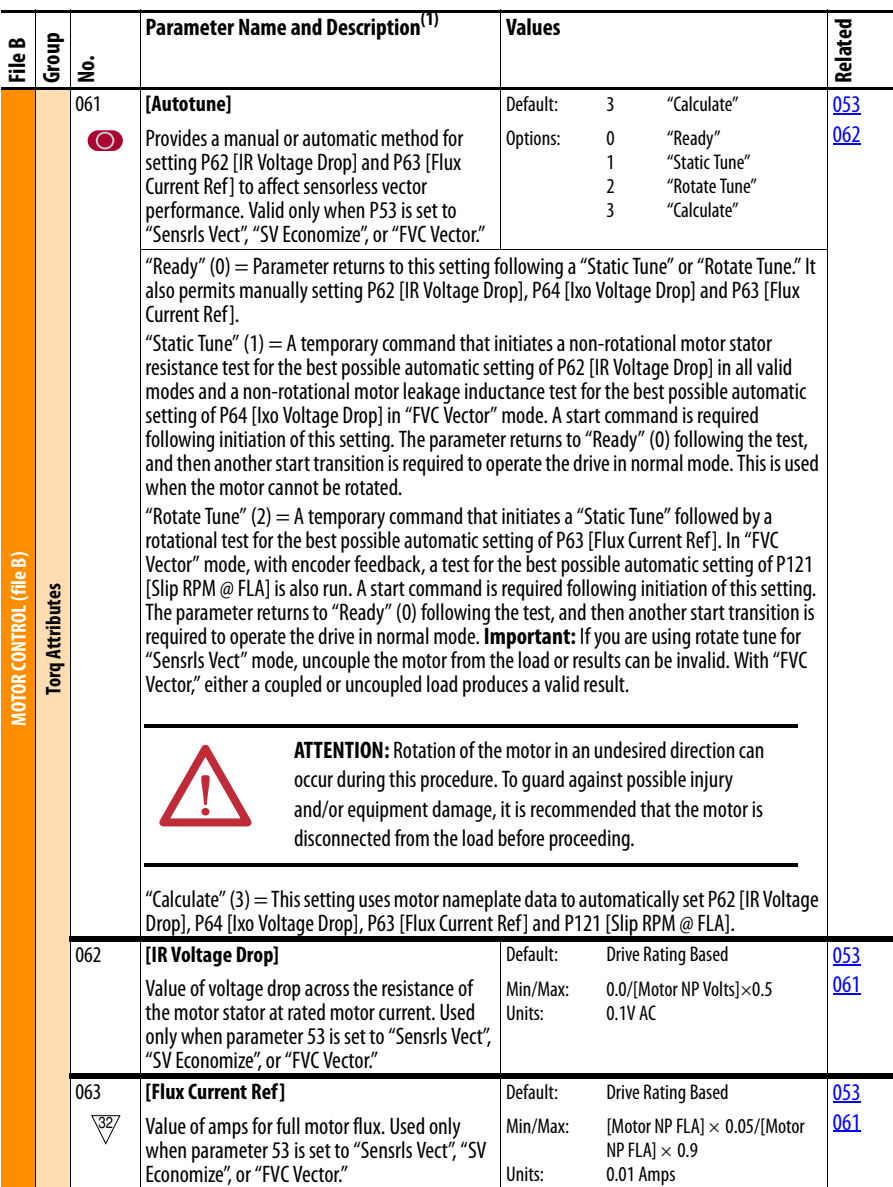

<span id="page-26-2"></span><span id="page-26-1"></span><span id="page-26-0"></span>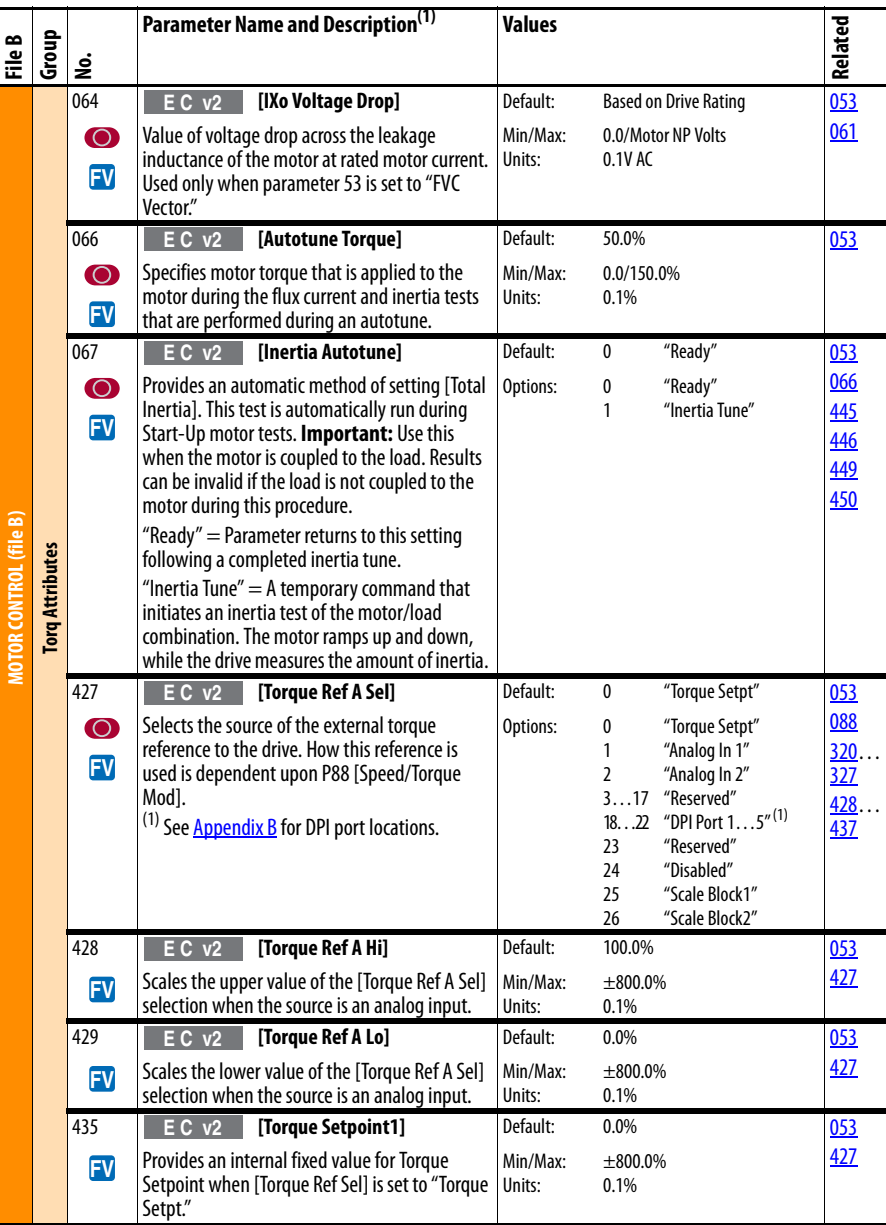

l,

<span id="page-27-3"></span><span id="page-27-2"></span><span id="page-27-1"></span><span id="page-27-0"></span>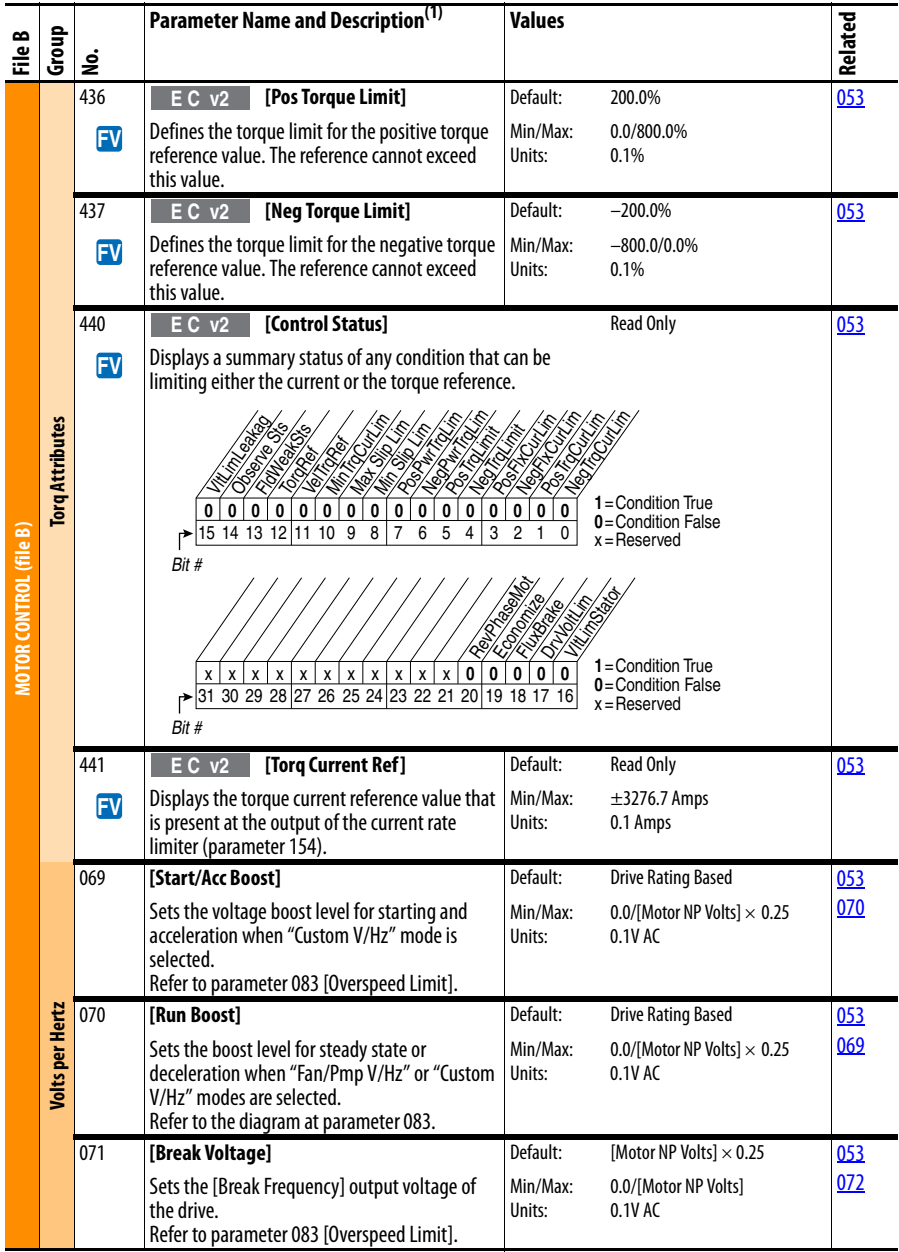

<span id="page-28-2"></span><span id="page-28-1"></span><span id="page-28-0"></span>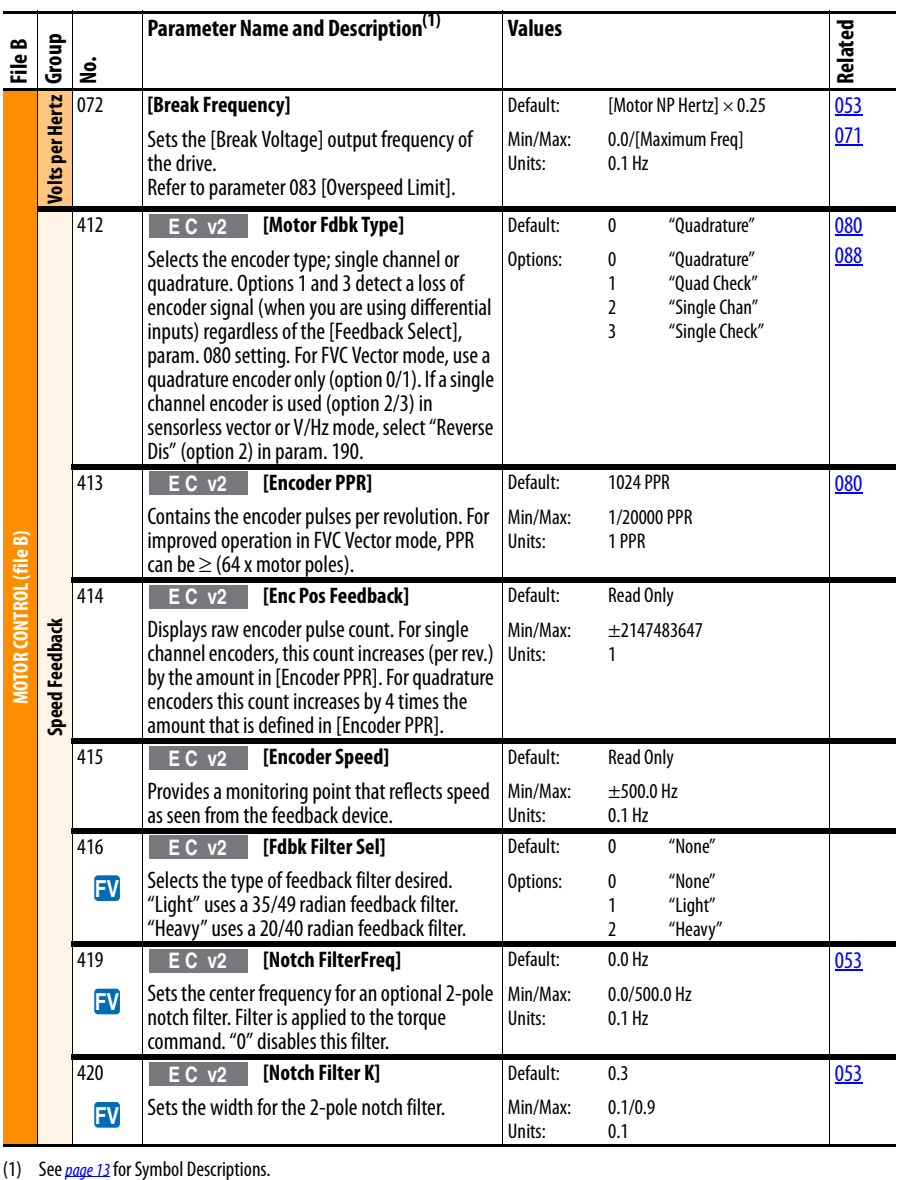

# <span id="page-29-0"></span>**Speed Command File** (File C)

<span id="page-29-4"></span><span id="page-29-3"></span><span id="page-29-2"></span><span id="page-29-1"></span>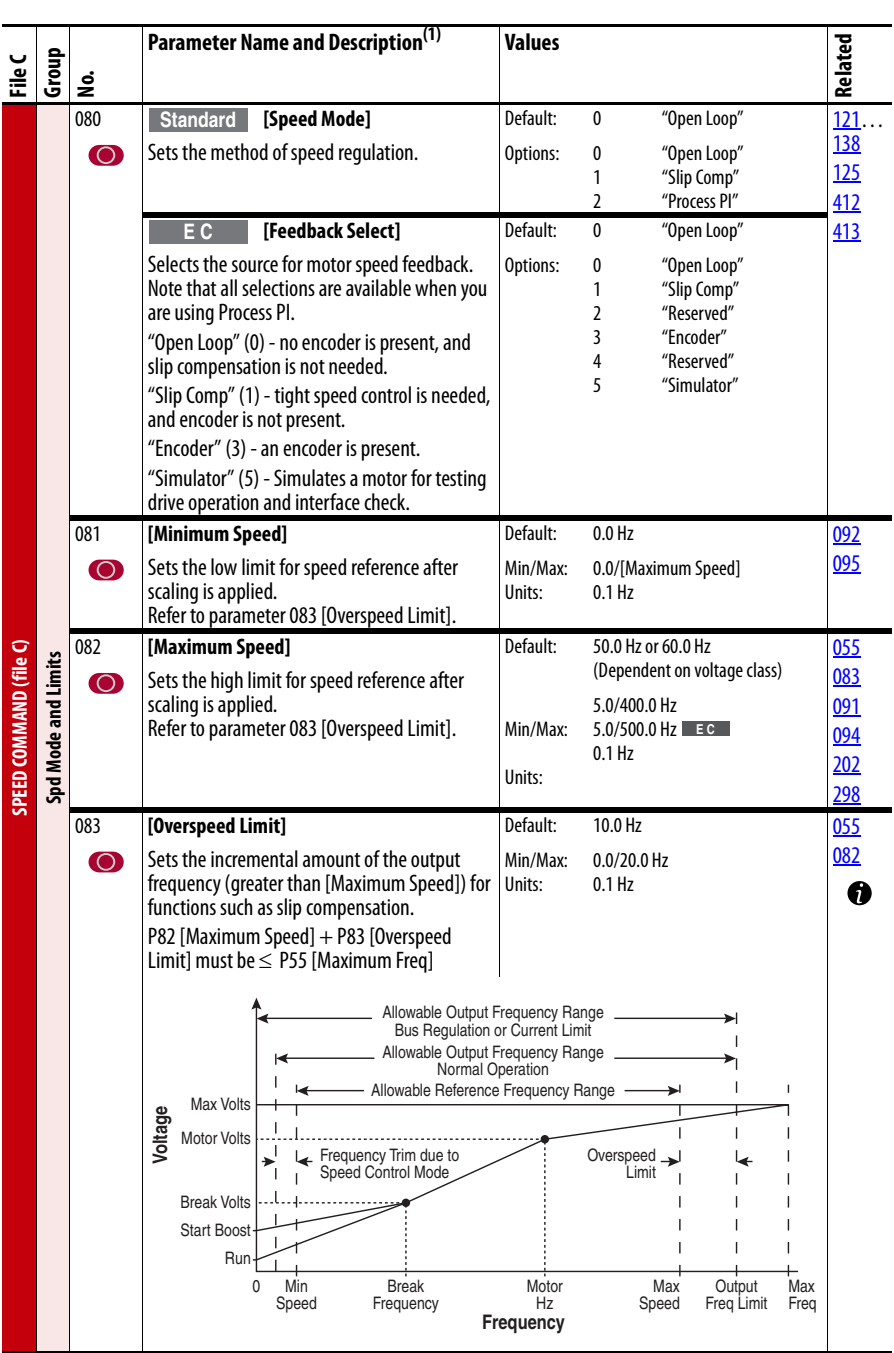

<span id="page-30-2"></span><span id="page-30-1"></span><span id="page-30-0"></span>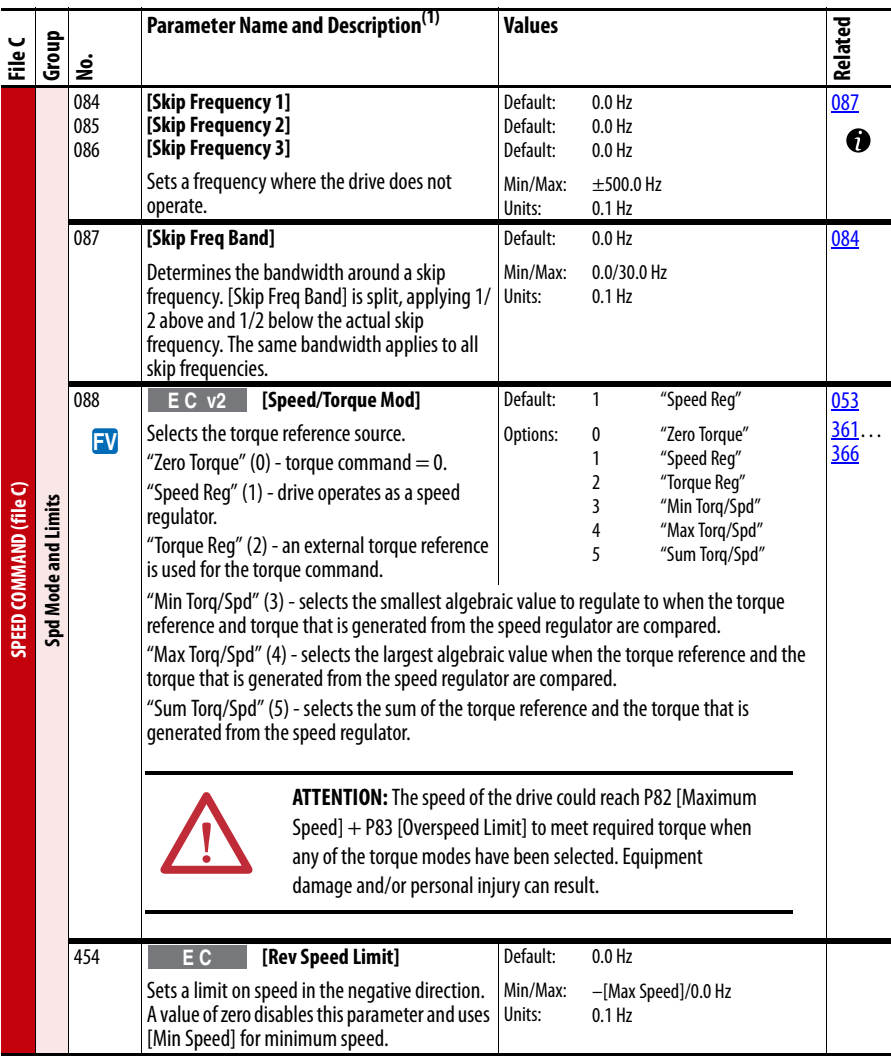

<span id="page-31-6"></span><span id="page-31-5"></span><span id="page-31-4"></span><span id="page-31-3"></span><span id="page-31-2"></span><span id="page-31-1"></span><span id="page-31-0"></span>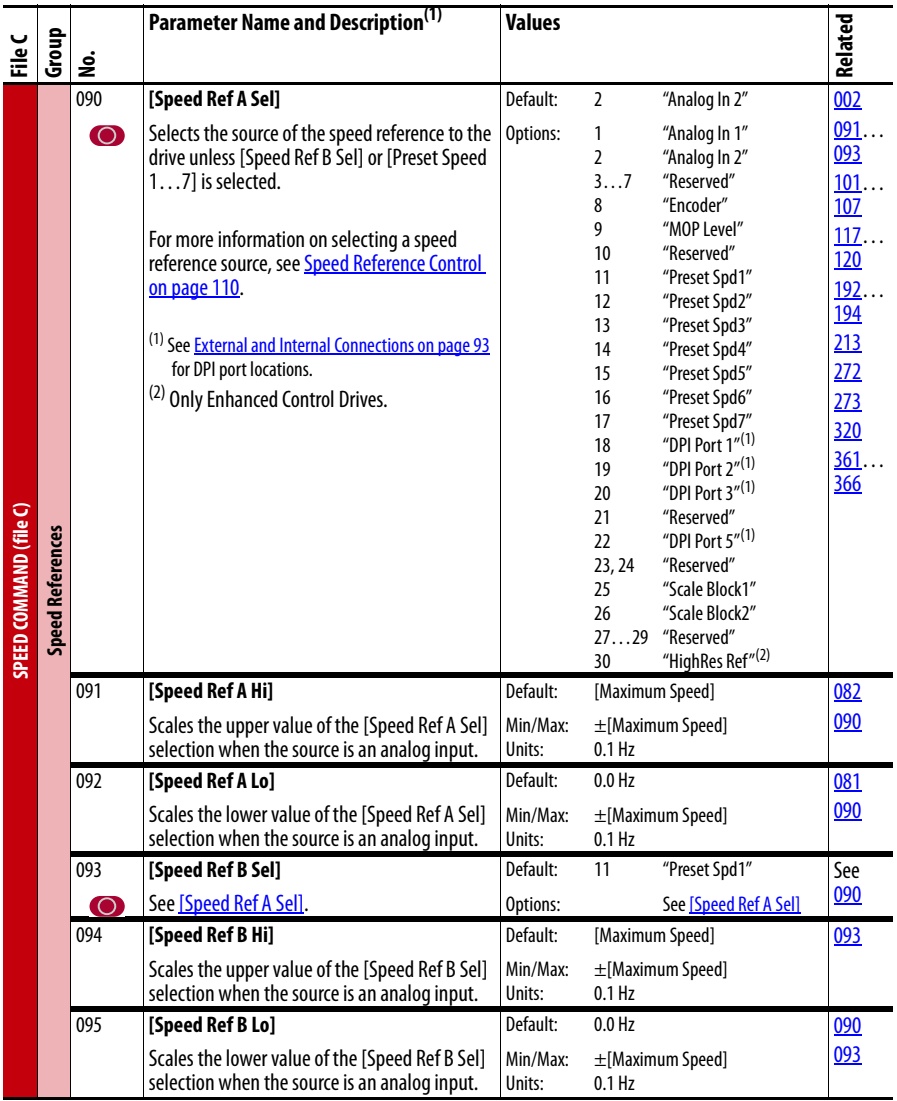

<span id="page-32-2"></span><span id="page-32-1"></span><span id="page-32-0"></span>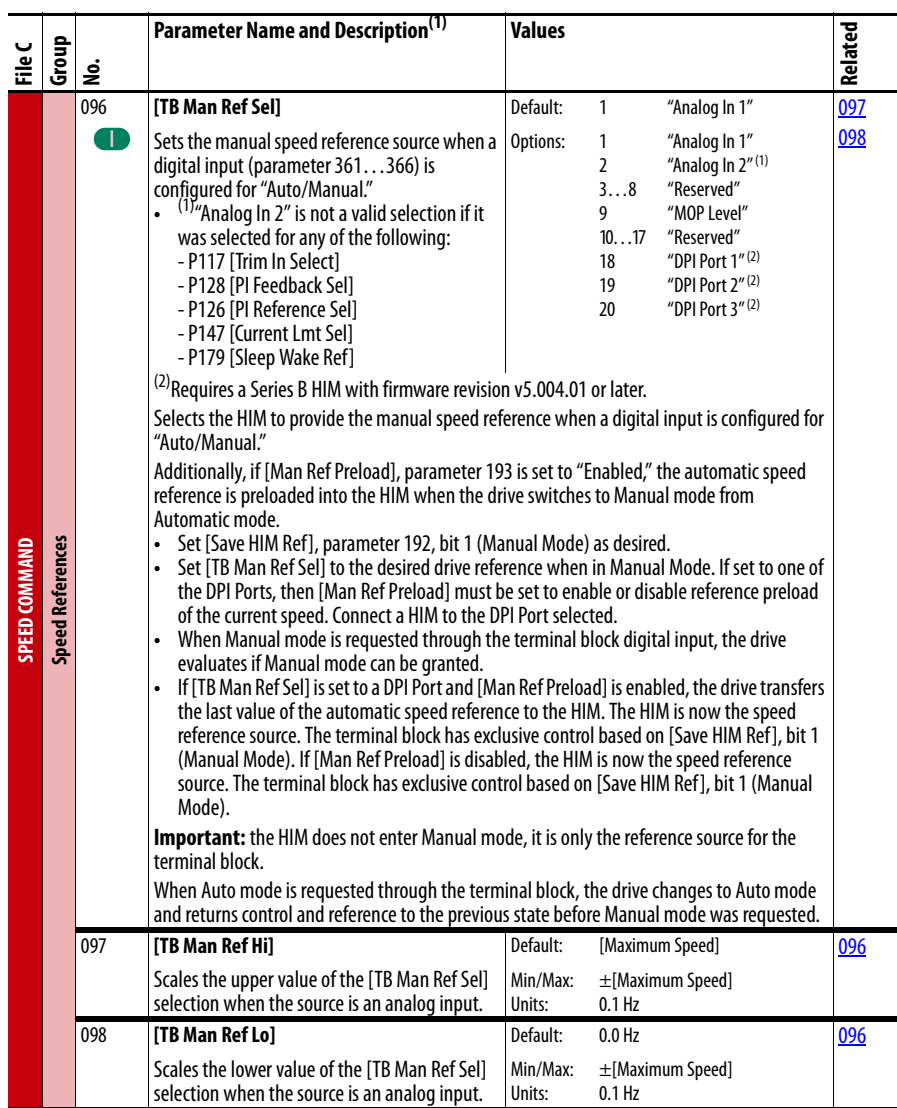

<span id="page-33-3"></span><span id="page-33-2"></span><span id="page-33-1"></span><span id="page-33-0"></span>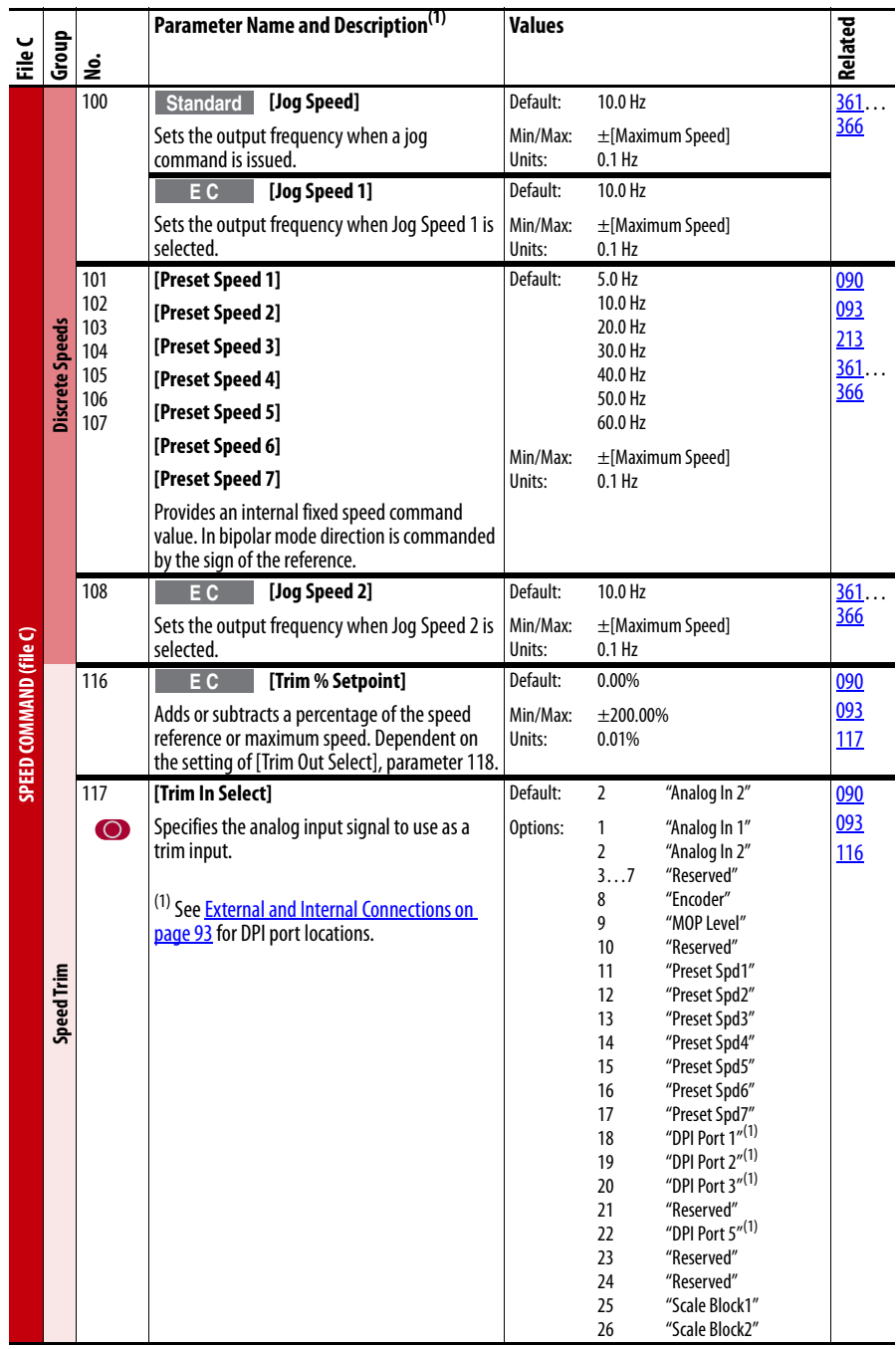

<span id="page-34-5"></span><span id="page-34-4"></span><span id="page-34-3"></span><span id="page-34-2"></span><span id="page-34-1"></span><span id="page-34-0"></span>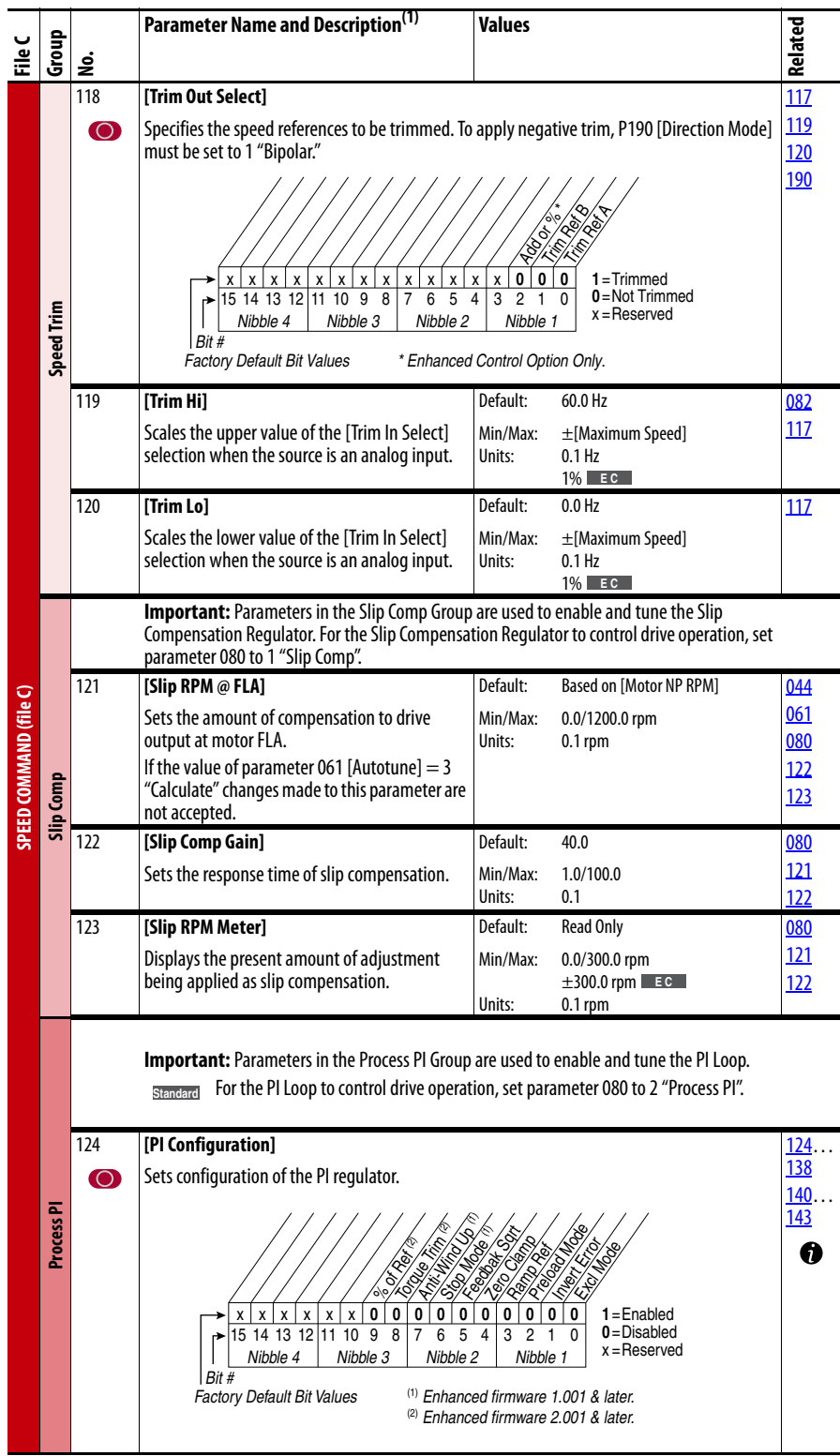

<span id="page-35-1"></span><span id="page-35-0"></span>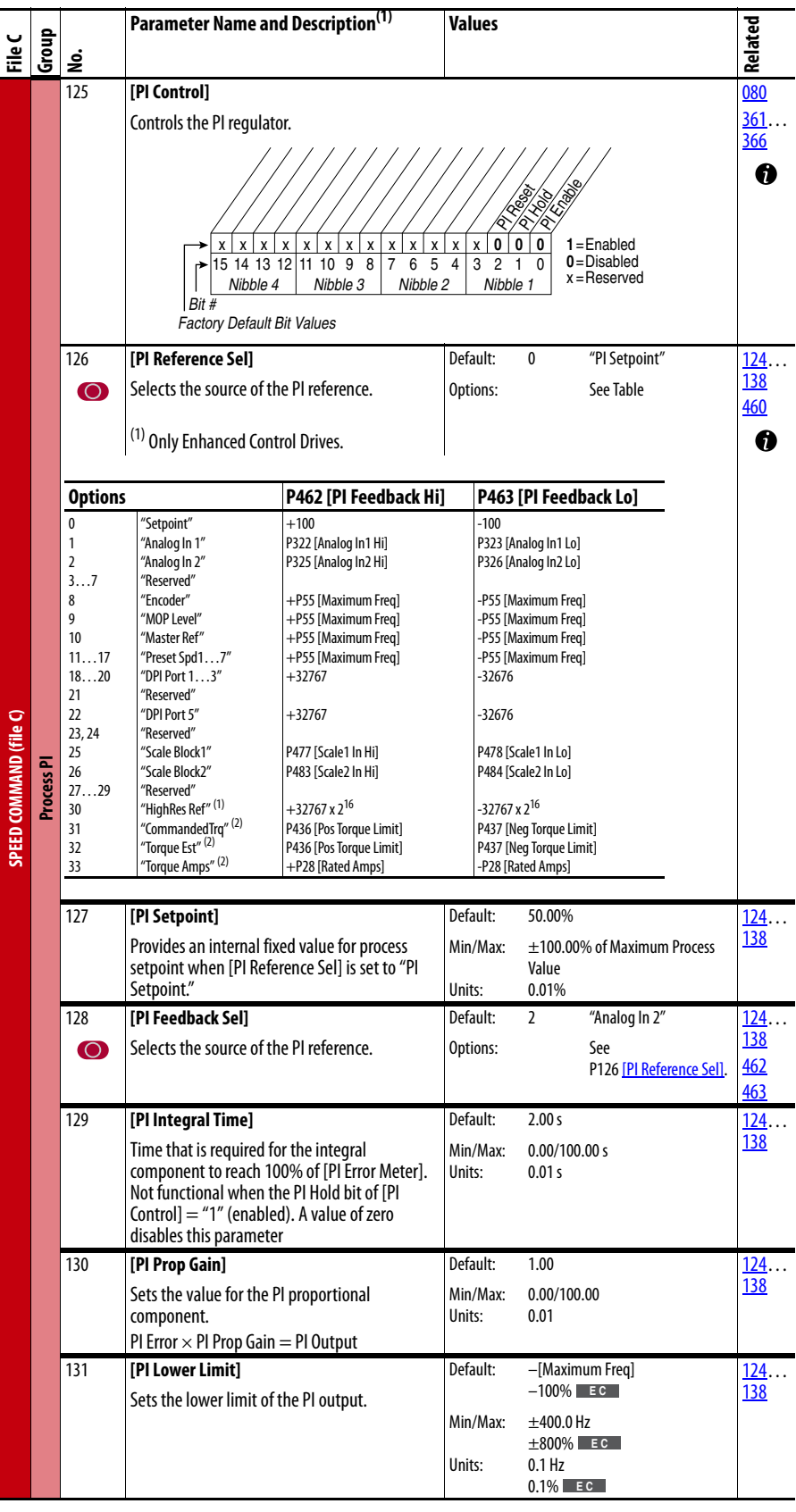
<span id="page-36-3"></span><span id="page-36-2"></span><span id="page-36-1"></span><span id="page-36-0"></span>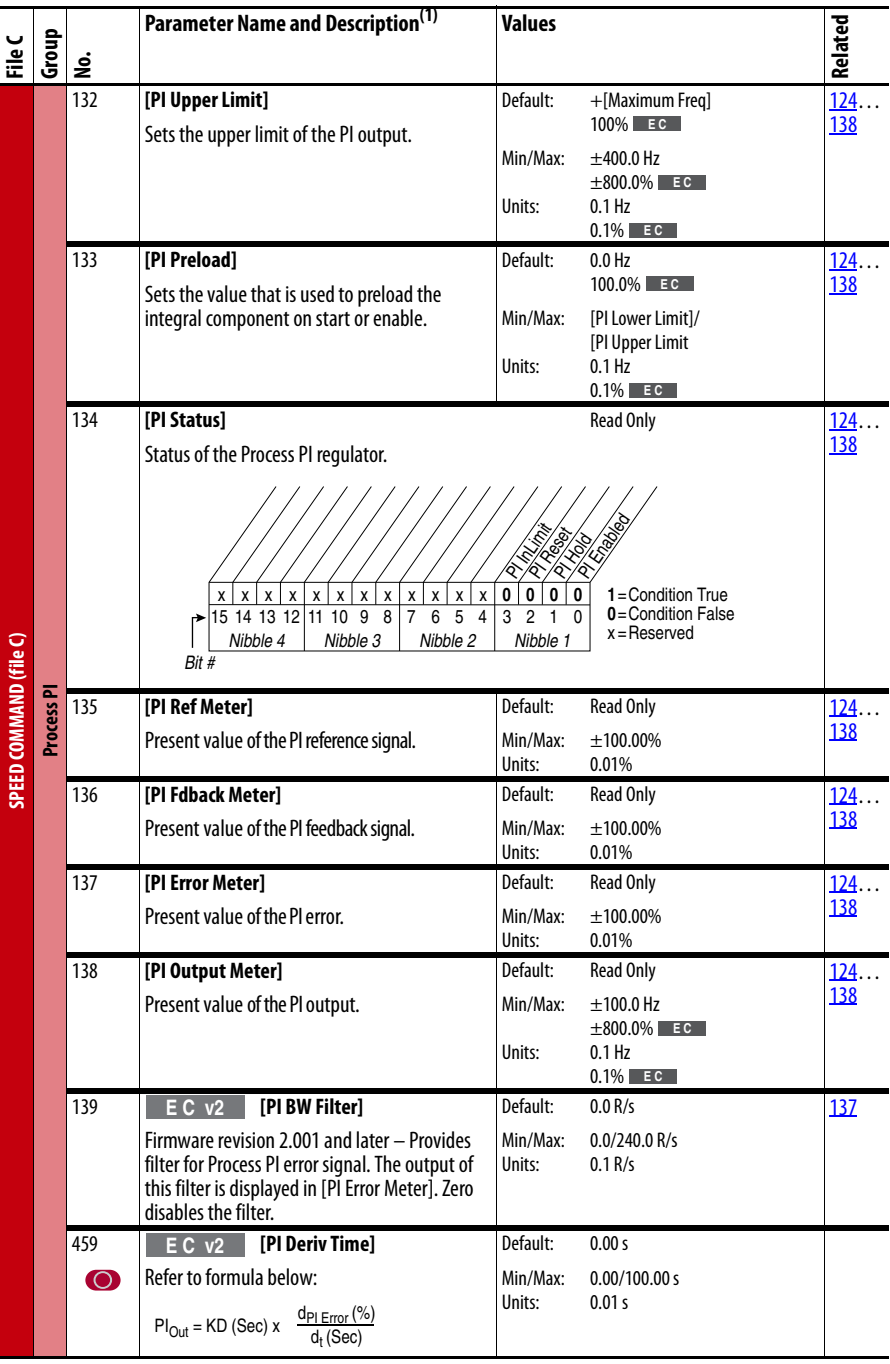

<span id="page-37-5"></span><span id="page-37-4"></span><span id="page-37-3"></span><span id="page-37-2"></span><span id="page-37-1"></span><span id="page-37-0"></span>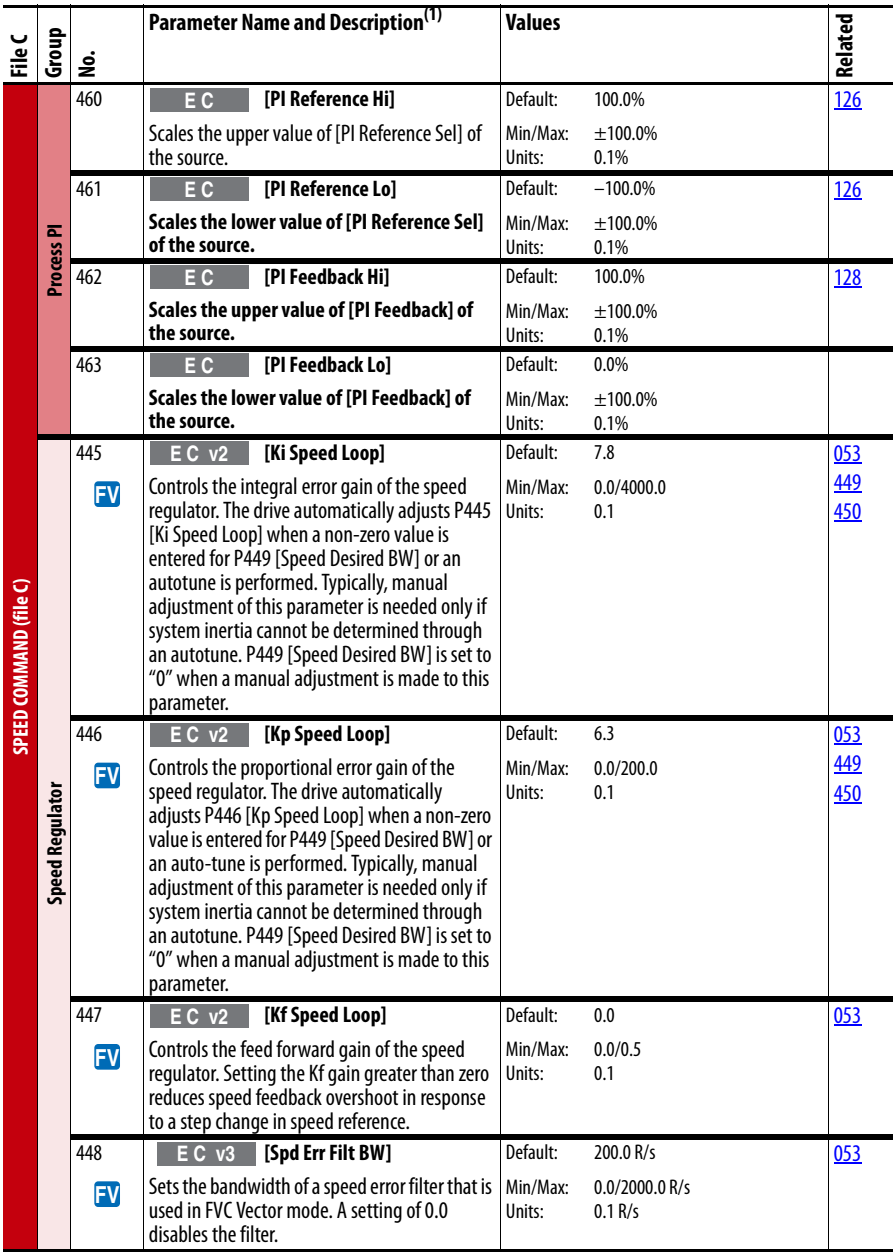

<span id="page-38-1"></span><span id="page-38-0"></span>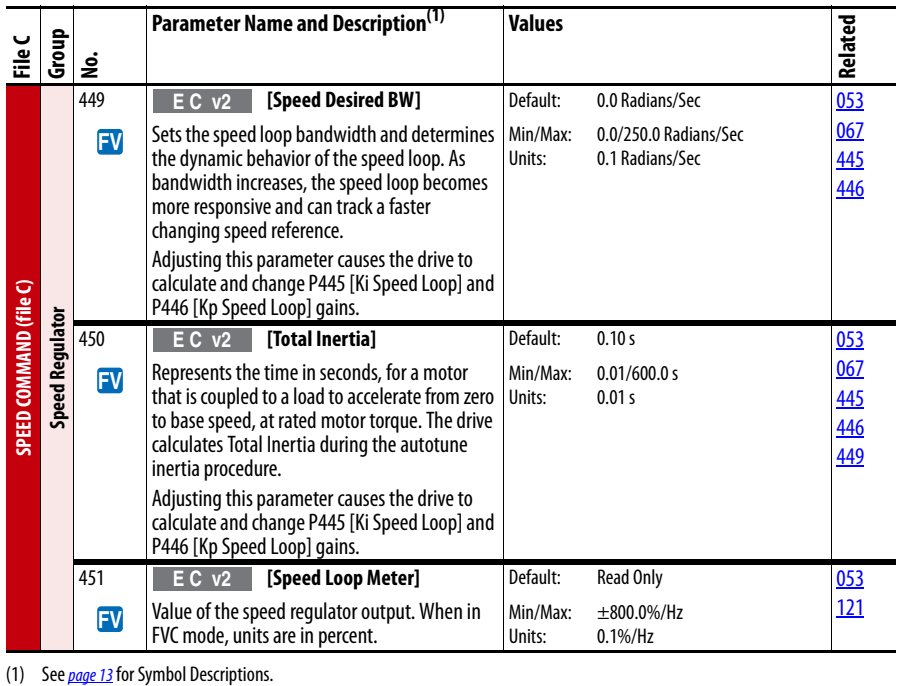

## **Dynamic Control File** (File D)

<span id="page-39-13"></span><span id="page-39-12"></span><span id="page-39-11"></span><span id="page-39-10"></span><span id="page-39-9"></span><span id="page-39-8"></span><span id="page-39-7"></span><span id="page-39-6"></span><span id="page-39-5"></span><span id="page-39-4"></span><span id="page-39-3"></span><span id="page-39-2"></span><span id="page-39-1"></span><span id="page-39-0"></span>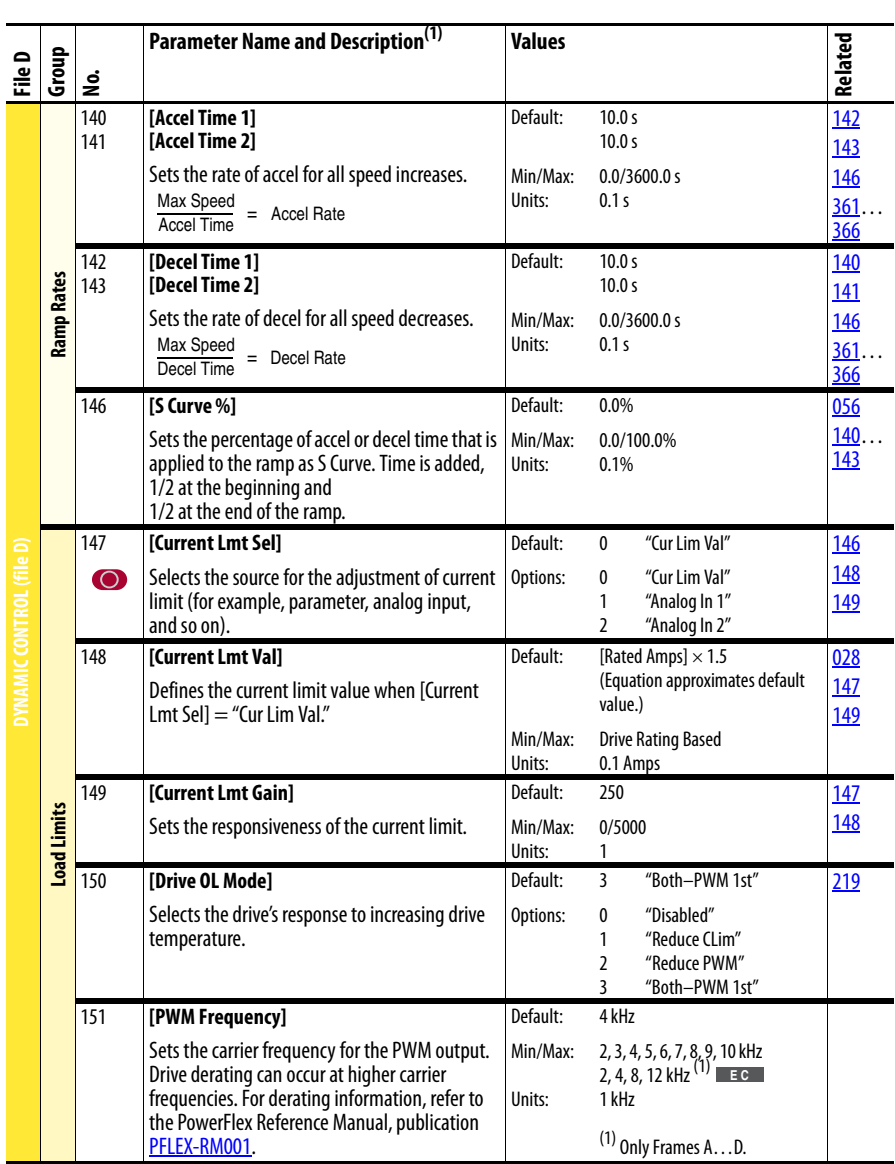

<span id="page-40-6"></span><span id="page-40-5"></span><span id="page-40-4"></span><span id="page-40-3"></span><span id="page-40-2"></span><span id="page-40-1"></span><span id="page-40-0"></span>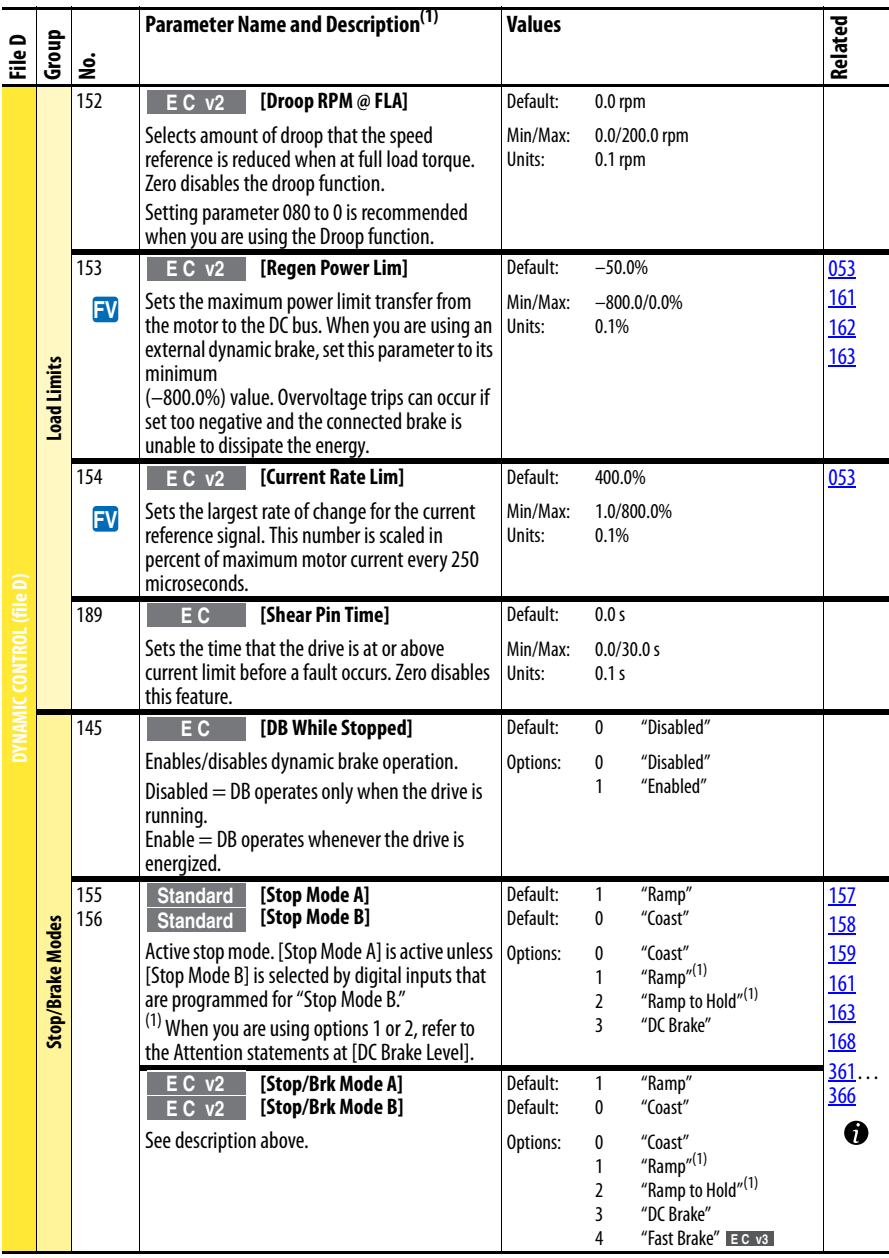

<span id="page-41-8"></span><span id="page-41-7"></span><span id="page-41-6"></span><span id="page-41-5"></span><span id="page-41-4"></span><span id="page-41-3"></span><span id="page-41-2"></span><span id="page-41-1"></span><span id="page-41-0"></span>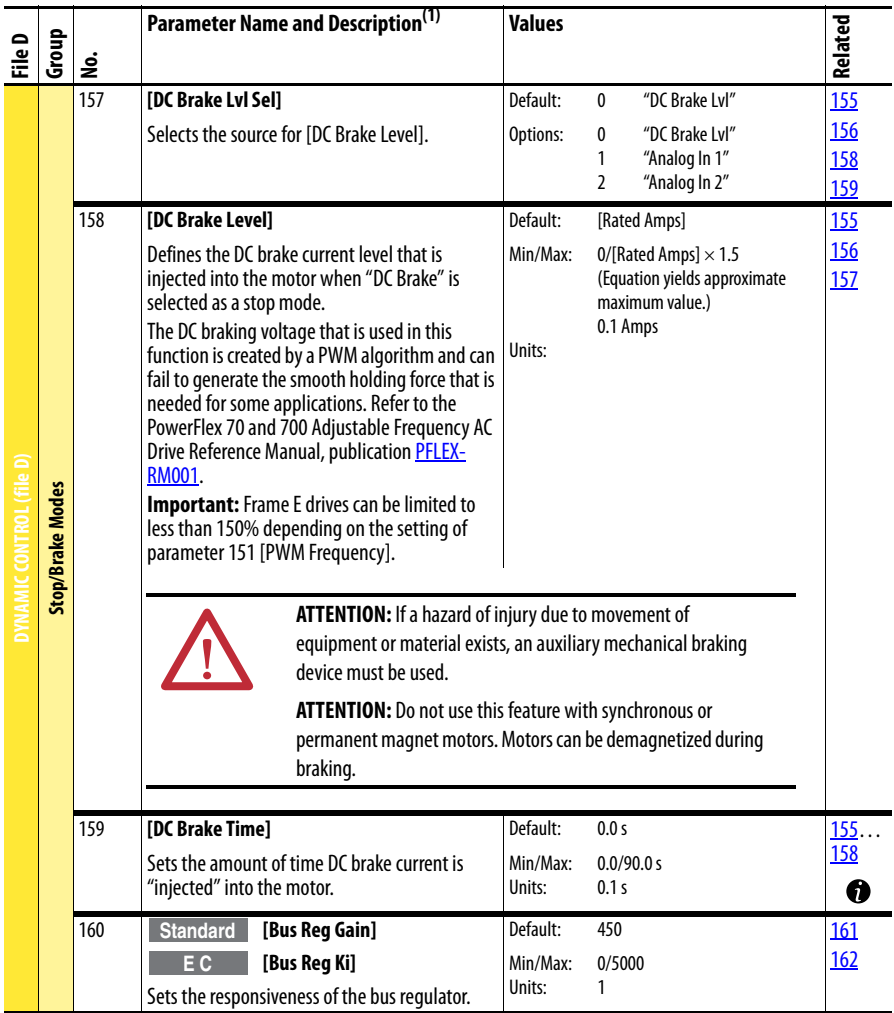

<span id="page-42-6"></span><span id="page-42-5"></span><span id="page-42-4"></span><span id="page-42-3"></span><span id="page-42-2"></span><span id="page-42-1"></span><span id="page-42-0"></span>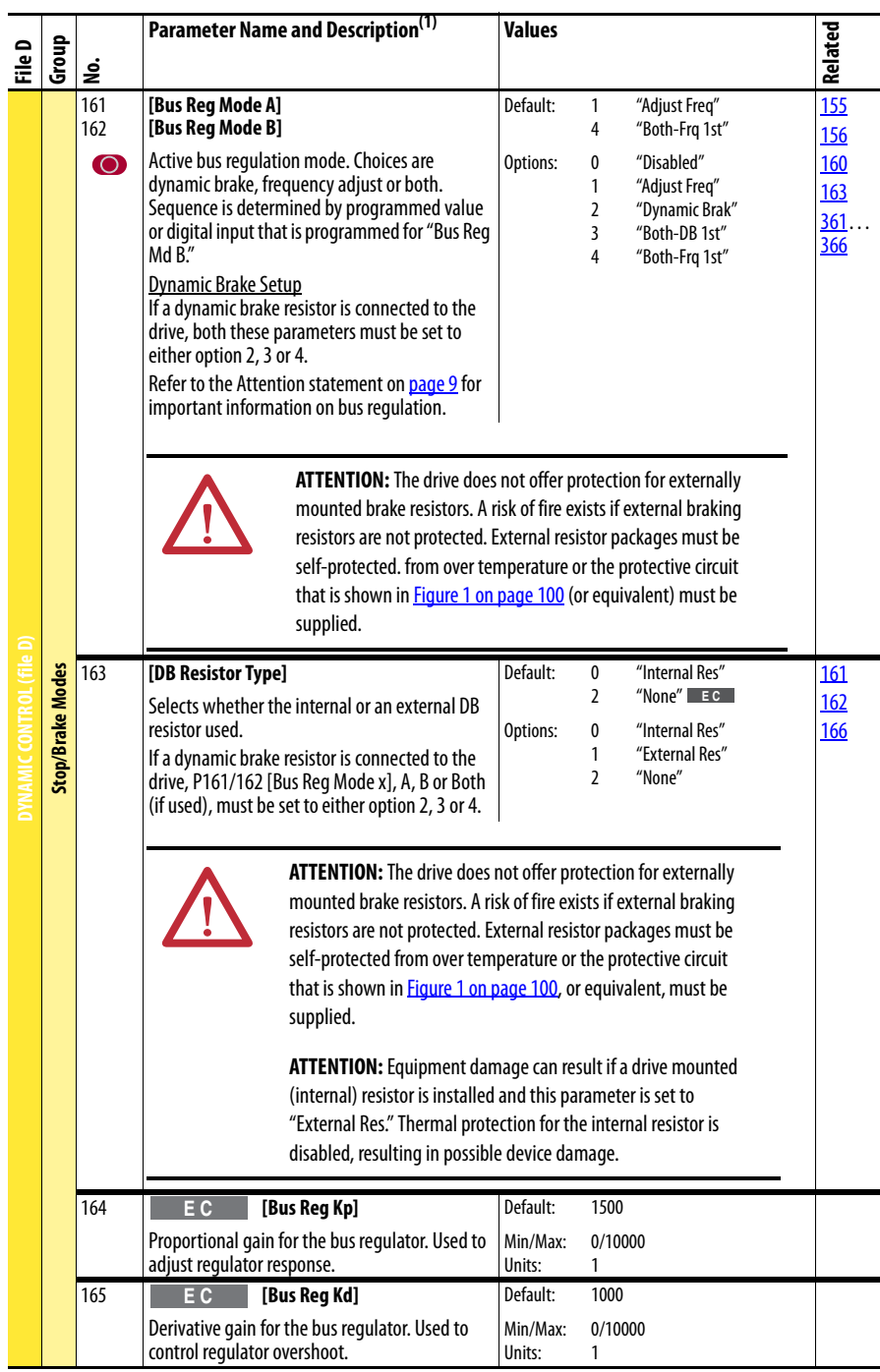

<span id="page-43-2"></span><span id="page-43-1"></span><span id="page-43-0"></span>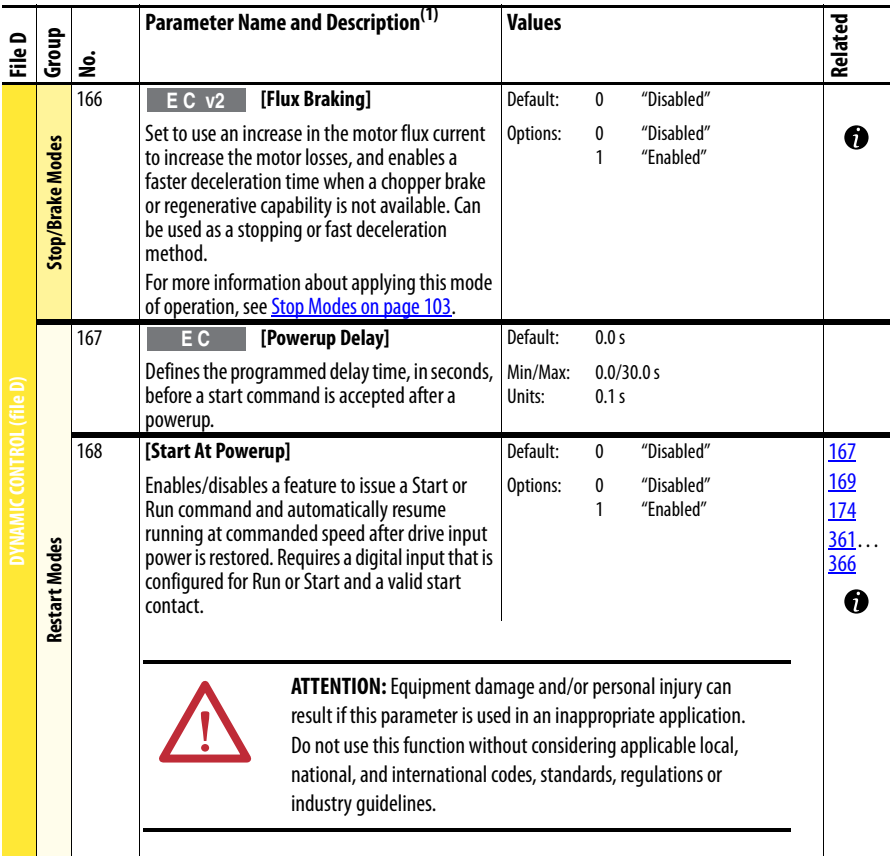

<span id="page-44-5"></span><span id="page-44-4"></span><span id="page-44-3"></span><span id="page-44-2"></span><span id="page-44-1"></span><span id="page-44-0"></span>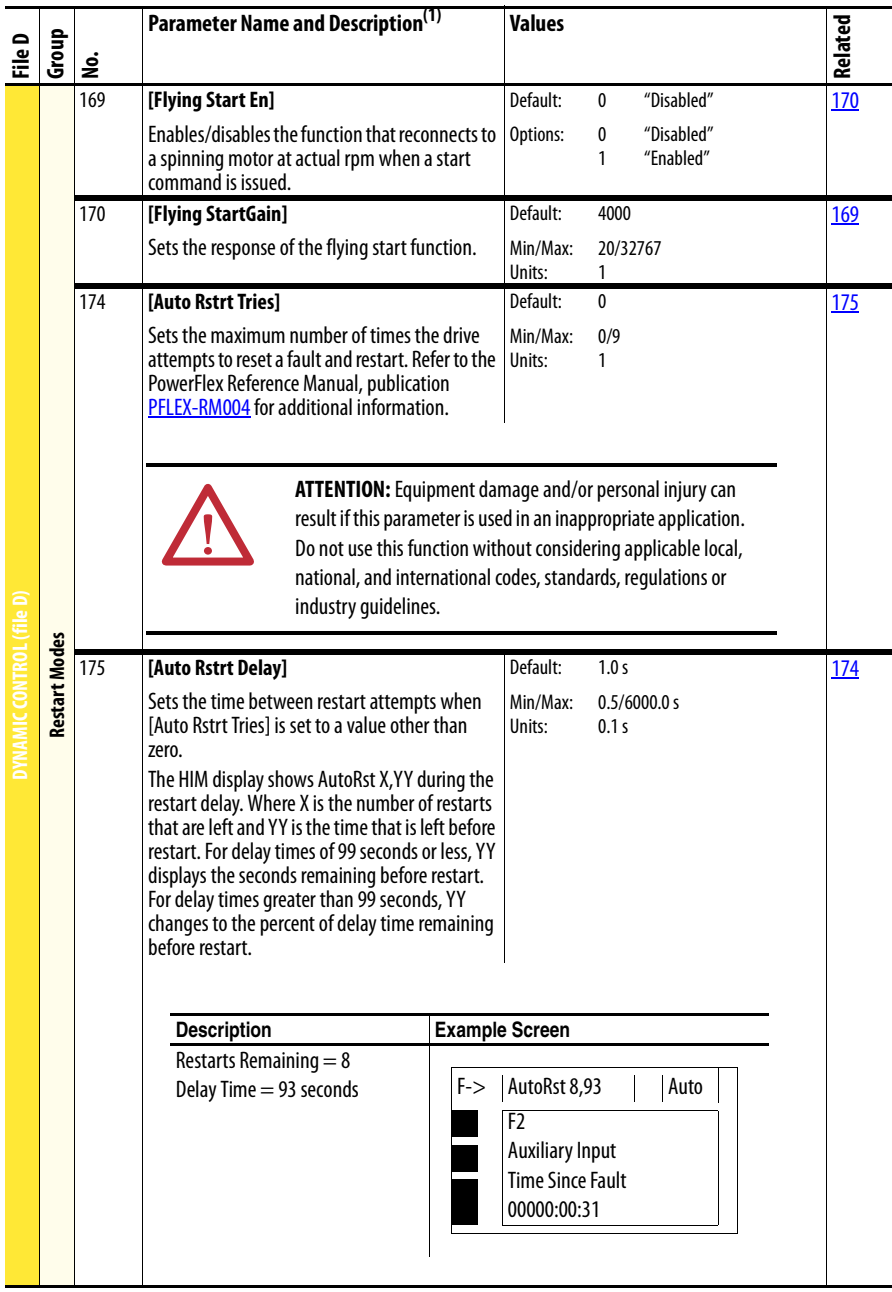

<span id="page-45-3"></span><span id="page-45-2"></span><span id="page-45-1"></span><span id="page-45-0"></span>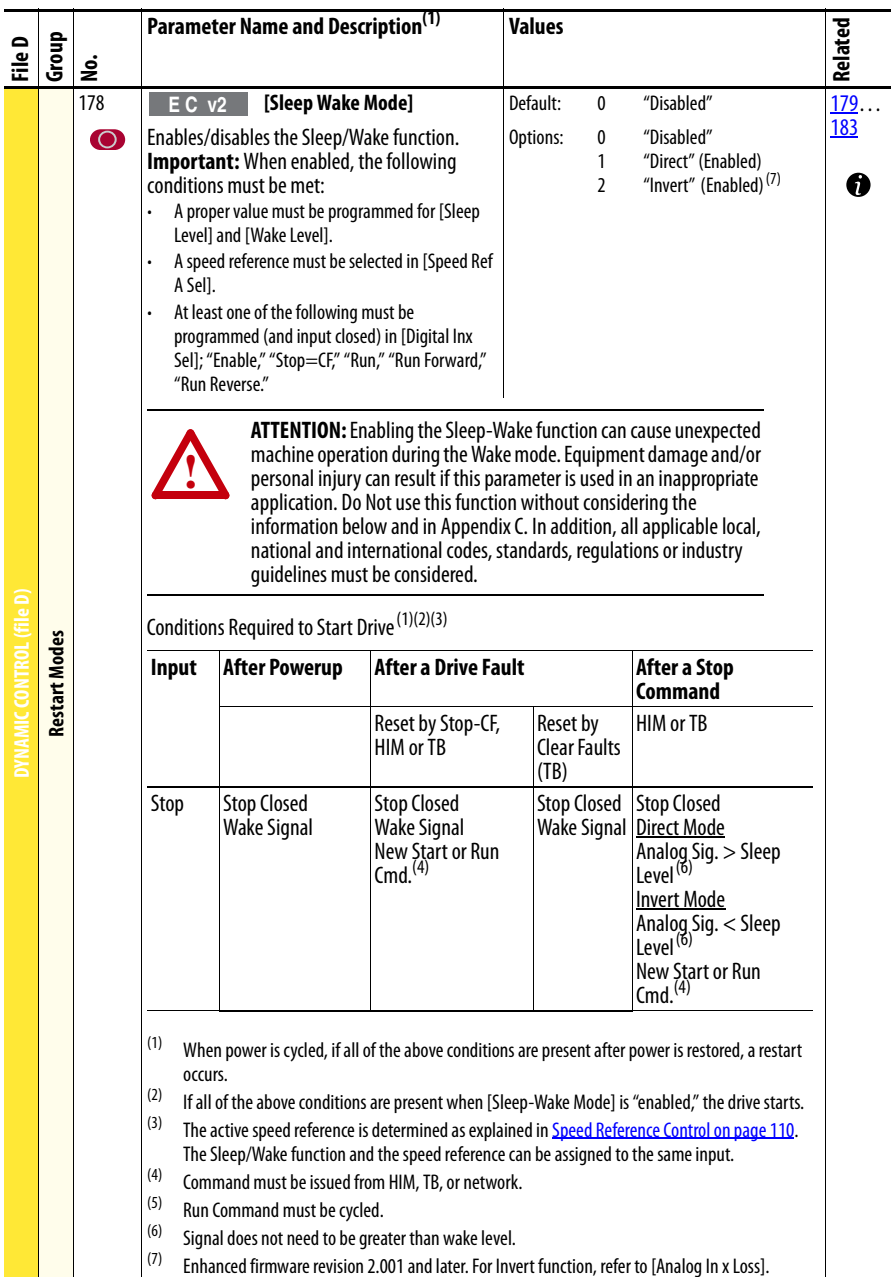

<span id="page-46-4"></span><span id="page-46-3"></span><span id="page-46-2"></span><span id="page-46-1"></span><span id="page-46-0"></span>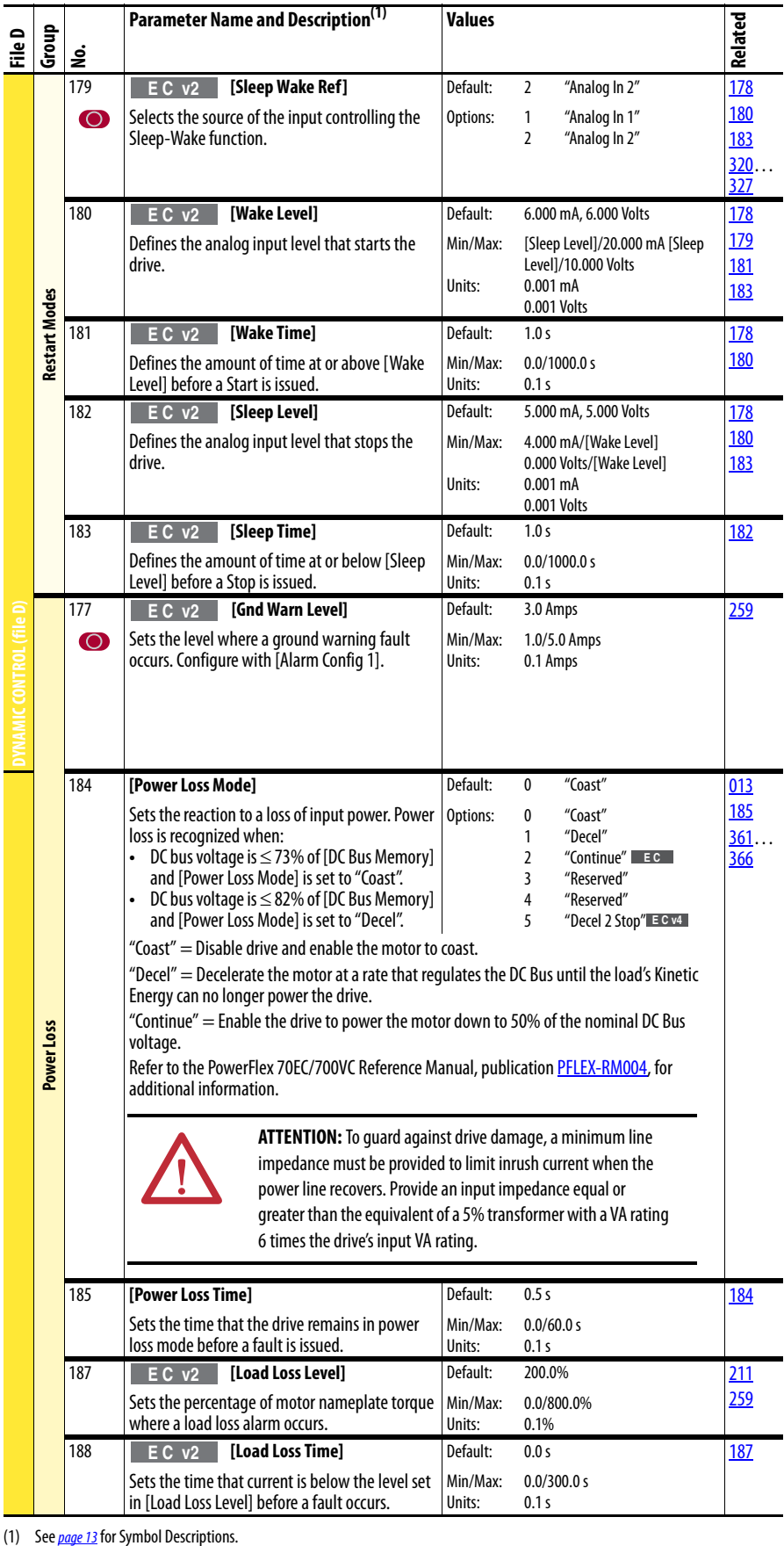

<span id="page-46-7"></span><span id="page-46-6"></span><span id="page-46-5"></span>(1) See page 13 for Symbol Descriptions.

#### **Utility File** (File E)

<span id="page-47-1"></span><span id="page-47-0"></span>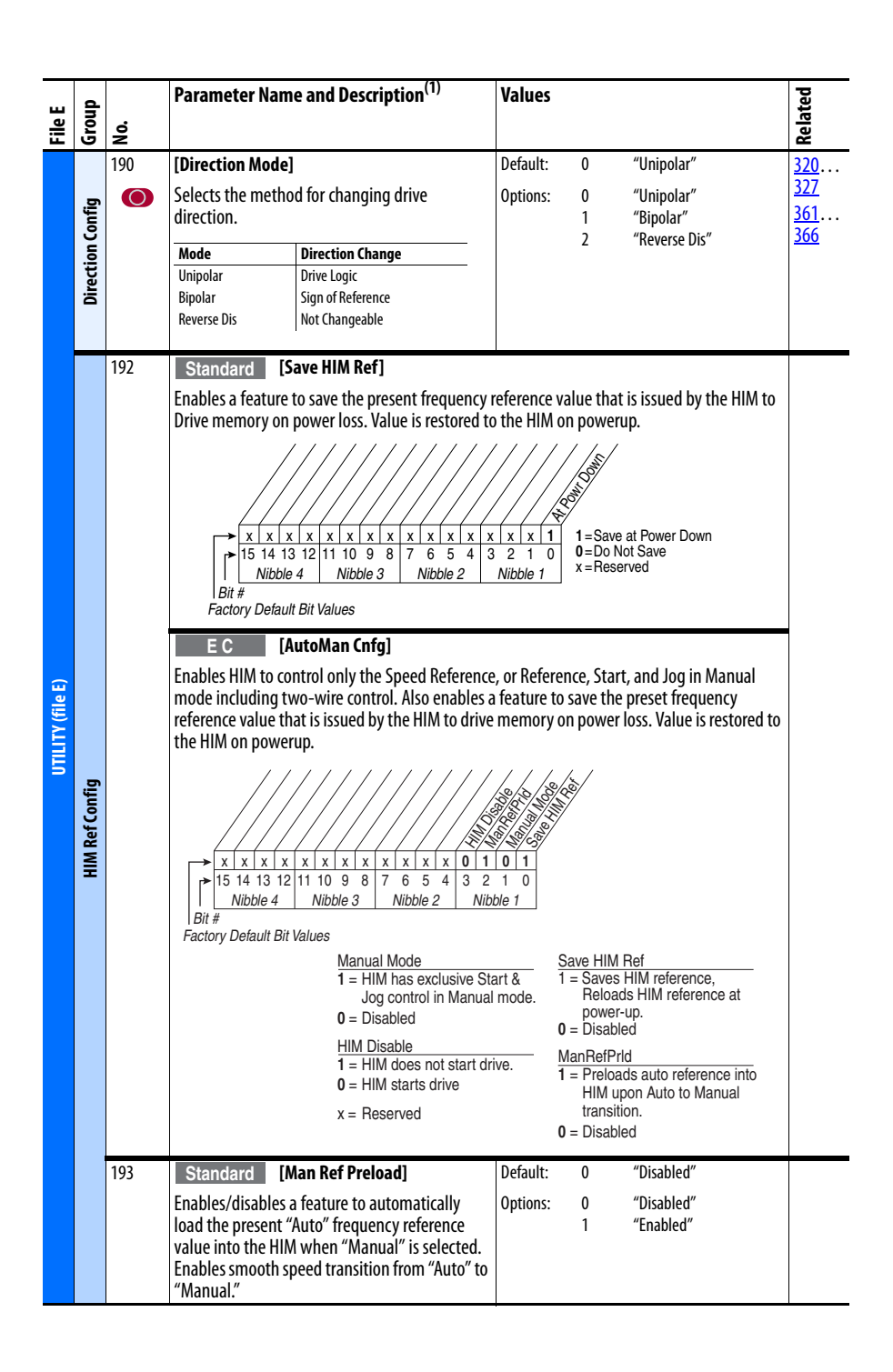

<span id="page-48-2"></span><span id="page-48-1"></span><span id="page-48-0"></span>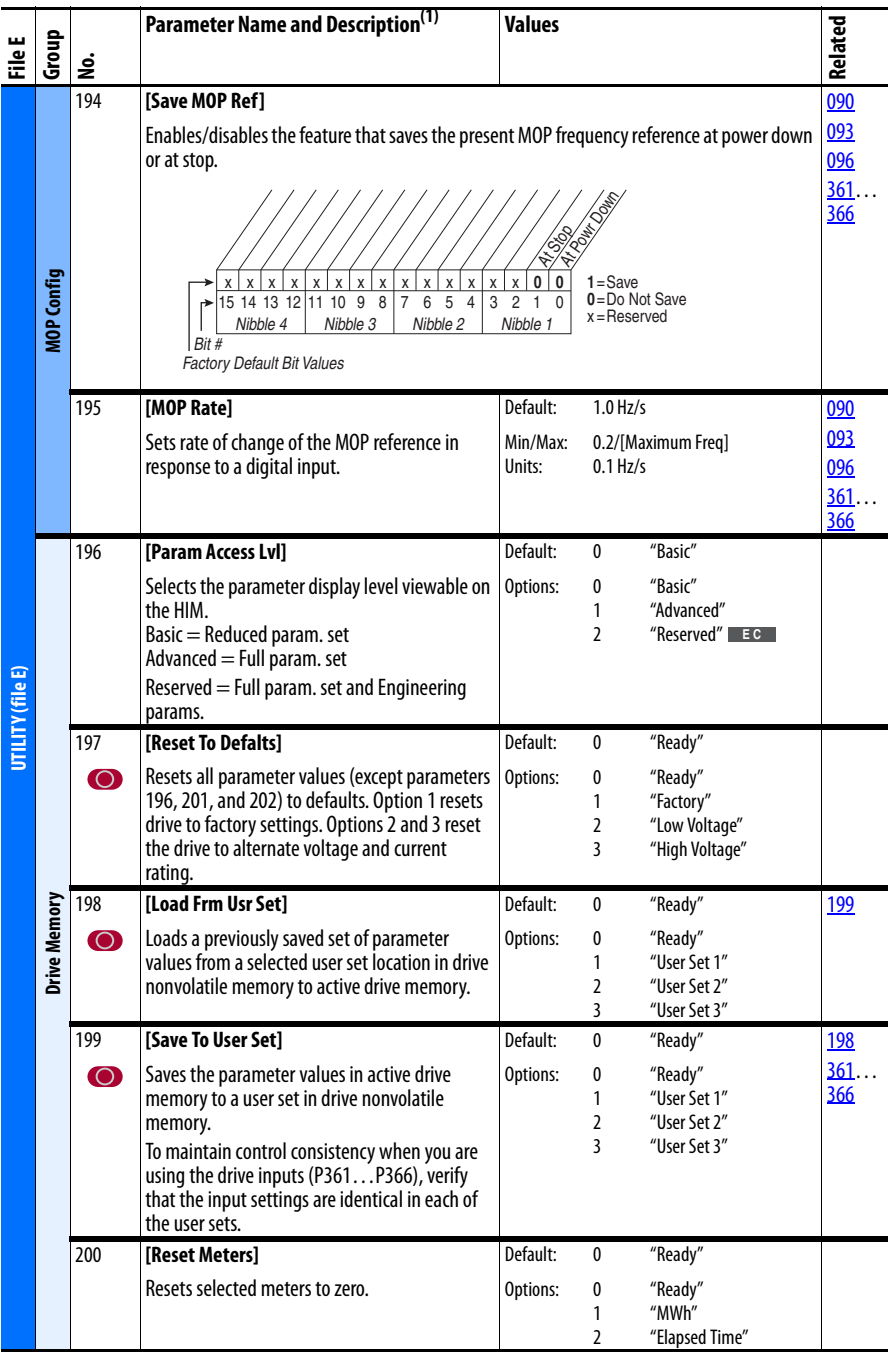

<span id="page-49-4"></span><span id="page-49-3"></span><span id="page-49-2"></span><span id="page-49-1"></span><span id="page-49-0"></span>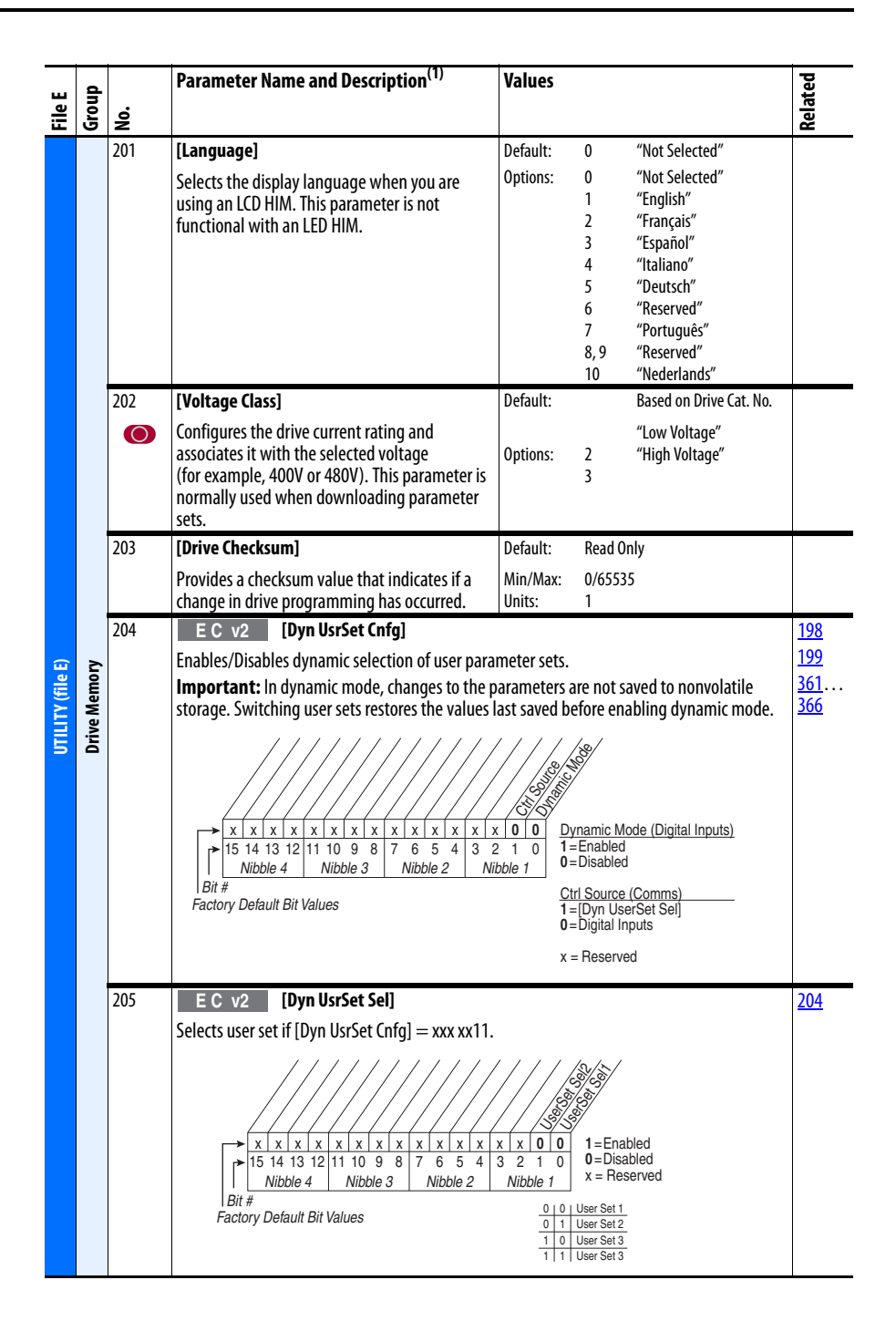

<span id="page-50-3"></span><span id="page-50-2"></span><span id="page-50-1"></span><span id="page-50-0"></span>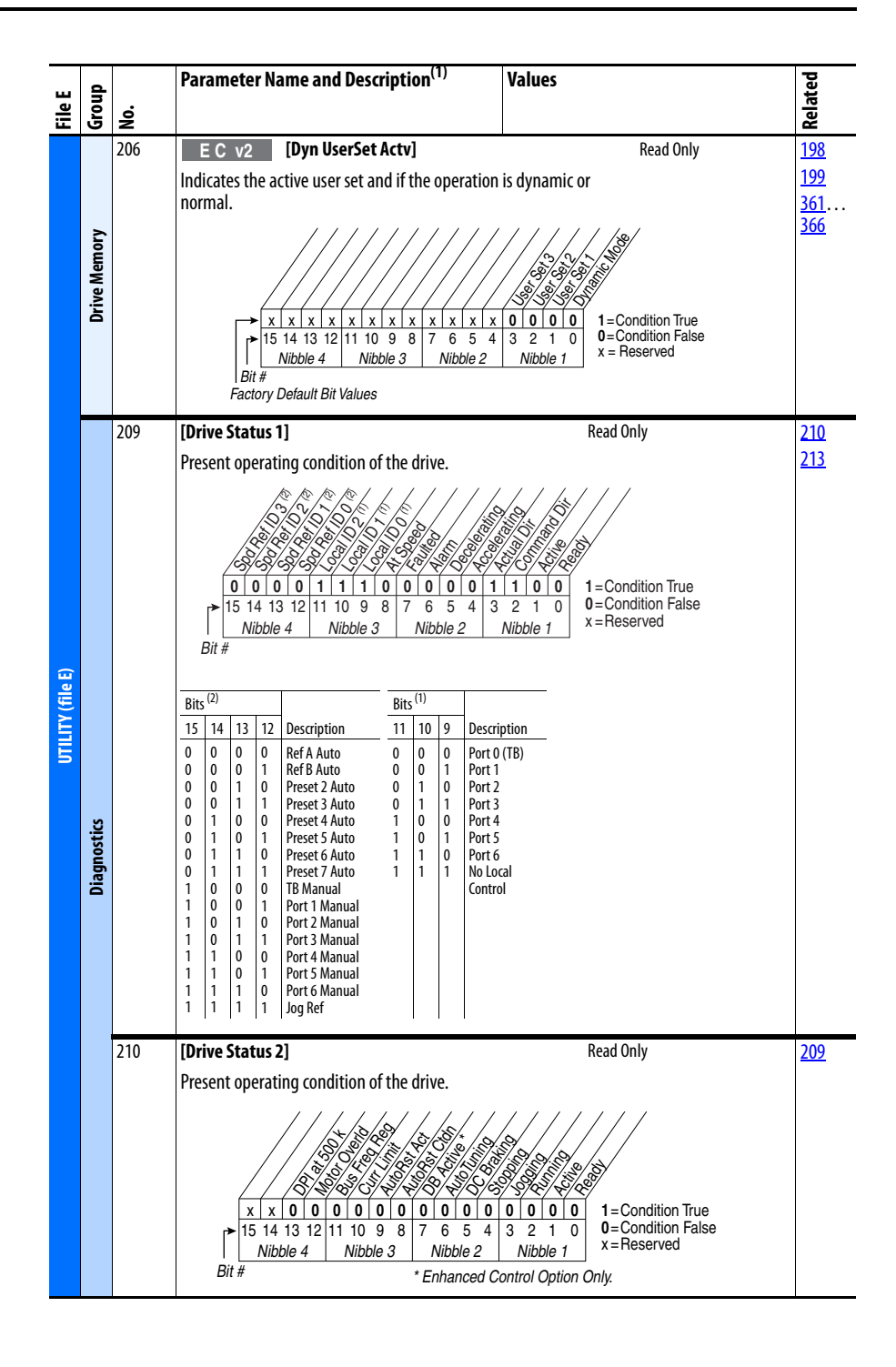

<span id="page-51-2"></span><span id="page-51-1"></span><span id="page-51-0"></span>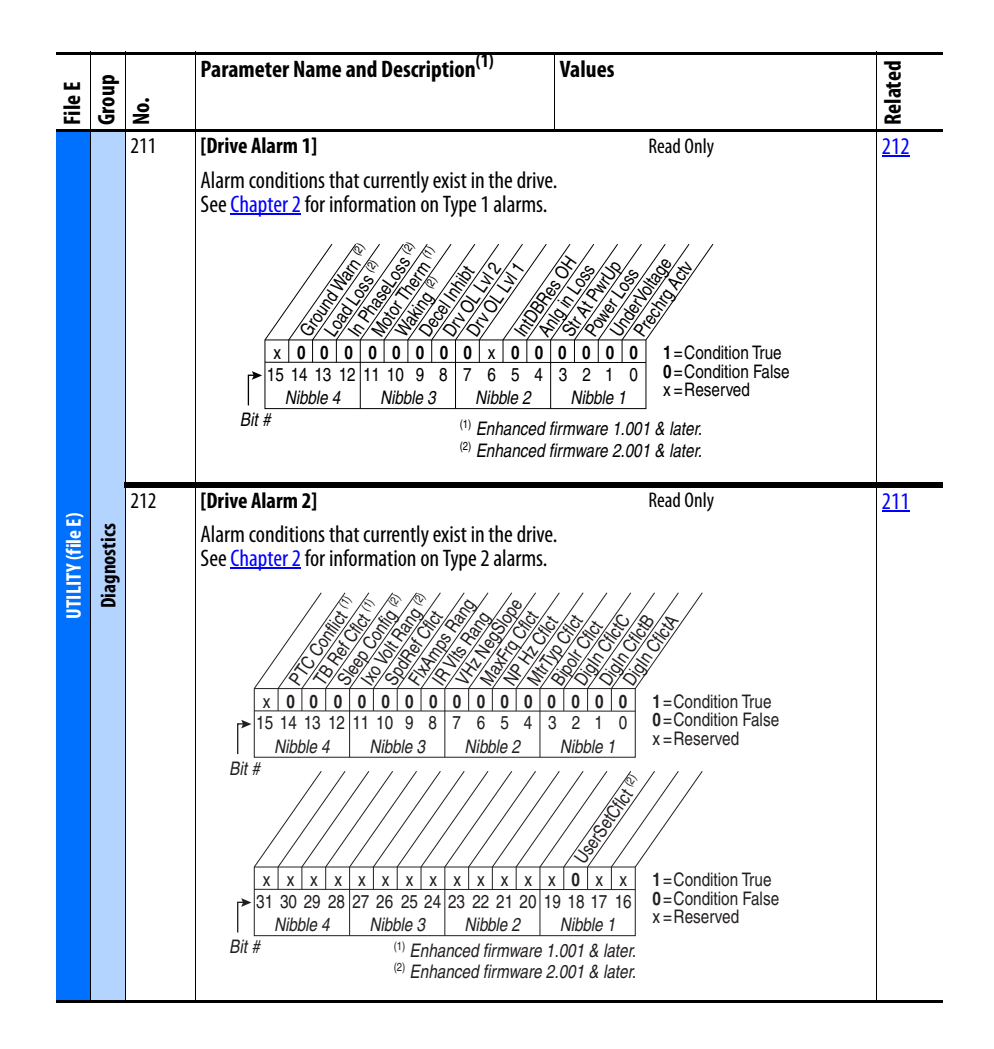

<span id="page-52-1"></span><span id="page-52-0"></span>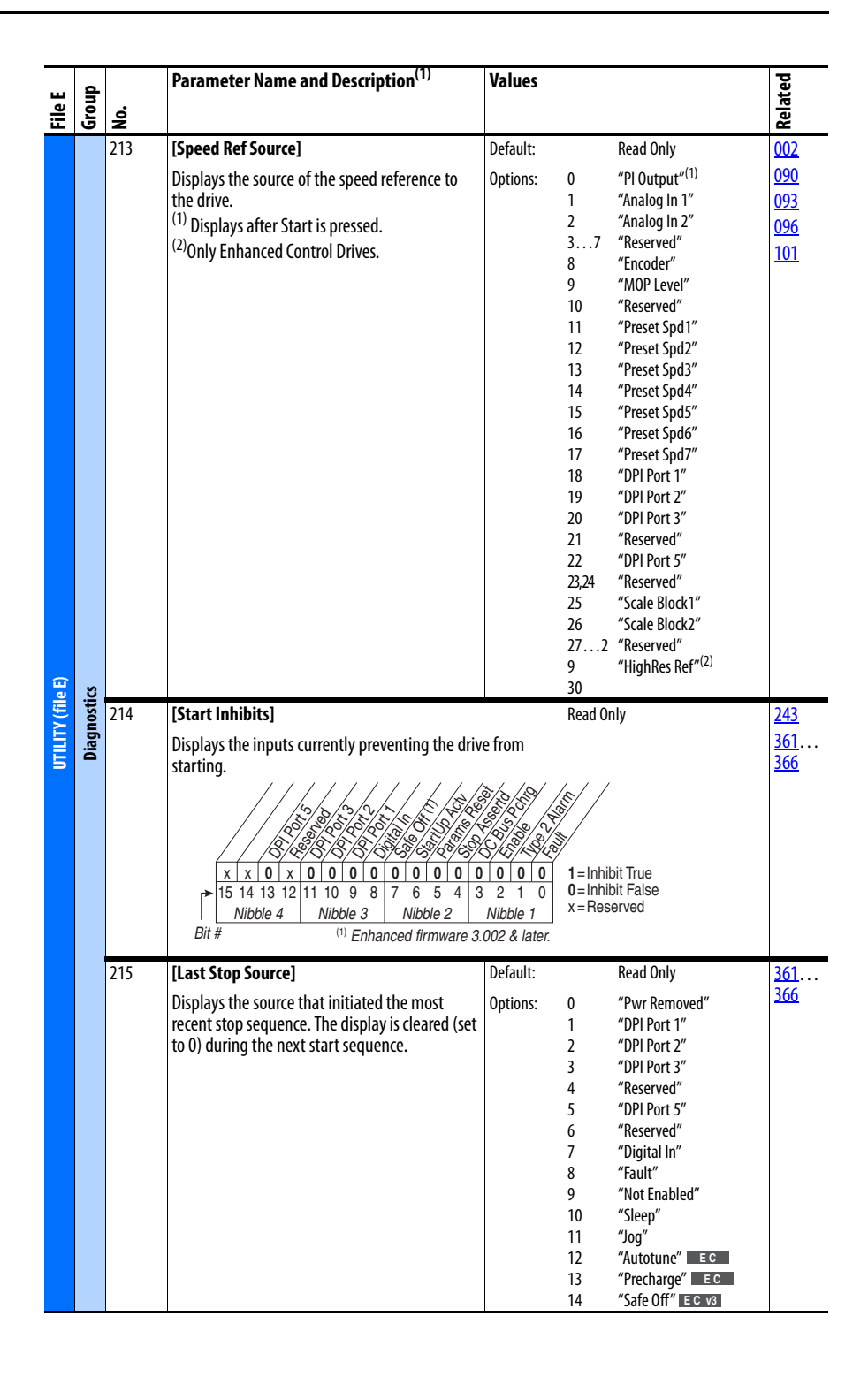

<span id="page-53-6"></span><span id="page-53-5"></span><span id="page-53-4"></span><span id="page-53-3"></span><span id="page-53-2"></span><span id="page-53-1"></span><span id="page-53-0"></span>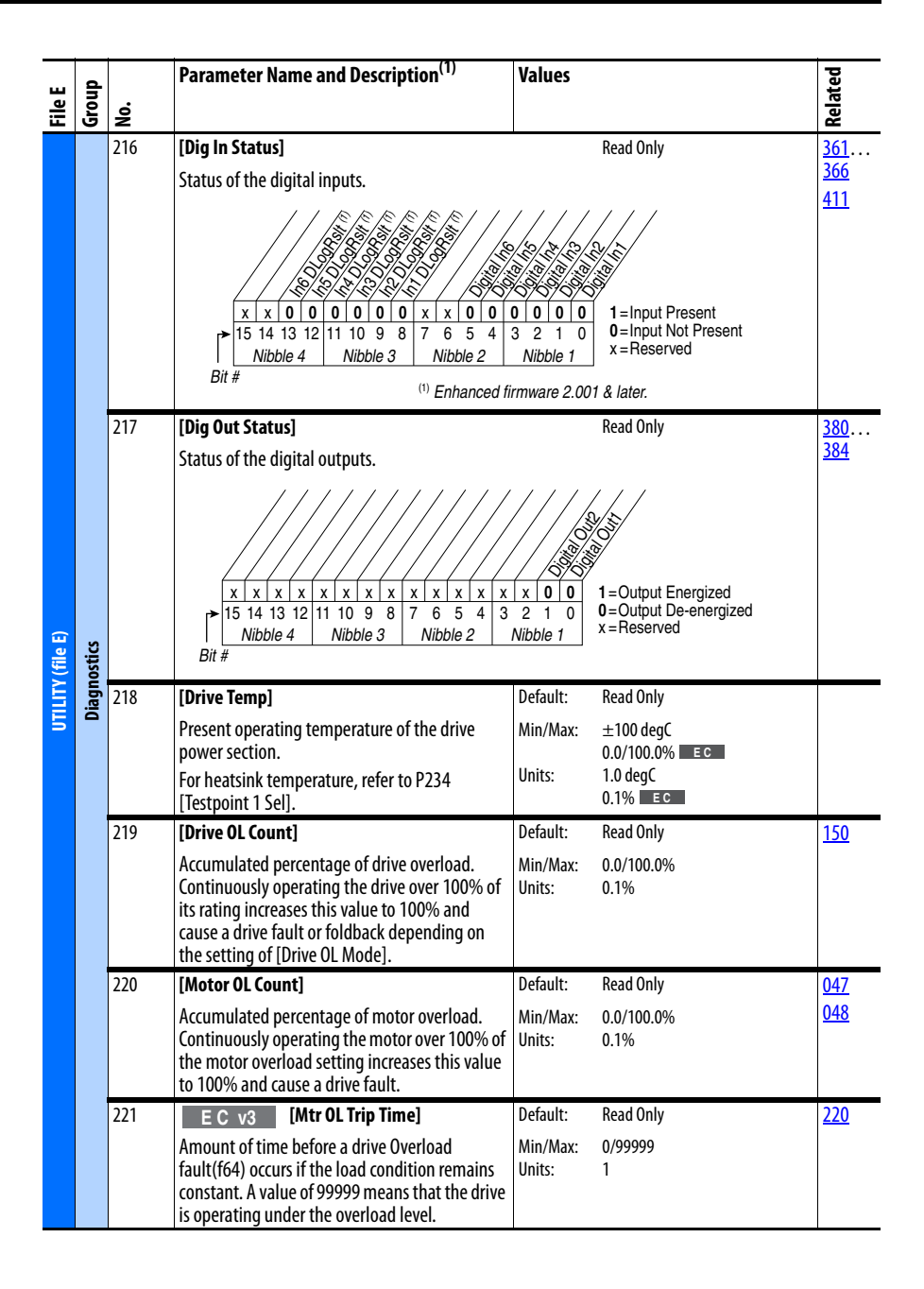

<span id="page-54-4"></span><span id="page-54-3"></span><span id="page-54-2"></span><span id="page-54-1"></span><span id="page-54-0"></span>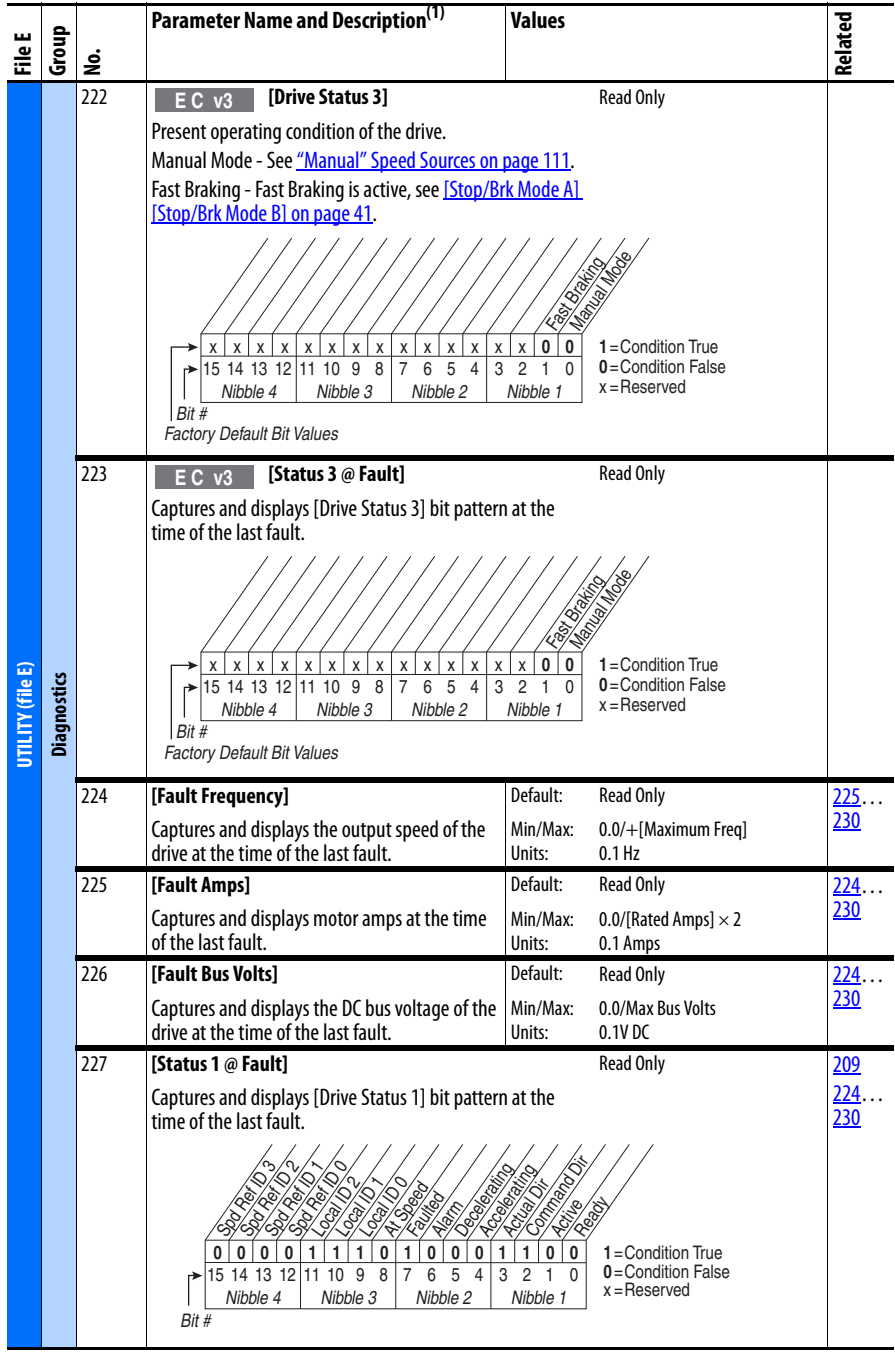

<span id="page-55-1"></span><span id="page-55-0"></span>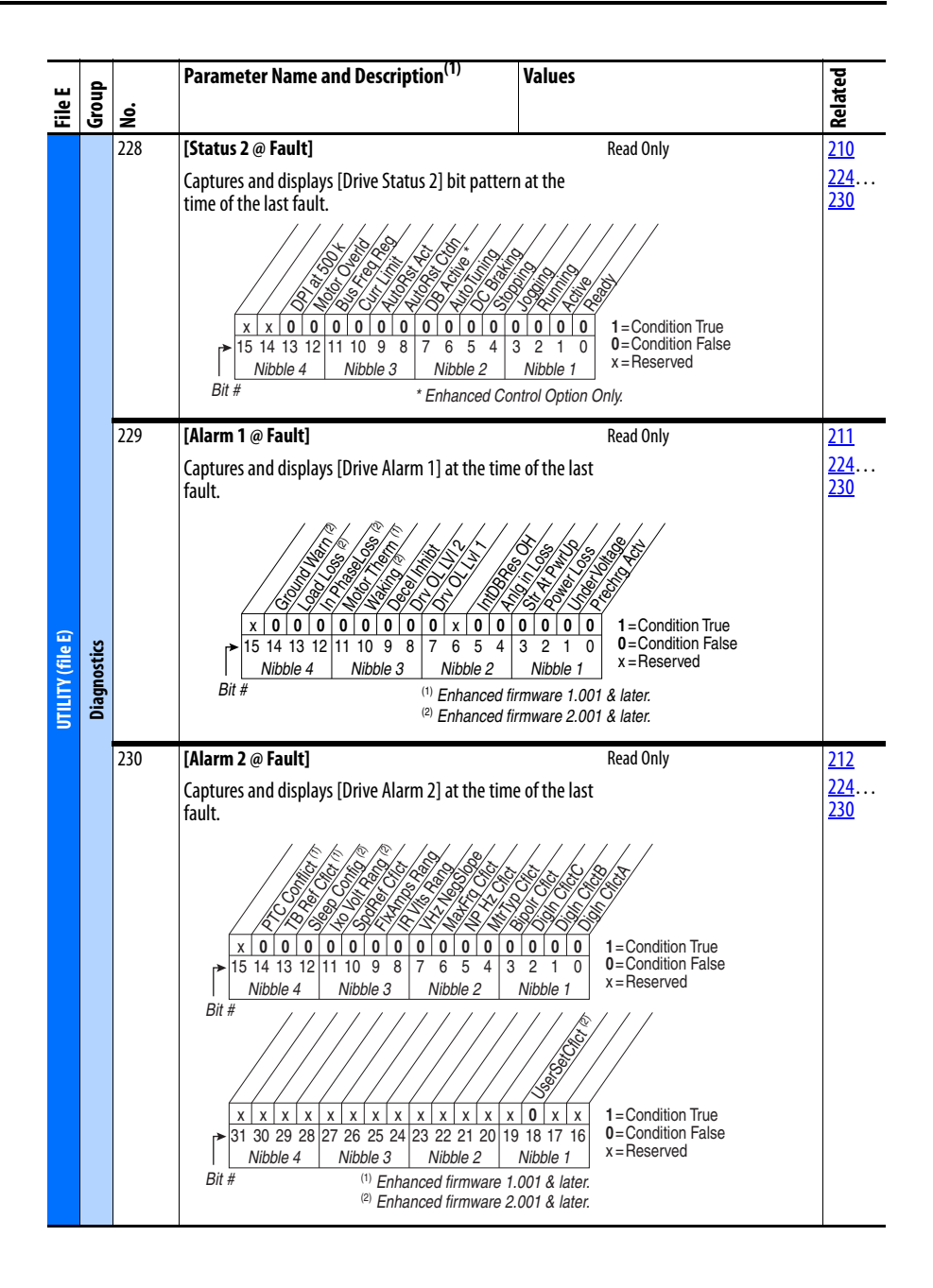

<span id="page-56-7"></span><span id="page-56-6"></span><span id="page-56-5"></span><span id="page-56-4"></span><span id="page-56-3"></span><span id="page-56-2"></span><span id="page-56-1"></span><span id="page-56-0"></span>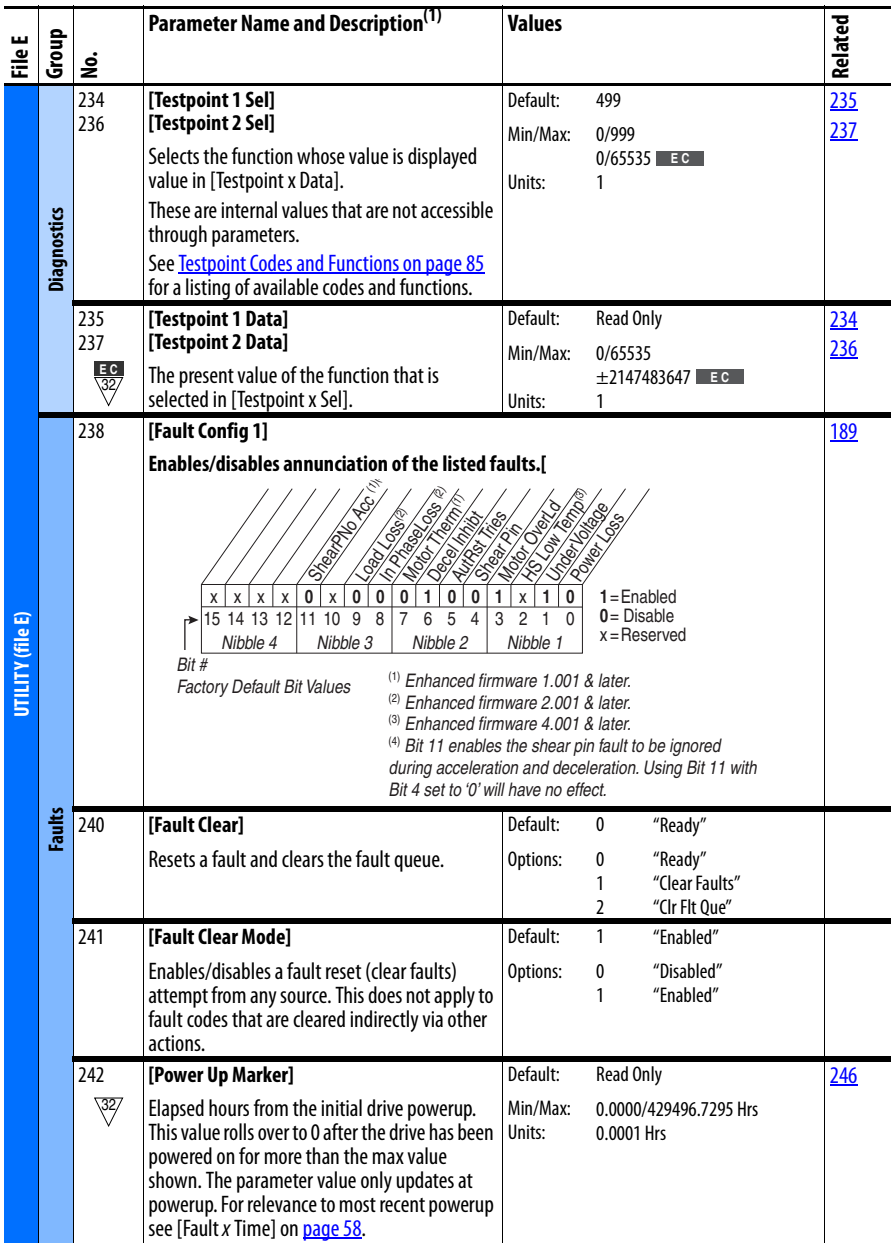

<span id="page-57-4"></span><span id="page-57-3"></span><span id="page-57-2"></span><span id="page-57-1"></span><span id="page-57-0"></span>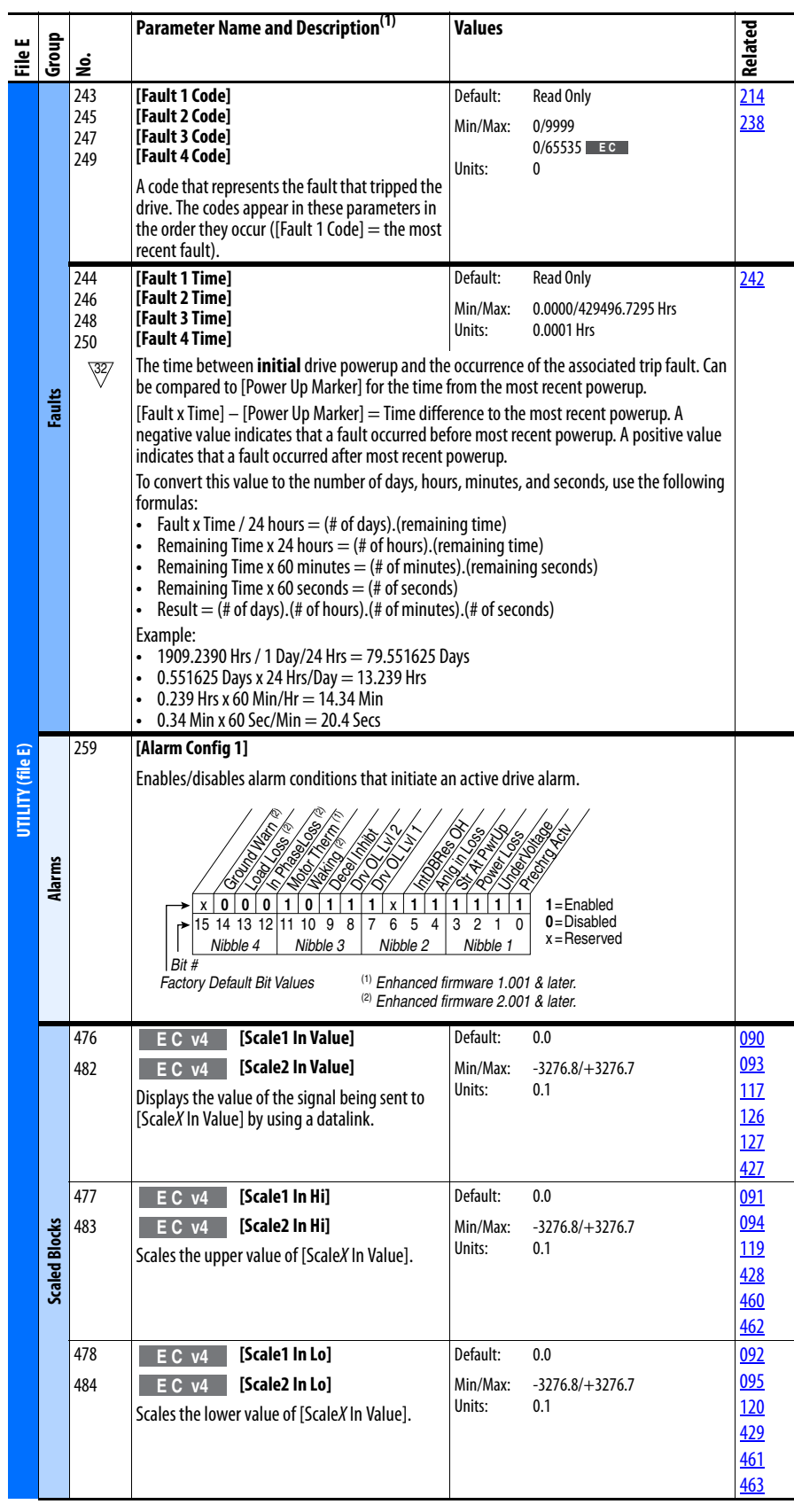

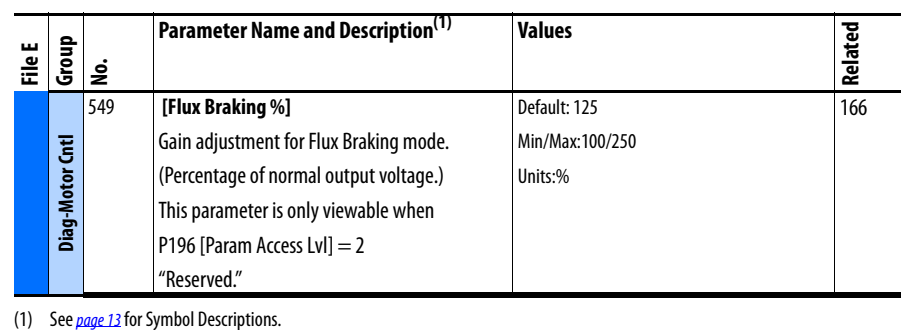

### **Communication File** (File H)

<span id="page-58-3"></span><span id="page-58-2"></span><span id="page-58-1"></span><span id="page-58-0"></span>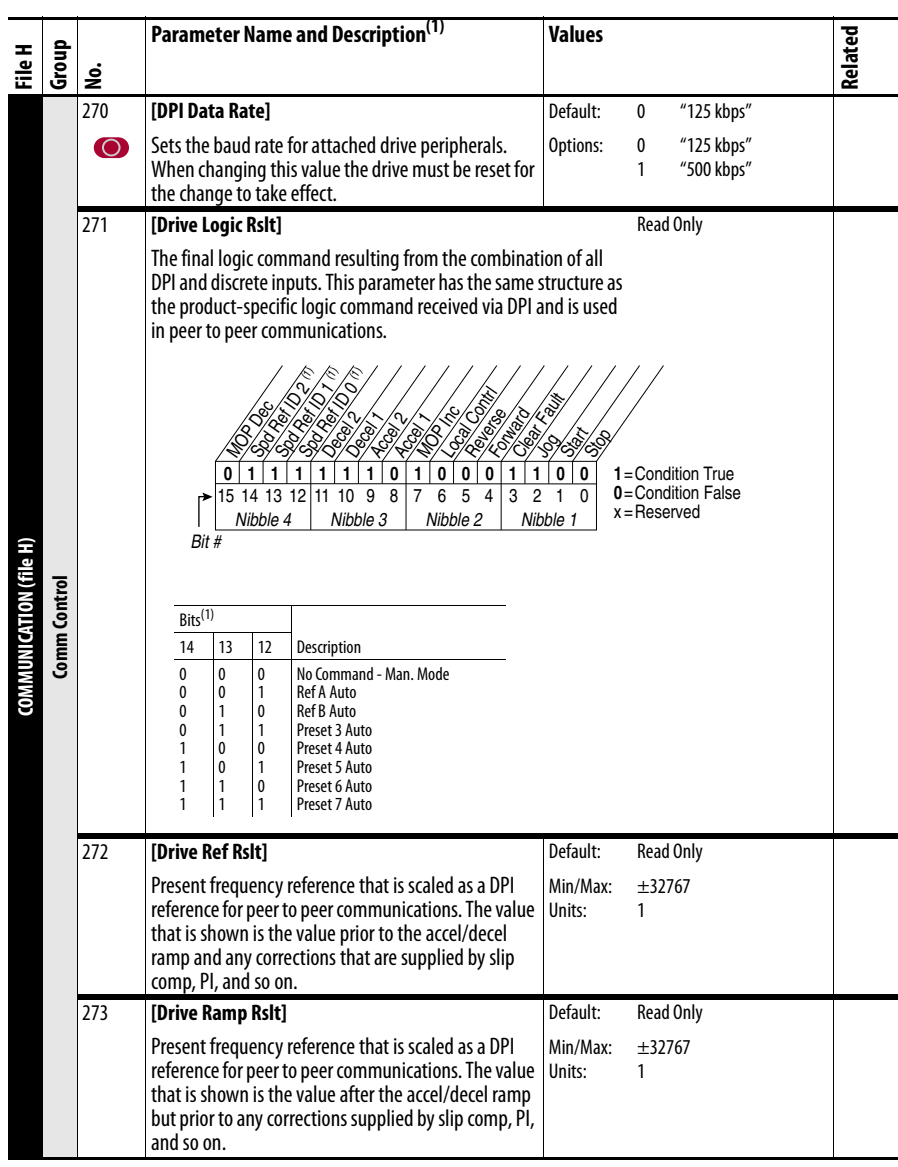

<span id="page-59-9"></span><span id="page-59-8"></span><span id="page-59-7"></span><span id="page-59-6"></span><span id="page-59-5"></span><span id="page-59-4"></span><span id="page-59-3"></span><span id="page-59-2"></span><span id="page-59-1"></span><span id="page-59-0"></span>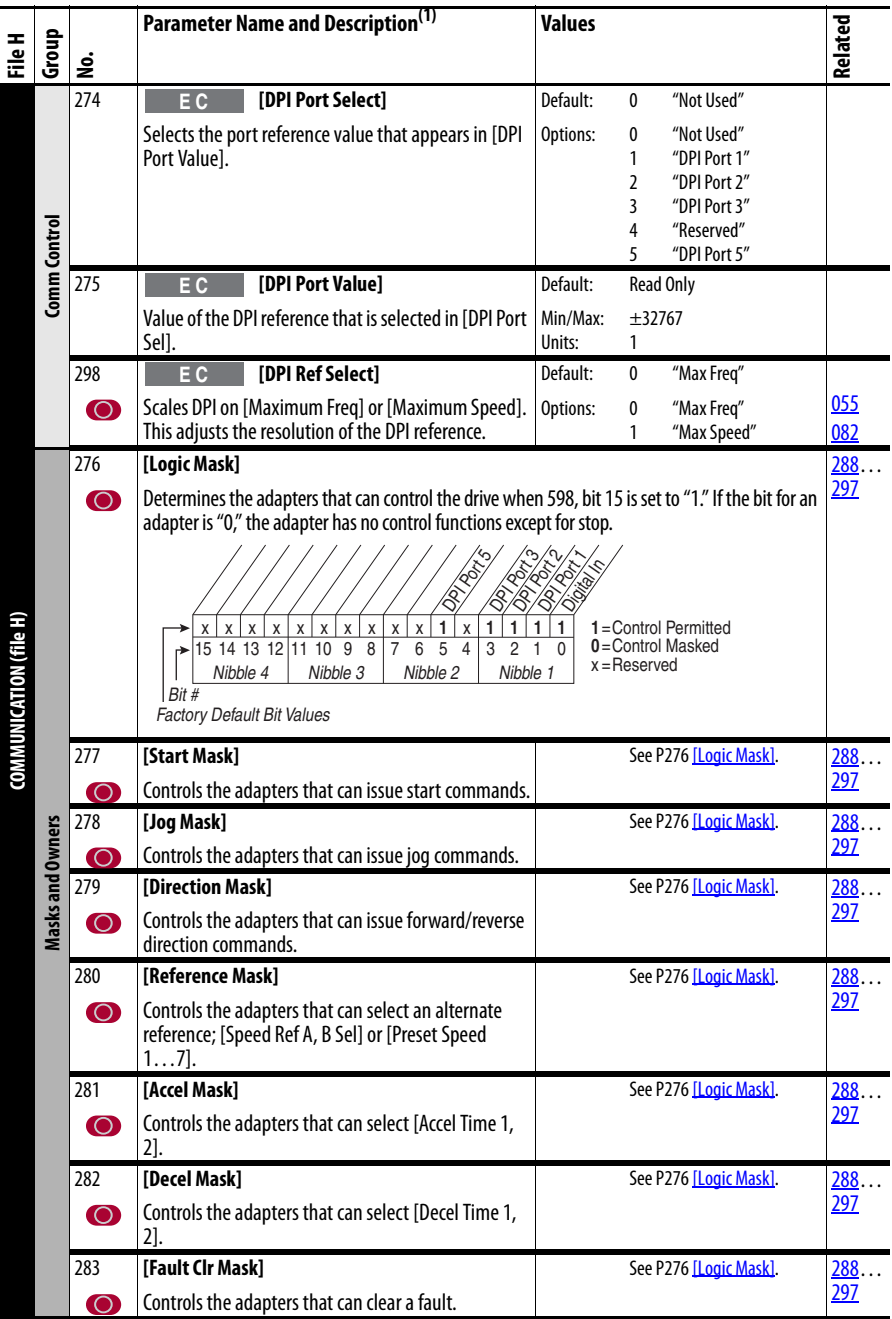

<span id="page-60-6"></span><span id="page-60-5"></span><span id="page-60-4"></span><span id="page-60-3"></span><span id="page-60-2"></span><span id="page-60-1"></span><span id="page-60-0"></span>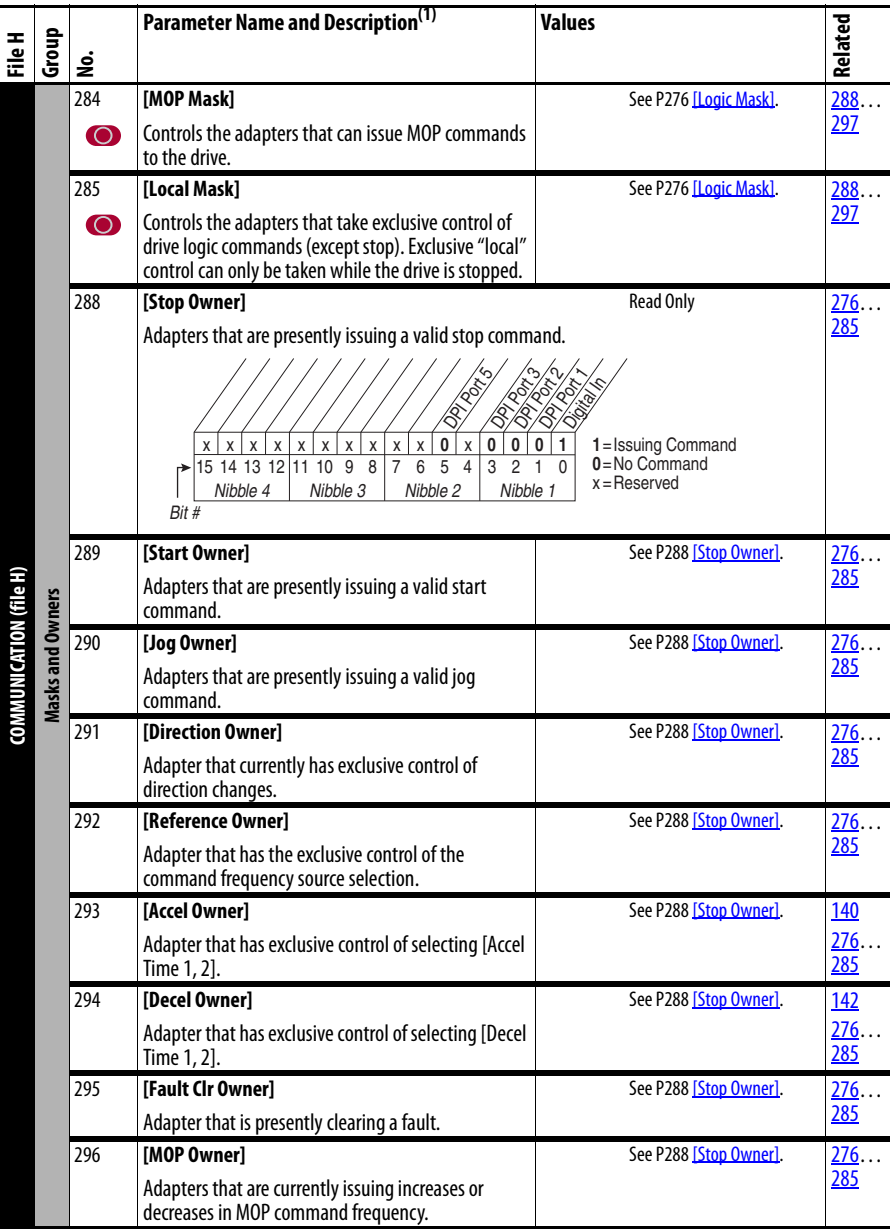

<span id="page-61-2"></span><span id="page-61-1"></span><span id="page-61-0"></span>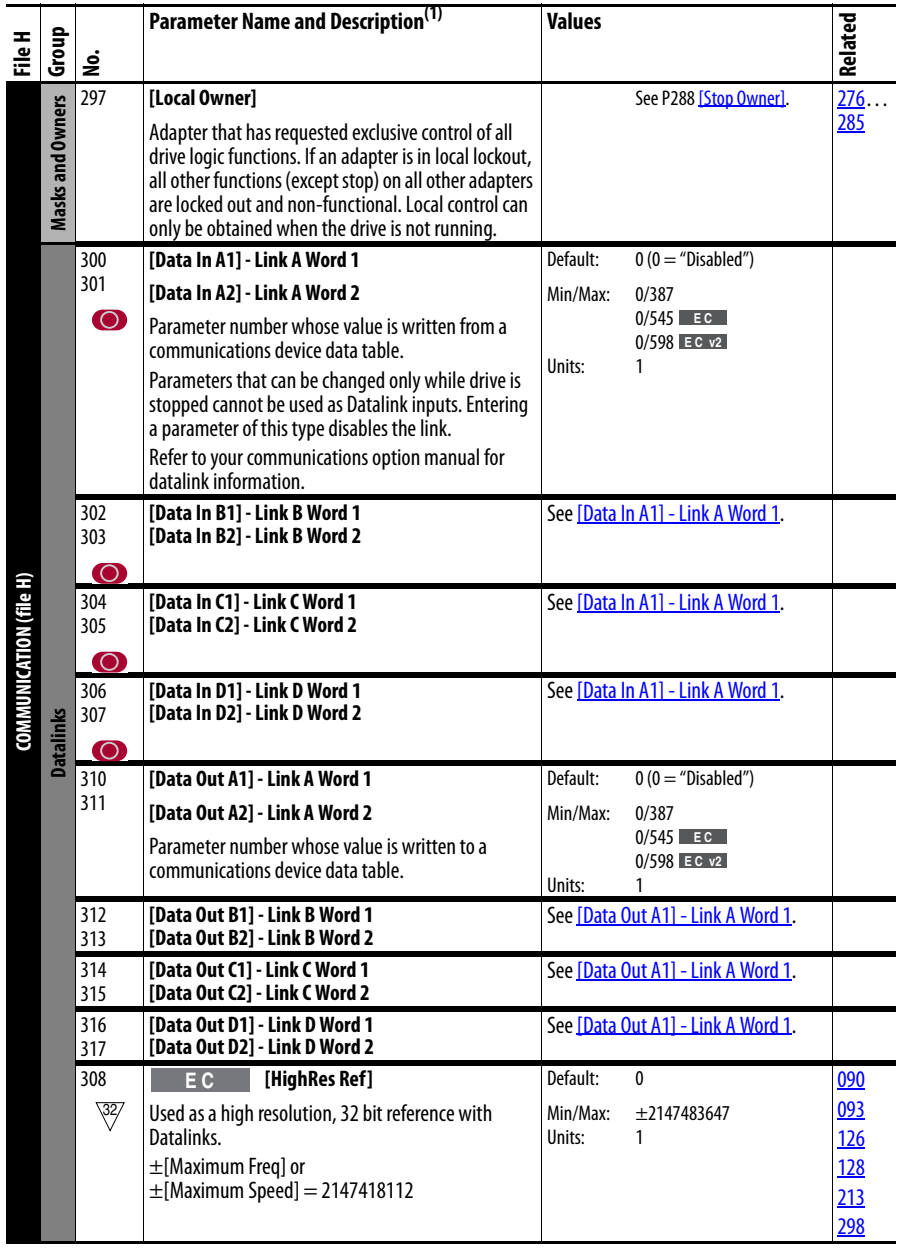

<span id="page-62-0"></span>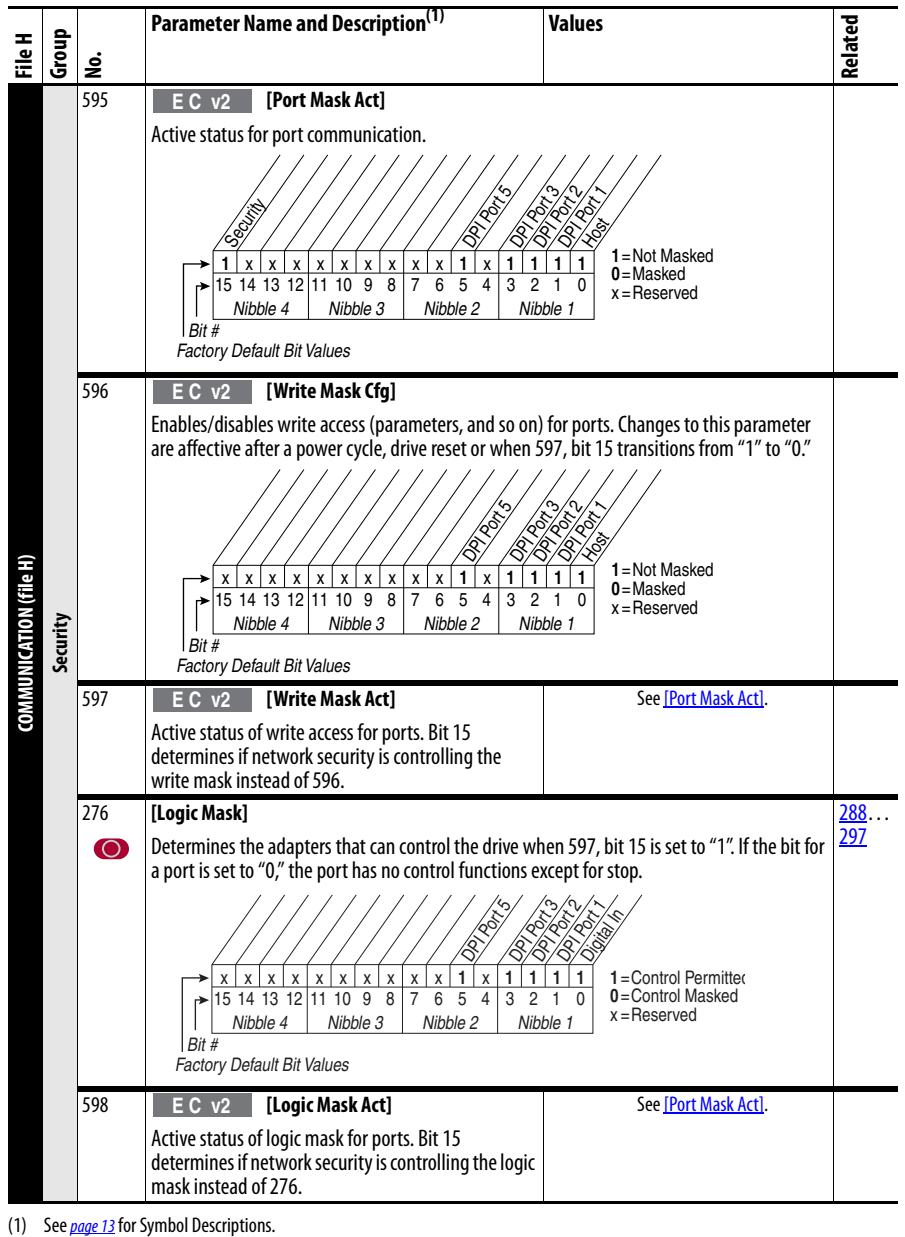

# **Inputs and Outputs File**

(File J)

<span id="page-63-8"></span><span id="page-63-7"></span><span id="page-63-6"></span><span id="page-63-5"></span><span id="page-63-4"></span><span id="page-63-3"></span><span id="page-63-2"></span><span id="page-63-1"></span><span id="page-63-0"></span>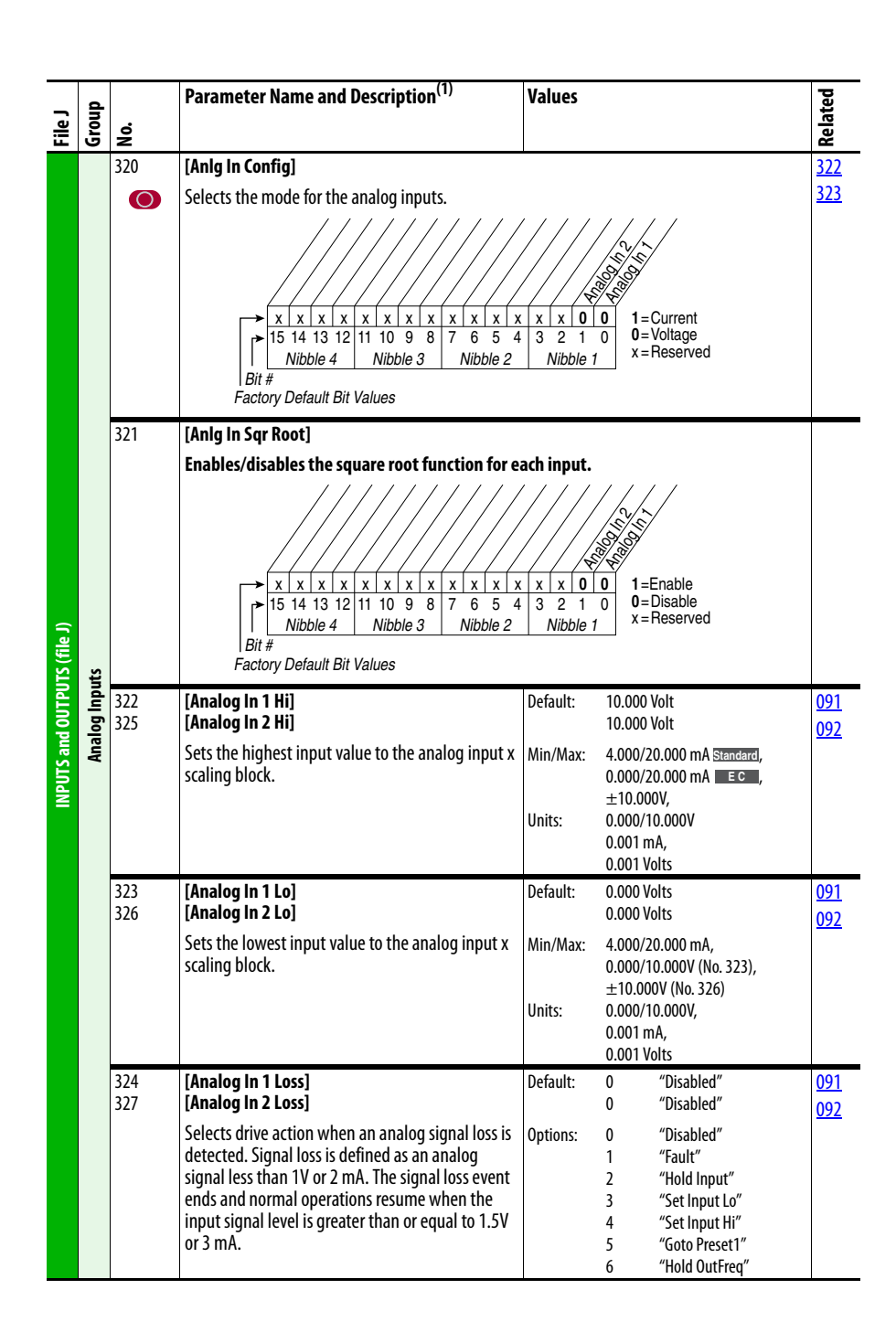

<span id="page-64-5"></span><span id="page-64-4"></span><span id="page-64-3"></span><span id="page-64-2"></span><span id="page-64-1"></span><span id="page-64-0"></span>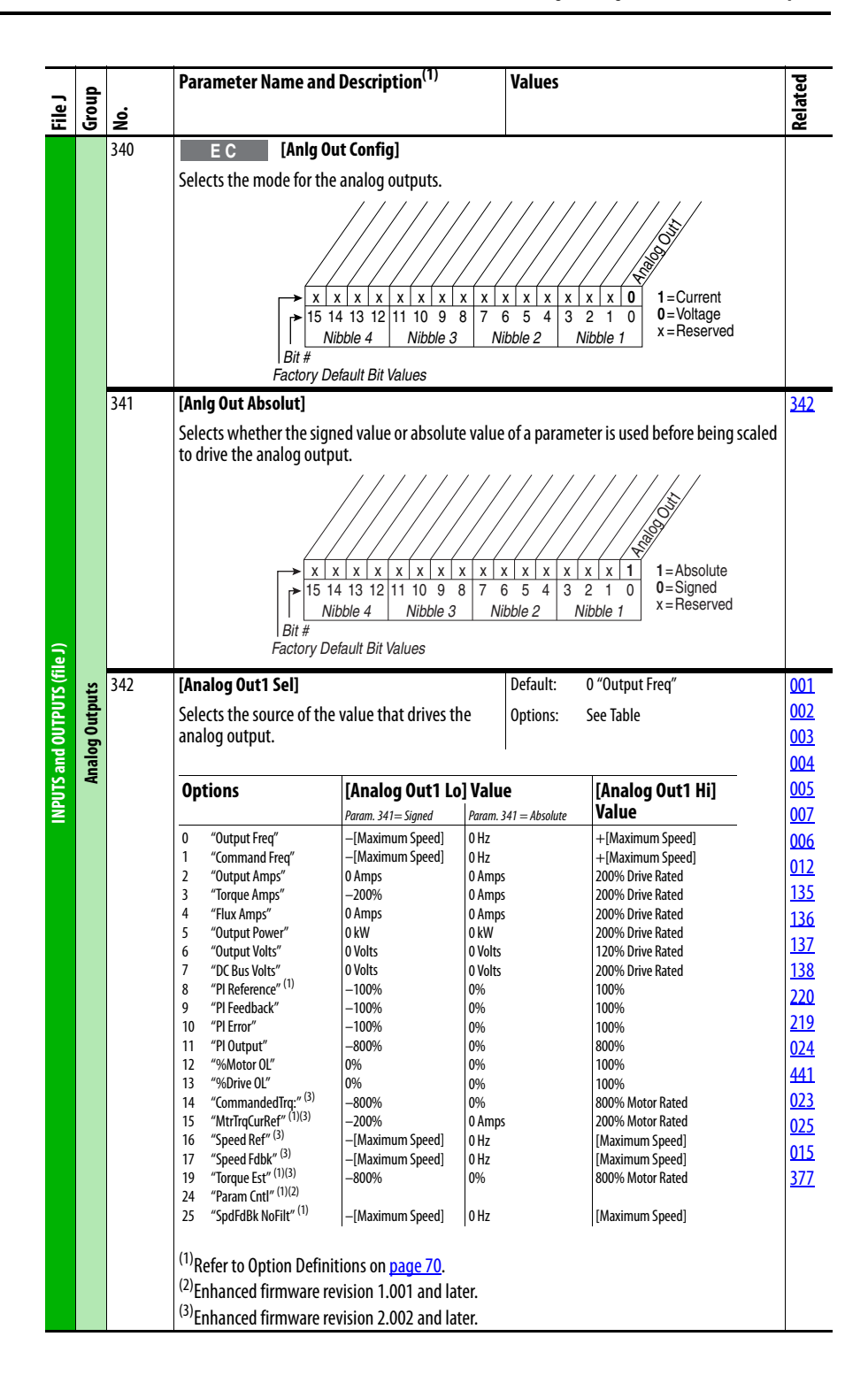

<span id="page-65-4"></span><span id="page-65-3"></span><span id="page-65-2"></span><span id="page-65-1"></span><span id="page-65-0"></span>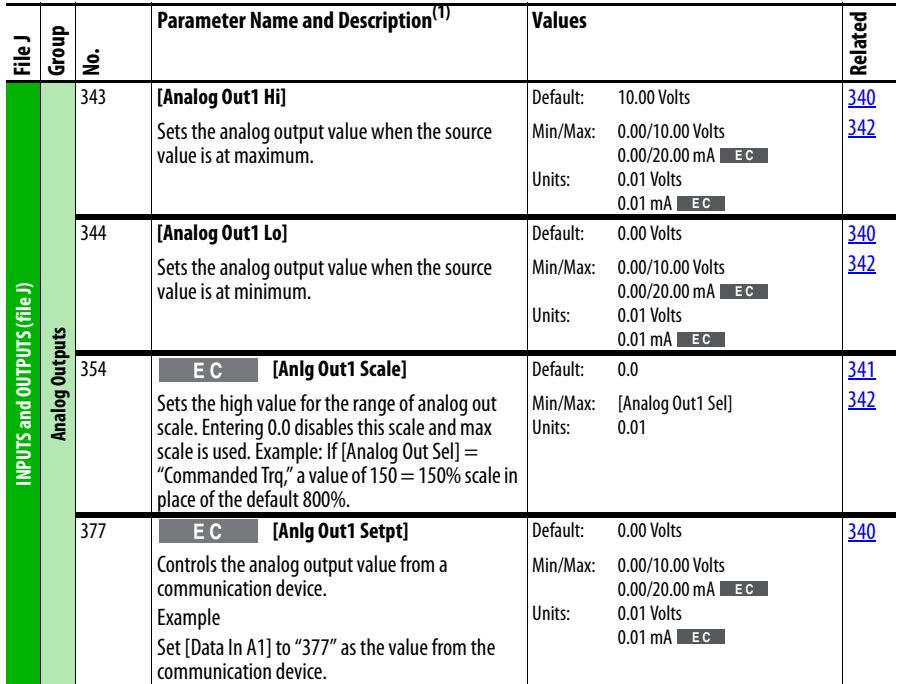

<span id="page-66-2"></span><span id="page-66-1"></span><span id="page-66-0"></span>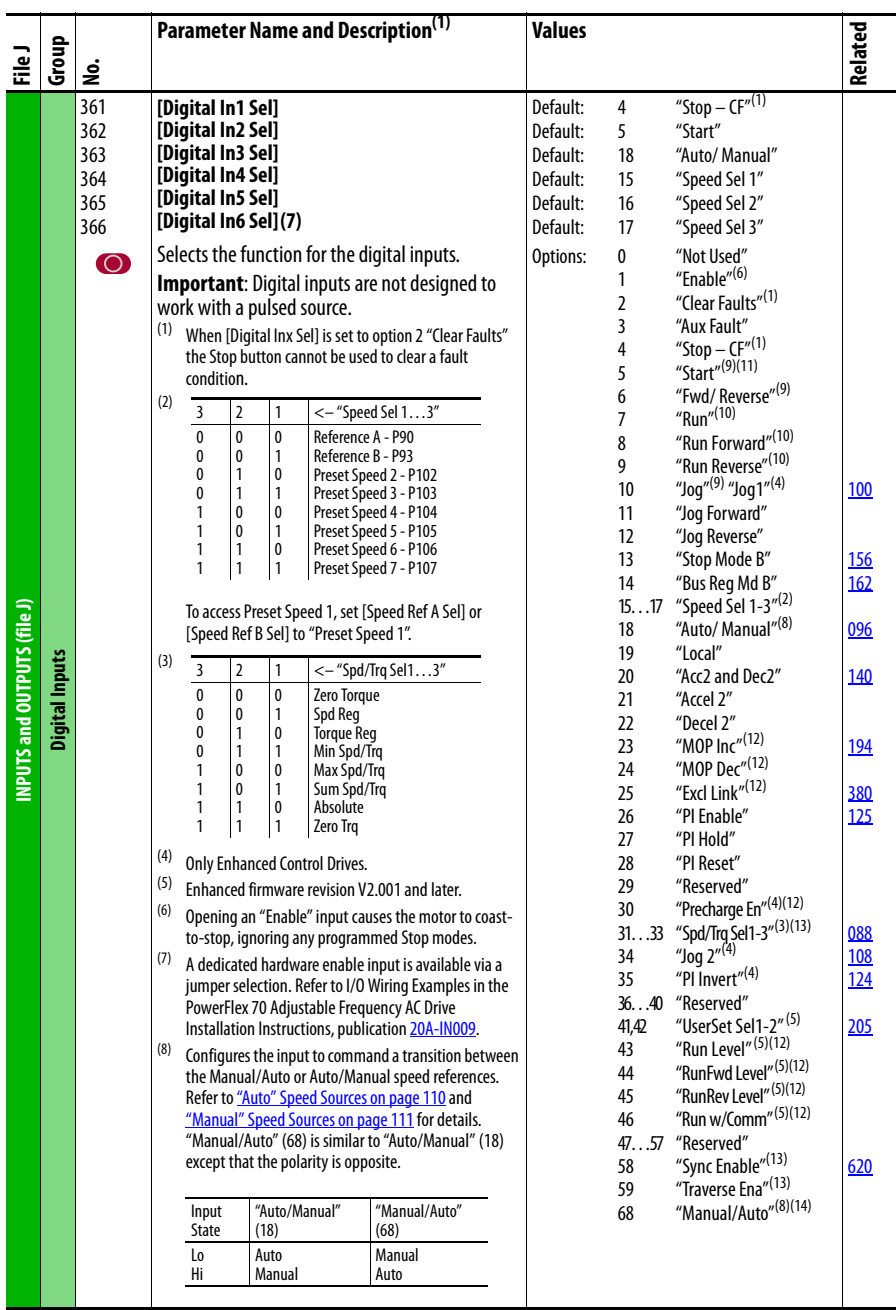

<span id="page-67-2"></span><span id="page-67-1"></span><span id="page-67-0"></span>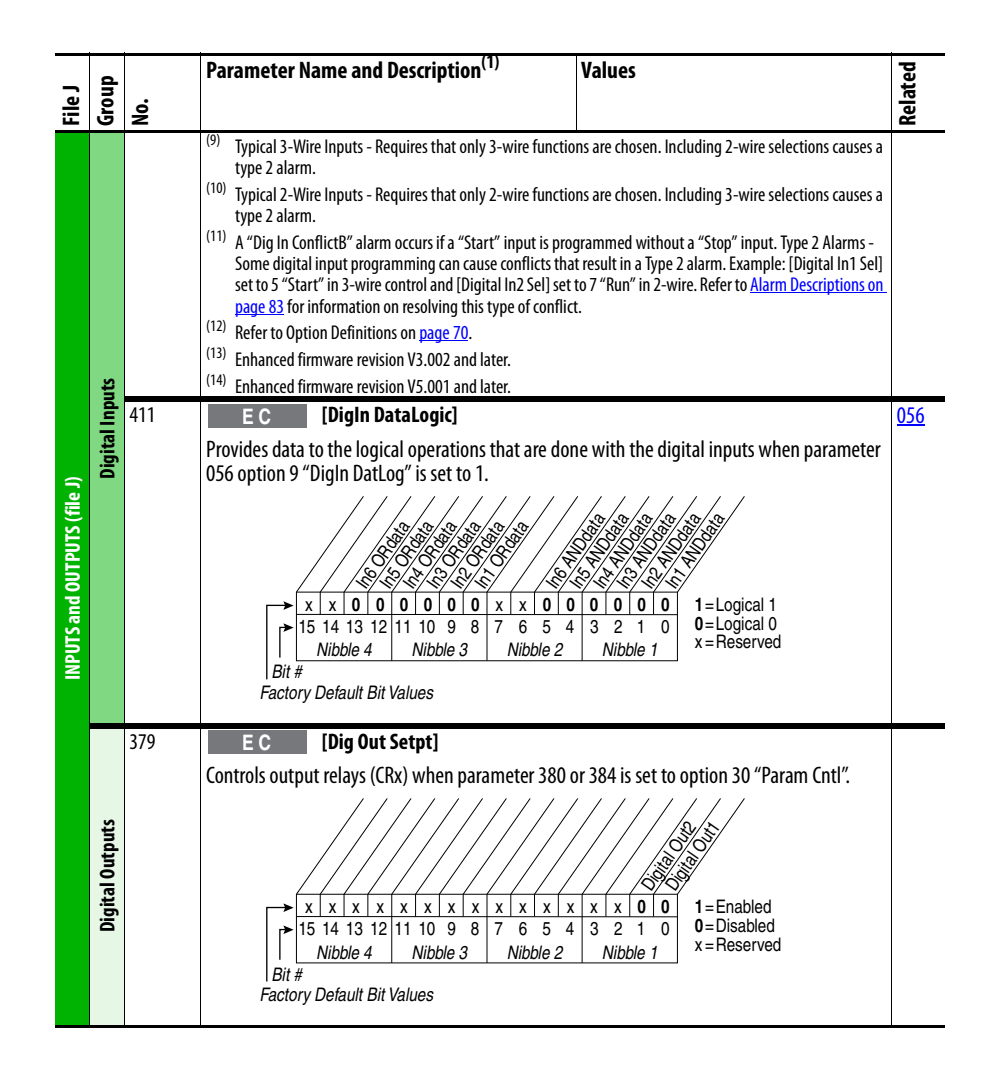

<span id="page-68-8"></span><span id="page-68-1"></span><span id="page-68-0"></span>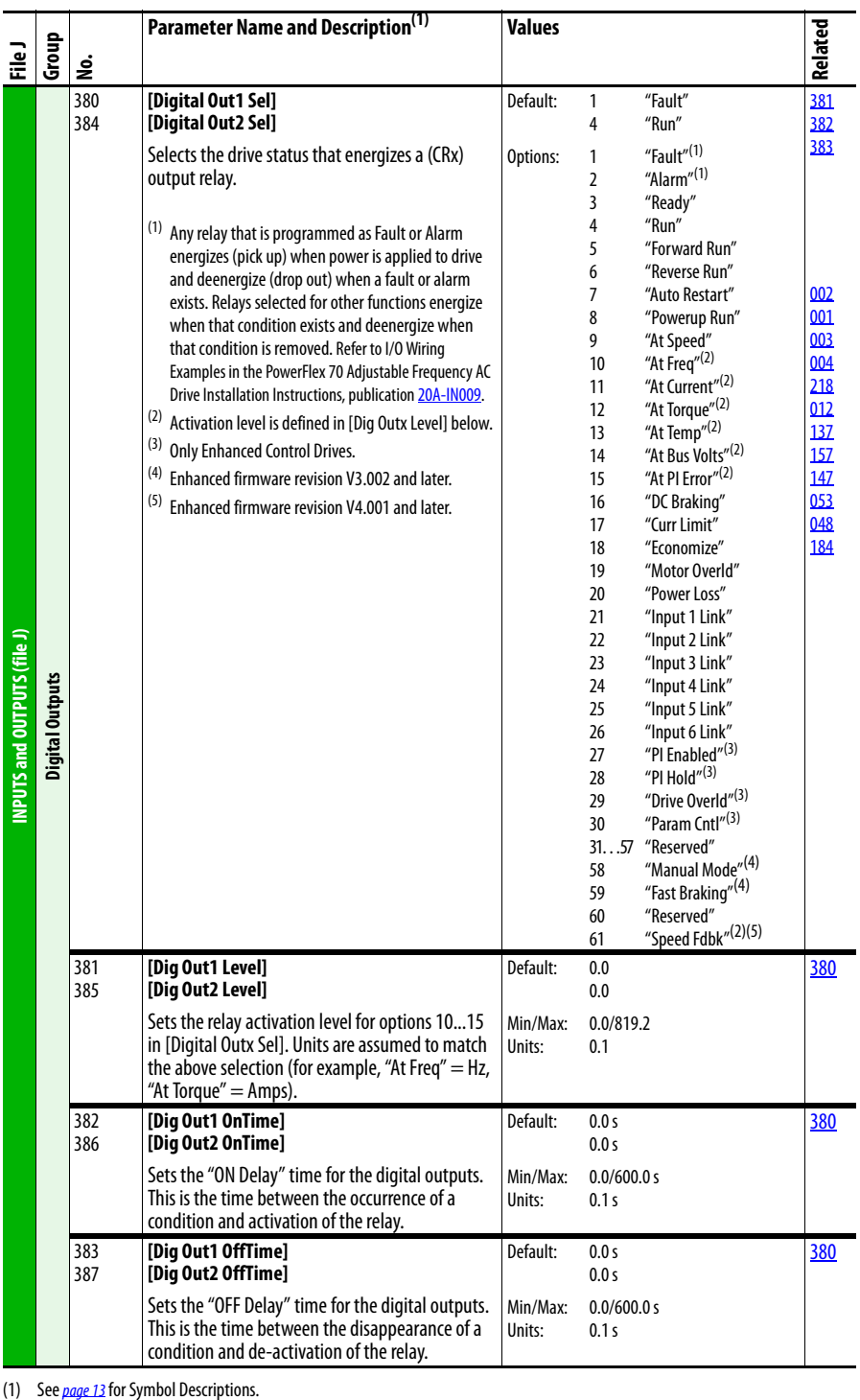

<span id="page-68-7"></span><span id="page-68-6"></span><span id="page-68-5"></span><span id="page-68-4"></span><span id="page-68-3"></span><span id="page-68-2"></span>(1) See page 13 for Symbol Descriptions.

<span id="page-69-0"></span>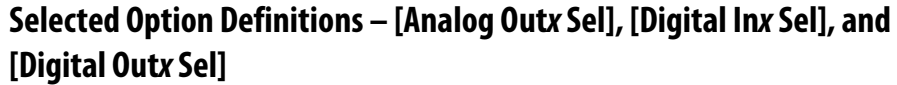

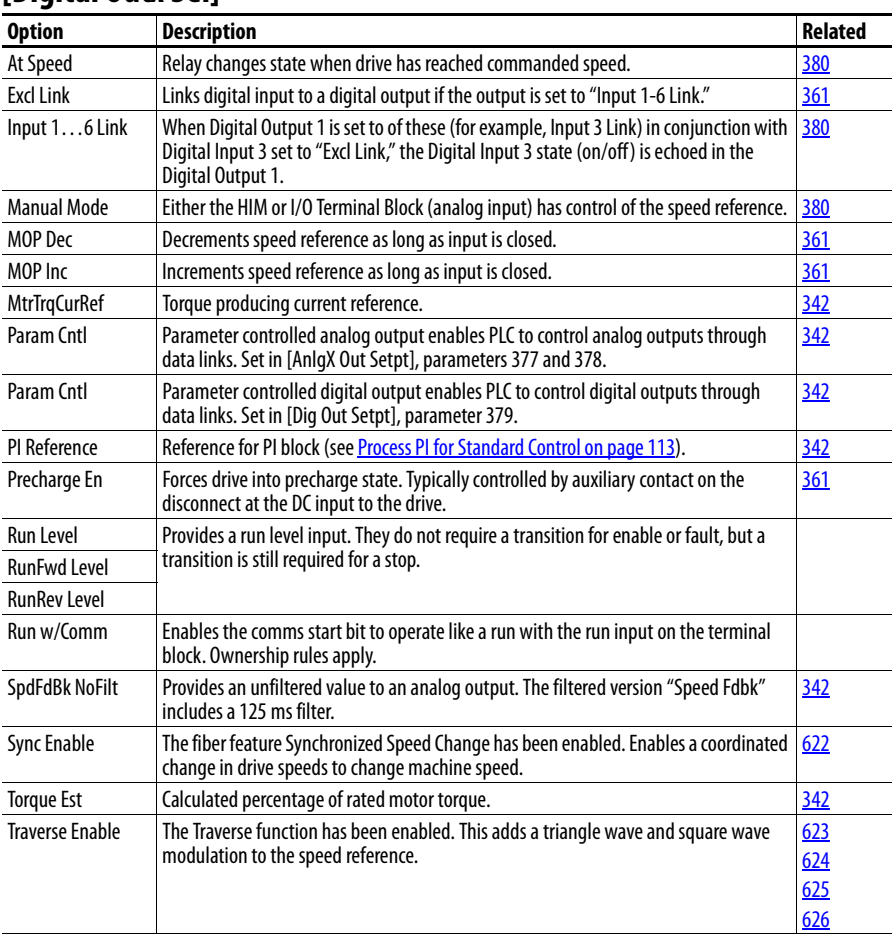

#### **Applications File** (File K)

<span id="page-70-5"></span><span id="page-70-4"></span><span id="page-70-3"></span><span id="page-70-2"></span><span id="page-70-1"></span><span id="page-70-0"></span>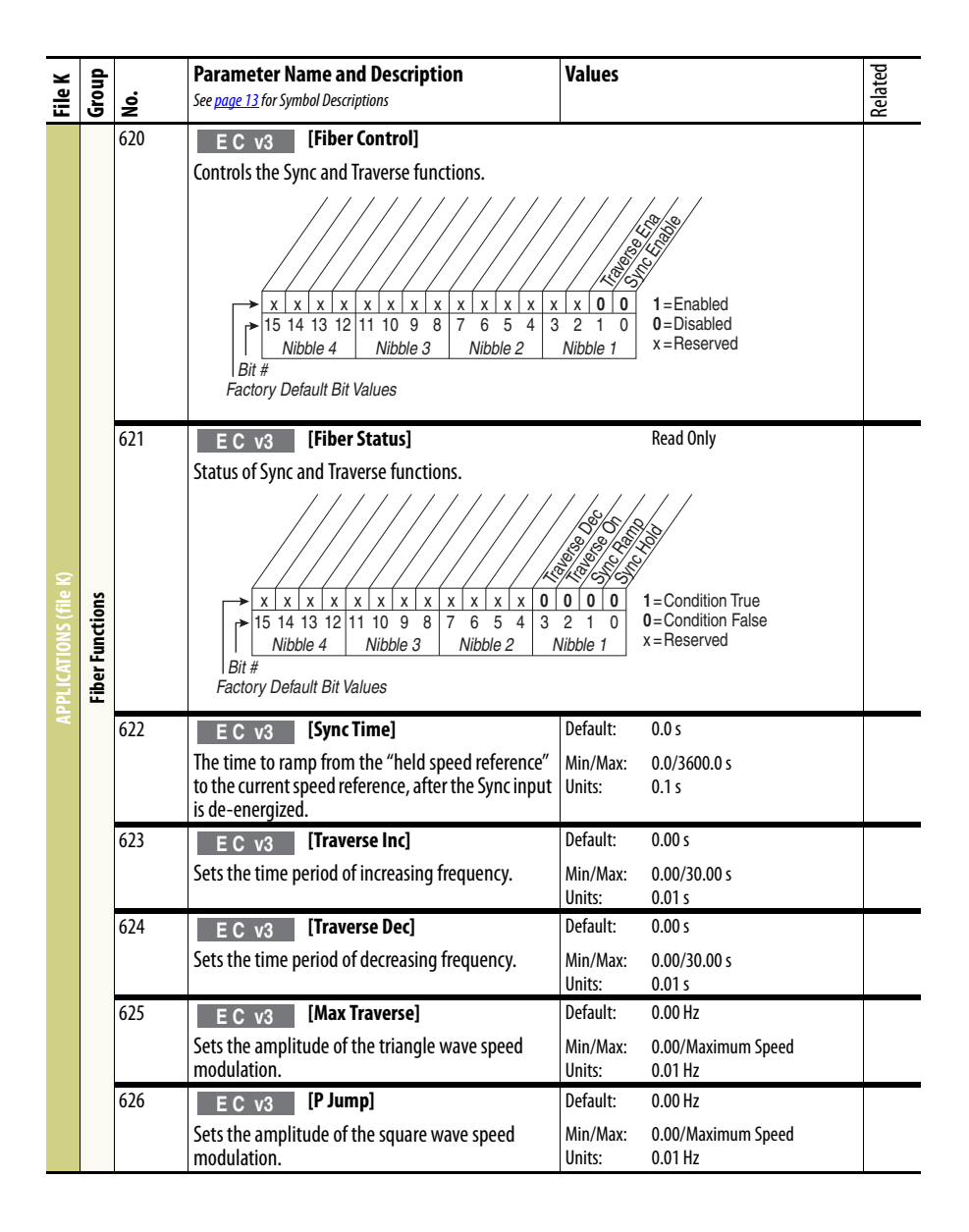

### **Parameter Cross Reference – by Name**

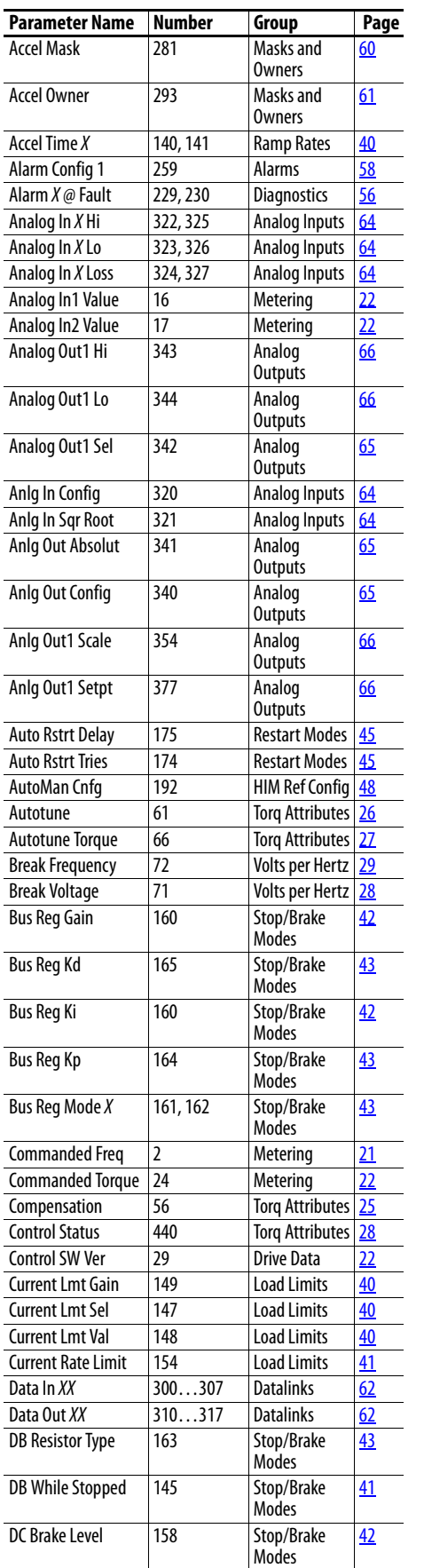

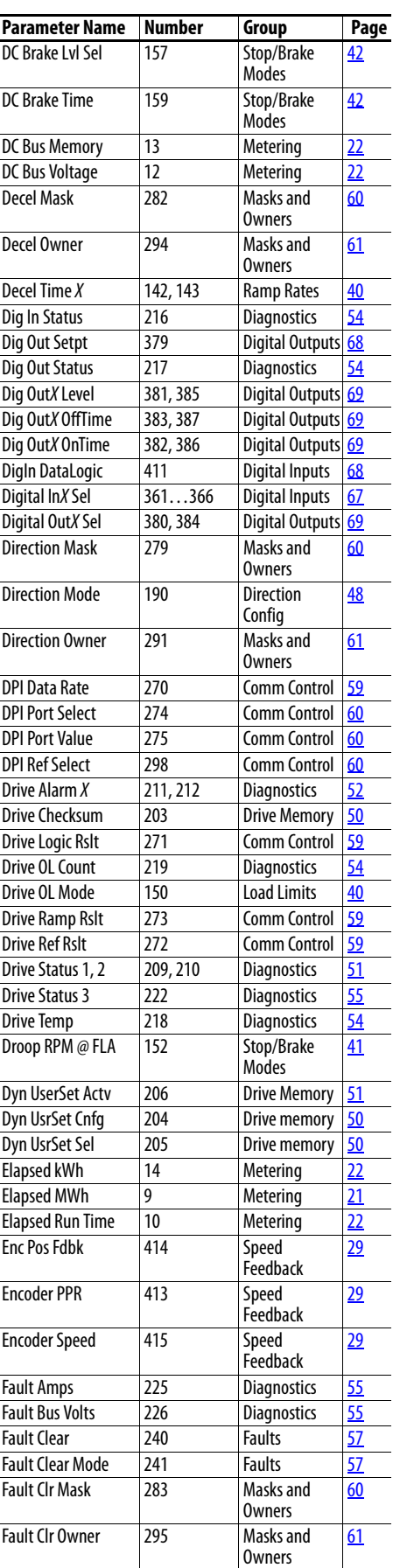
l,

l,

l,

 $\overline{a}$ 

l.

l,

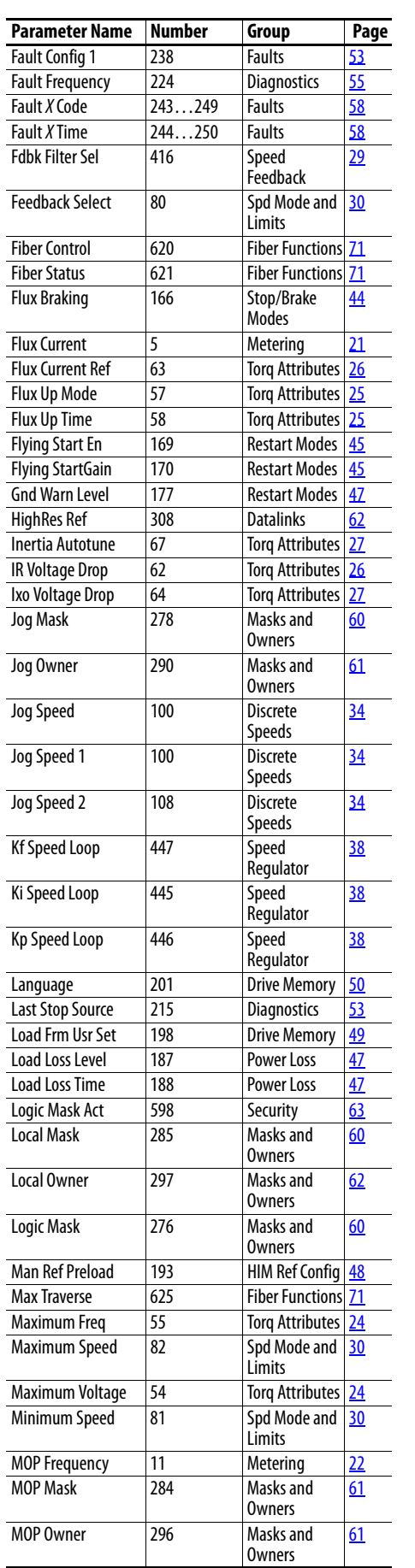

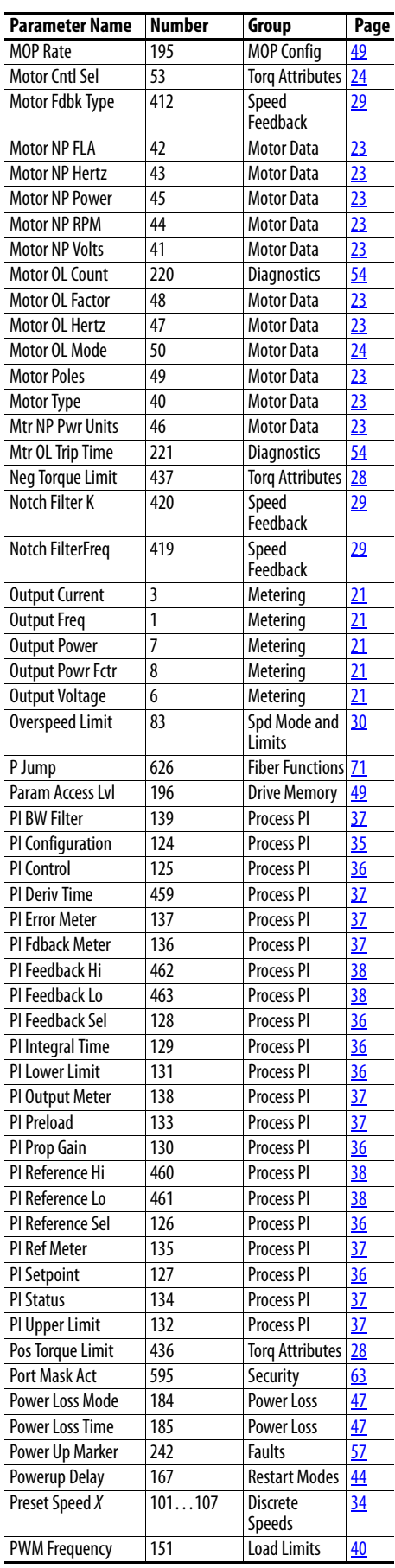

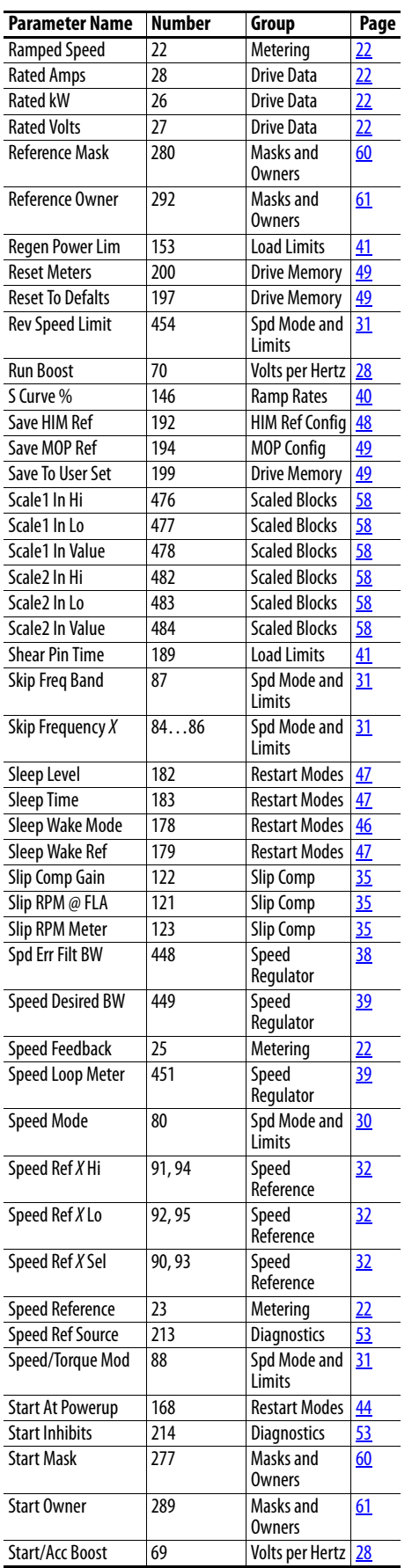

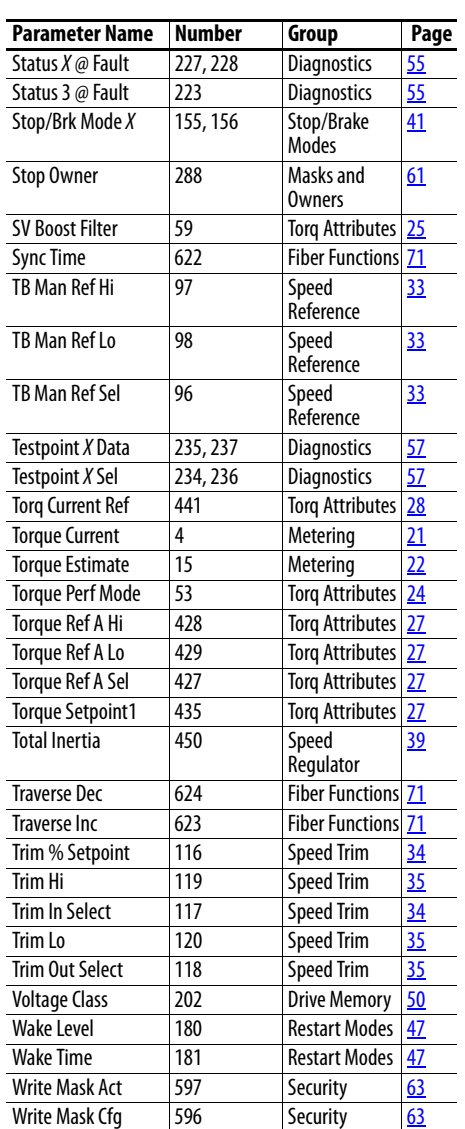

## **Notes:**

# **Troubleshooting**

This chapter provides information for troubleshooting the PowerFlex 70 drive. It includes a list and descriptions of drive faults (with possible solutions, when applicable) and alarms.

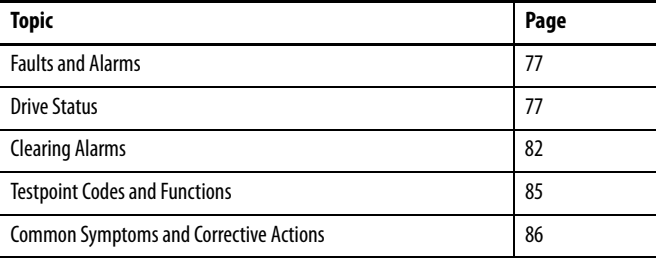

<span id="page-76-0"></span>**Faults and Alarms** A fault is a condition that stops the drive. There are three fault types.

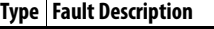

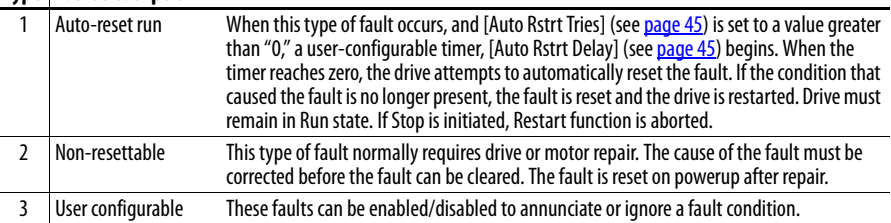

An alarm is a condition that, if left untreated, can stop the drive. There are two alarm types.

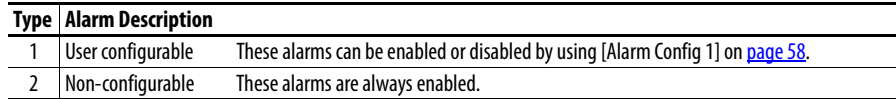

<span id="page-76-1"></span>**Drive Status** The condition or state of the drive is constantly monitored. Any changes are indicated through the LEDs and/or the HIM (if present).

## **HIM Indication**

The LCD and LED HIMs also provide visual notification of a fault or alarm condition.

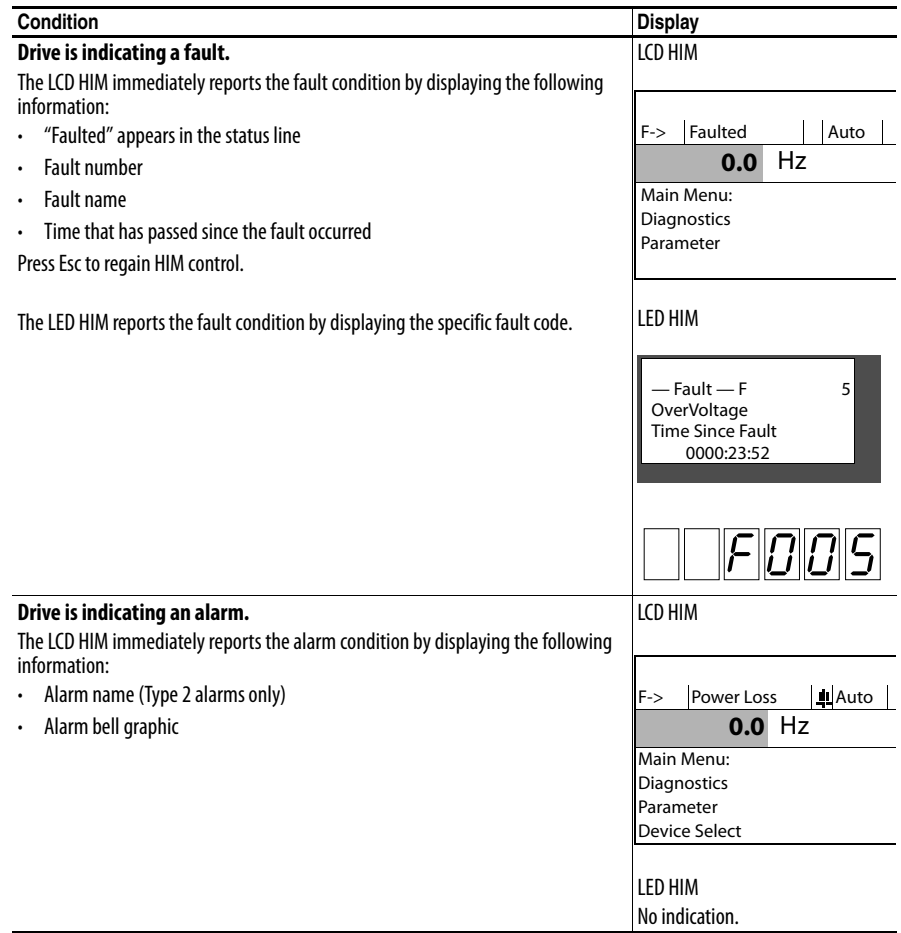

## **Manually Clearing Faults**

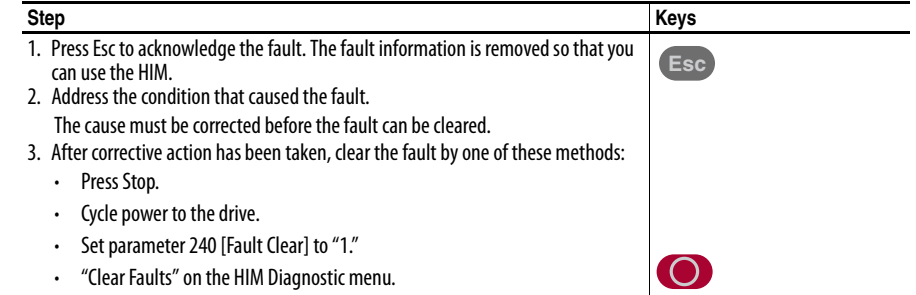

## **Fault Descriptions**

[Table 1](#page-78-0) provides a list of fault messages, descriptions of the cause of the fault, and corrective action to fix the fault.

<span id="page-78-0"></span>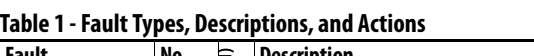

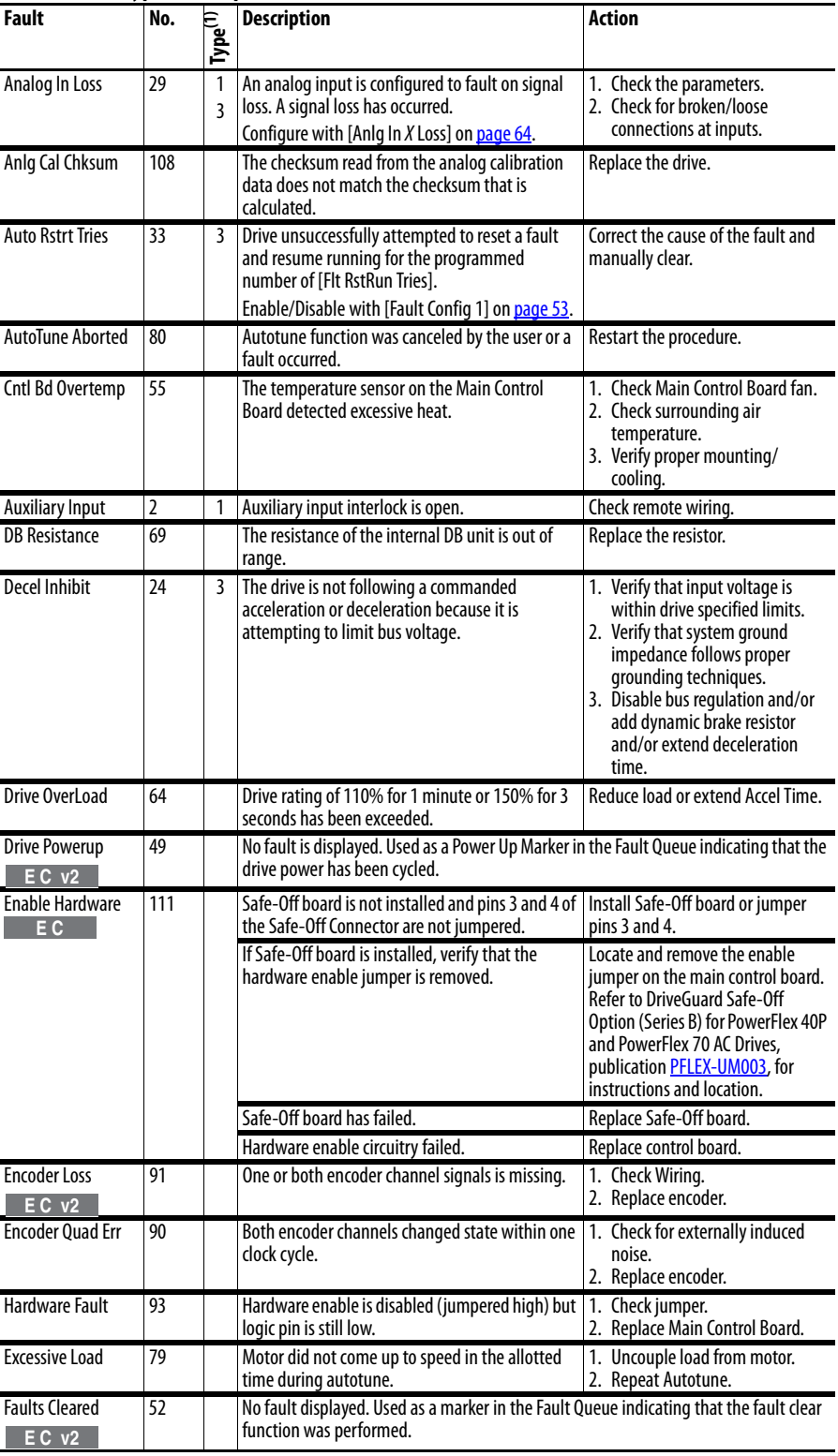

| Fault                                   | No.        |                     | Table T - Fault Types, Descriptions, and Actions (continued)<br><b>Description</b>                                                                                     | Action                                                                                                    |
|-----------------------------------------|------------|---------------------|----------------------------------------------------------------------------------------------------|----------------------------------------------------------------------------------------------------|
|                                         |            | Type <sup>(T)</sup> |                                                                                                    |                                                                                                    |
| <b>Fatal Faults</b>                     | 900<br>930 | $\overline{2}$      | Diagnostic code indicating a drive malfunction.                                                                                                    | 1. Cycle power.<br>2. Replace Main Control Board.<br>3. Contact Tech Support.                                                                                                    |
| <b>Flt QueueCleared</b><br>$EC$ v2      | 51         |                     | No fault displayed. Used as a marker in the Fault Queue indicating that the clear queue<br>function was performed.                                                     |                                                                                                    |
| <b>FluxAmpsRef Rang</b>                 | 78         |                     | The value for flux amps determined by the<br>Autotune procedure exceeds the programmed<br>[Motor NP FLA].                                                              | 1. Reprogram [Motor NP FLA]<br>with the correct motor<br>nameplate value.<br>2. Repeat Autotune.                                                                                                    |
| <b>Ground Fault</b>                     | 13         | 1                   | A current path to earth ground greater than 25%<br>of drive rating.                                                                                                    | Check the motor and external<br>wiring to the drive output<br>terminals for a grounded<br>condition.                                                                                                    |
| <b>Heatsink LowTemp</b>                 | 10         | 1                   | Annunciates a too low temperature case or an<br>open NTC (heatsink temperature sensing device)<br>circuit.                                                             | 1. Verify ambient temperature.<br>2. In cold ambient temperatures,<br>add space heaters.<br>3. Check connections to NTC.                                                                                          |
| <b>Heatsink OvrTemp</b>                 | 8          | 1                   | Heatsink temperature exceeds 100% of [Drive<br>Temp].                                                                                                    | 1. Verify that maximum ambient<br>temperature has not been<br>exceeded.<br>2. Check fan.<br>3. Check for excess load.                                                                                             |
| <b>HW OverCurrent</b>                   | 12         | 1                   | The drive output current has exceeded the<br>hardware current limit.                                                                                                   | 1. Check output of drive or motor<br>for shorts.<br>2. Check programming.<br>3. Check for excess load, improper<br>DC boost setting, DC brake volts<br>set too high, or other causes of<br>excess current.        |
| Incompact MCB-PB                        | 106        | 2                   | Drive rating information that is stored on the<br>power board is incompatible with the main<br>control board.                                                          | Load compatible version files into<br>drive.                                                                                                    |
| Input Phase Loss<br>EC <sub>v2</sub>    | 17         |                     | The DC bus ripple has exceeded a preset level.                                                                                                    | Check incoming power for a<br>missing phase/blown fuse.                                                                                                    |
| <b>IR Volts Range</b>                   | 77         |                     | "Calculate" is the autotune default and the value<br>that is determined by the autotune procedure for<br>IR Drop Volts is not in the range of acceptable<br>values.    | Re-enter motor nameplate data.                                                                                                    |
| IXo VoltageRange<br>$EC$ v <sub>2</sub> | 87         |                     | Voltage calculated for motor inductive<br>impedance exceeds 25% of [Motor NP Volts].                                                                                   | 1. Check for proper motor sizing.<br>2. Check for correct programming<br>of [Motor NP Volts], parameter<br>41.<br>3. Additional output impedance<br>can be required.                                              |
| Load Loss<br>$EC$ v2                    | 15         |                     | Drive output torque current is below [Load Loss<br>Level] for a time period greater than [Load Loss<br>time].                                                          | 1. Verify connections between<br>motor and load.<br>2. Verify level and time<br>requirements.                                                                                                    |
| Motor OverLoad                          | 7          | 1<br>3              | Internal electronic overload trip.<br>Enable/Disable with [Fault Config 1] on page 53.                                                                                 | An excessive motor load exists.<br>Reduce load so drive output<br>current does not exceed the current<br>set by [Motor NP FLA]. If enabled,<br>check level of flux braking in<br>parameter P549 [Flux Braking %]. |
| <b>Motor Thermistor</b><br>E C          | 16         |                     | Thermistor output is out of range.                                                                                                    | 1. Verify that thermistor is<br>connected.<br>2. Motor is overheated. Reduce<br>load.                                                                                                    |
| Overspeed Limit                         | 25         | 1                   | Functions such as Slip Compensation or Bus<br>Regulation have attempted to add an output<br>frequency adjustment greater than that<br>programmed in [Overspeed Limit]. | Remove excessive load or<br>overhauling conditions or increase<br>[Overspeed Limit].                                                                                                    |

**Table 1 - Fault Types, Descriptions, and Actions (continued)**

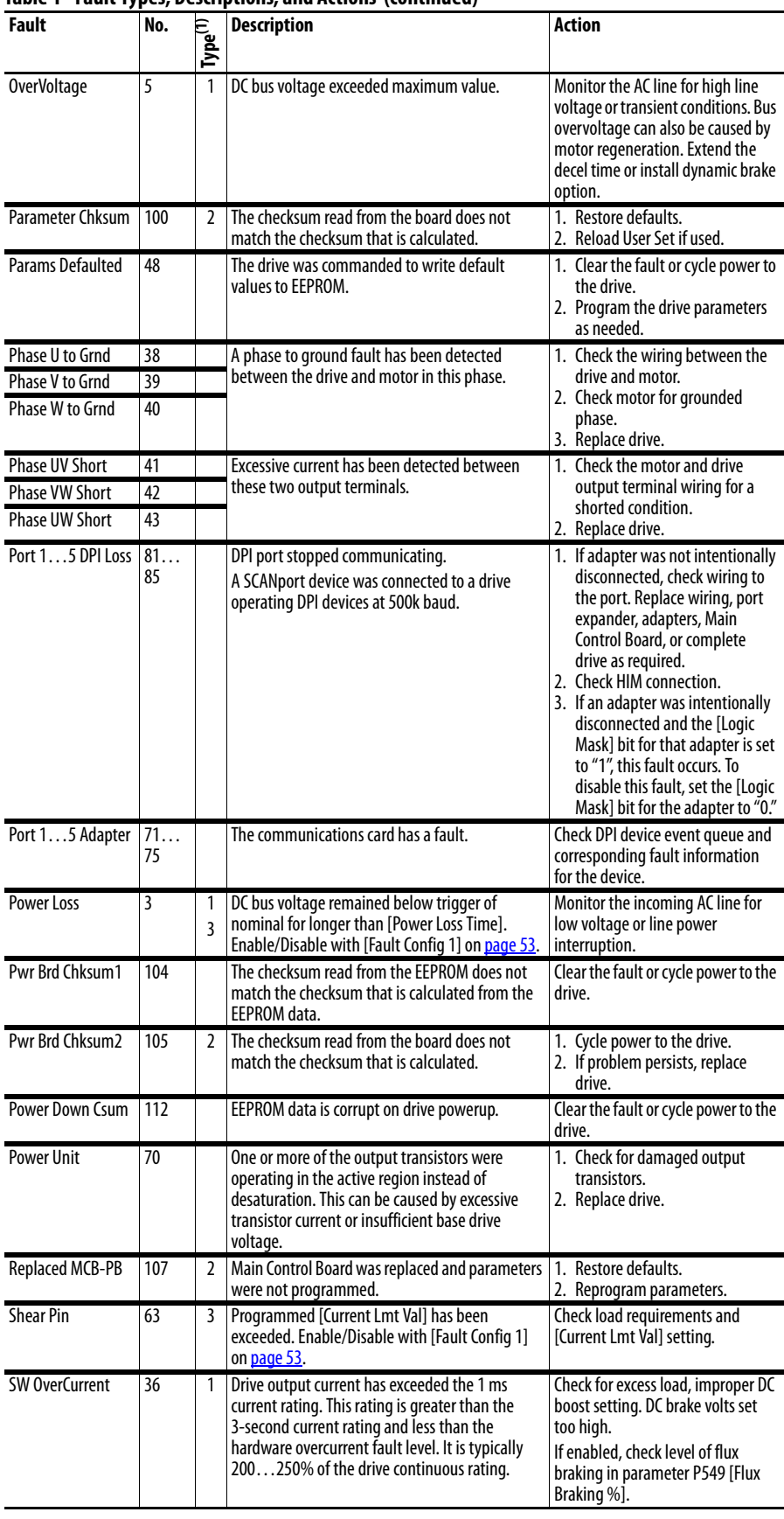

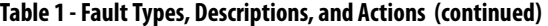

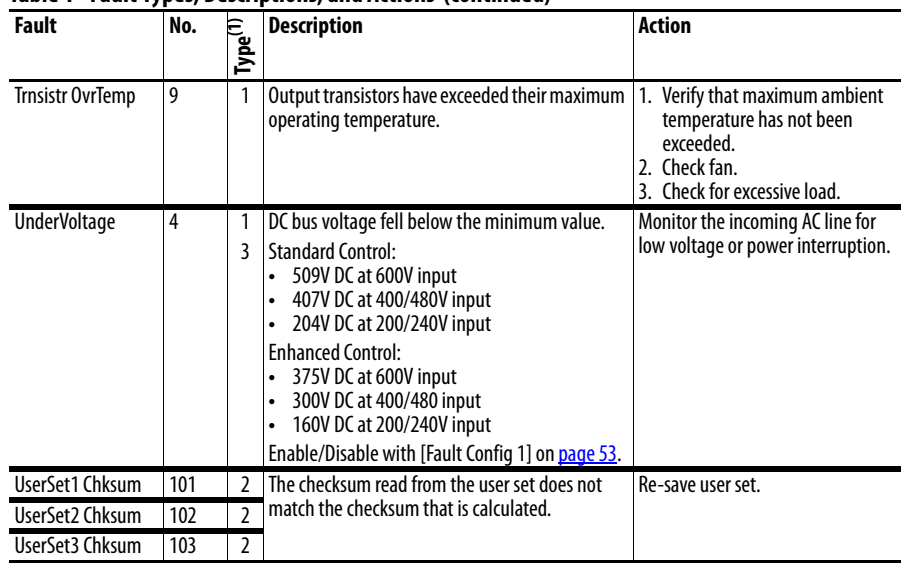

### **Table 1 - Fault Types, Descriptions, and Actions (continued)**

(1) See [page 77](#page-76-0) for a description of fault types.

#### **Table 2 - Fault Cross-reference**

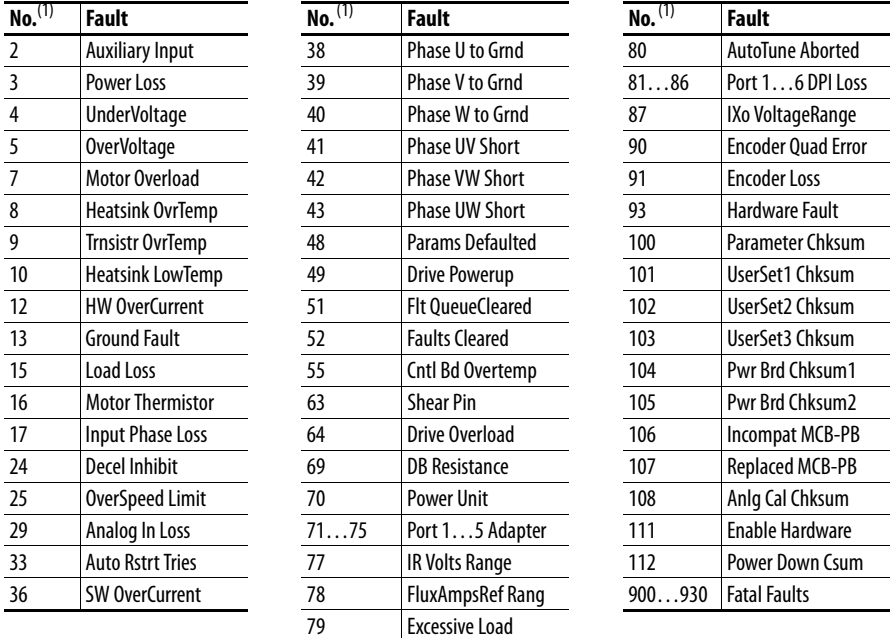

<span id="page-81-1"></span>(1) Fault numbers that are not listed are reserved for future use.

<span id="page-81-0"></span>**Clearing Alarms** Alarms are automatically cleared when the condition that caused the alarm is no longer present.

## **Alarm Descriptions**

[Table 3](#page-82-0) provides a list of alarm messages and descriptions of the cause of the alarm.

<span id="page-82-0"></span>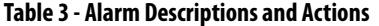

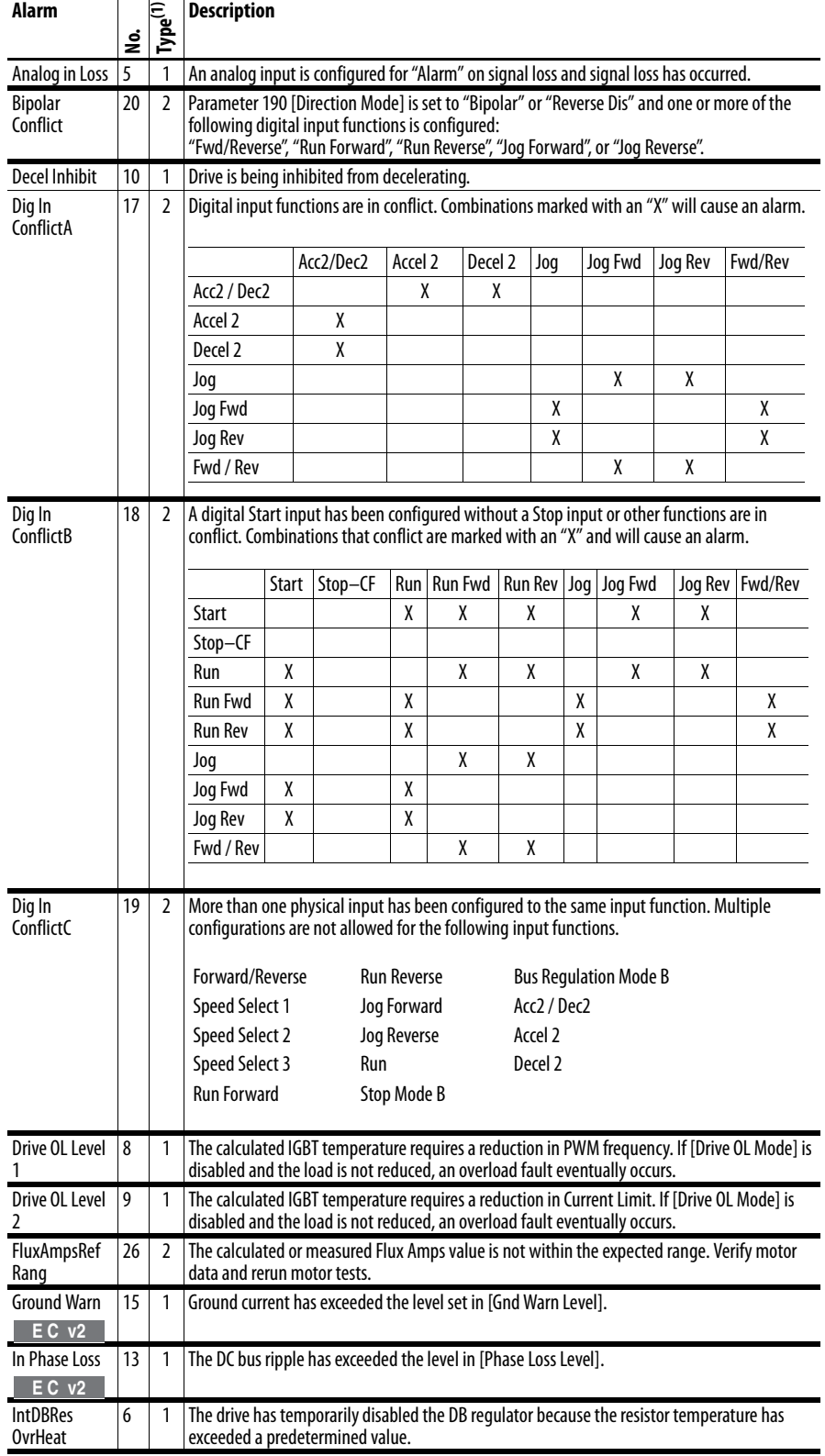

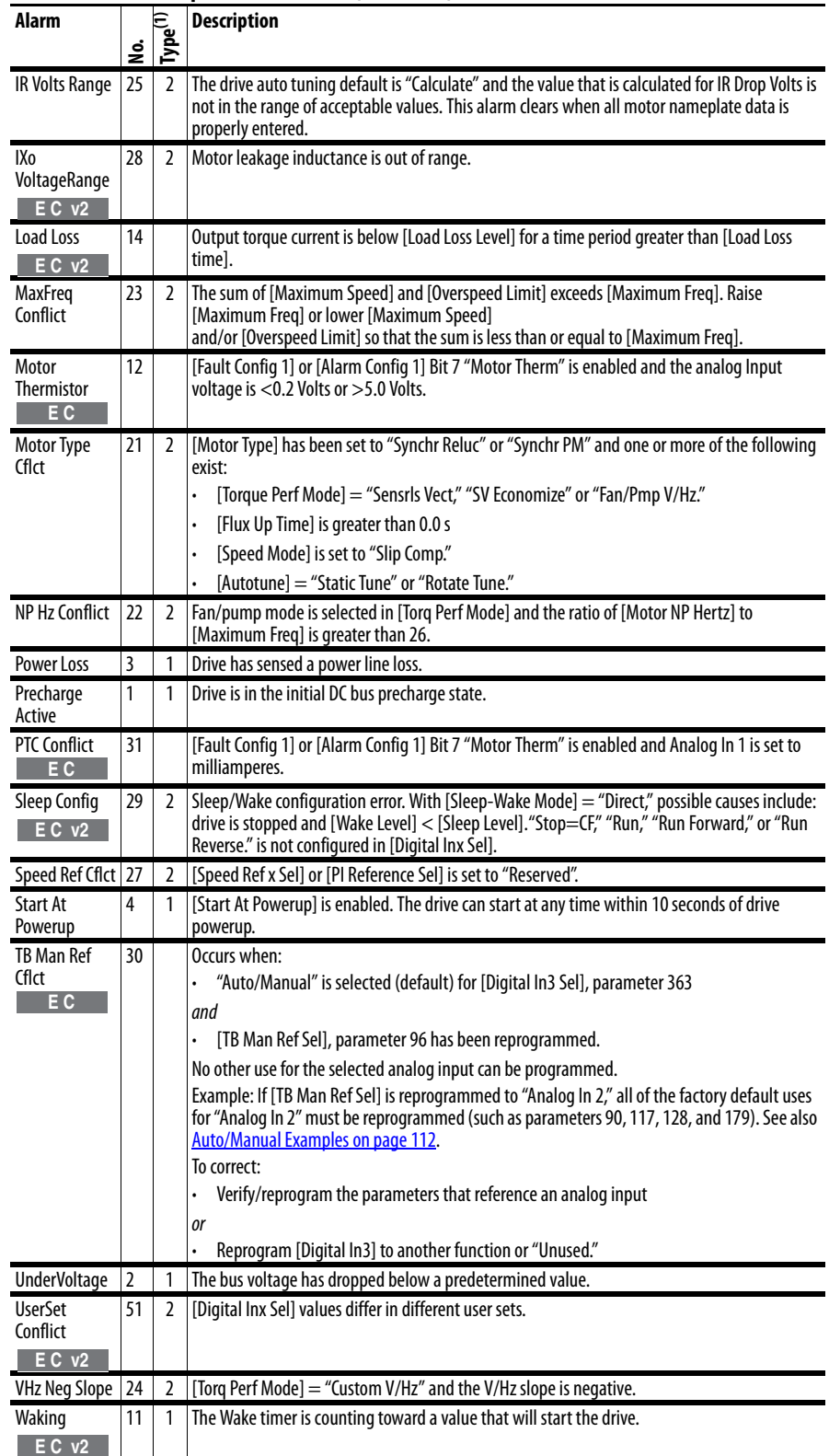

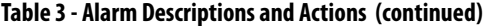

(1) See [page 77](#page-76-0) for a description of alarm types.

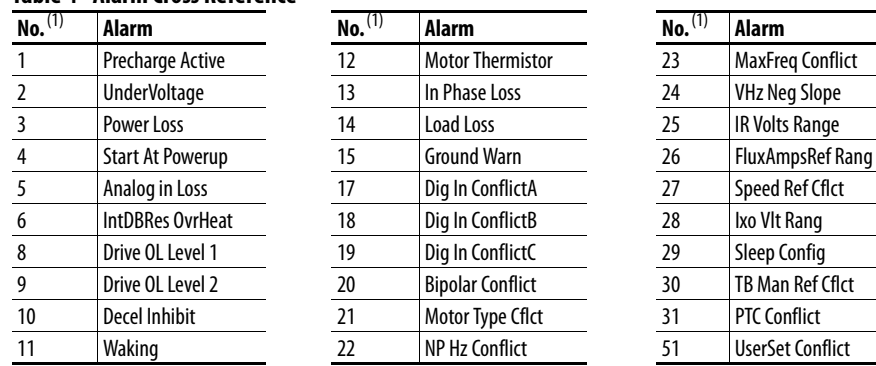

### **Table 4 - Alarm Cross Reference**

<span id="page-84-1"></span>(1) Alarm numbers that are not listed are reserved for future use.

## <span id="page-84-0"></span>**Testpoint Codes and Functions**

#### **Table 5 - Testpoint Codes and Functions**

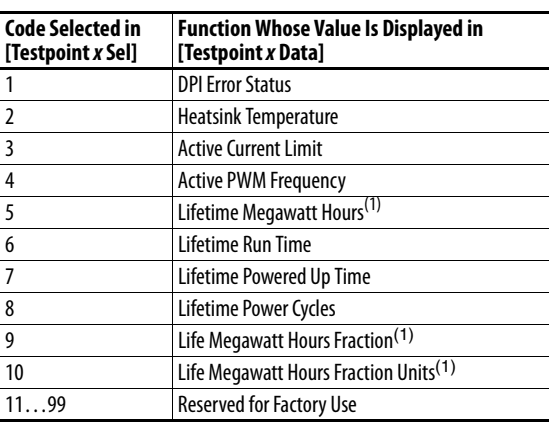

(1) Use the equation below to calculate total Lifetime Megawatt Hours.

 $\left(\frac{\text{Value of Code 9}}{\text{Value of Code 10}} \times 0.1\right)$  + Value of Code 5 = Total Lifetime MegaWatt Hours

## <span id="page-85-0"></span>**Common Symptoms and Corrective Actions**

[Table 6](#page-85-1) through [Table 12](#page-86-0) describe the cause, status indication (if applicable), and corrective action of common problem symptoms.

### <span id="page-85-1"></span>**Table 6 - Drive Does Not Start from Start or Run Inputs Wired to the Terminal Block**

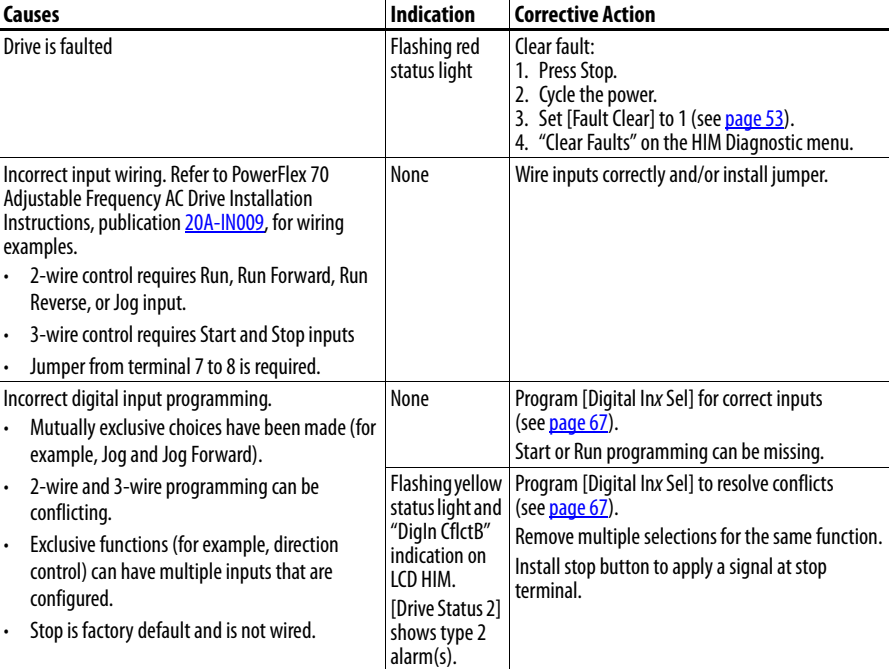

#### **Table 7 - Drive Does Not Start from HIM**

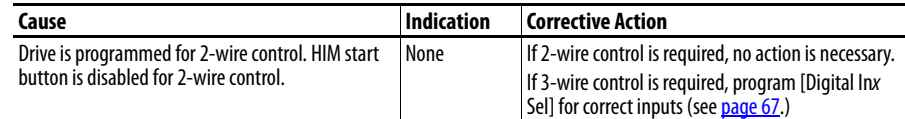

#### <span id="page-85-2"></span>**Table 8 - Drive Does Not Respond to Changes in Speed Command**

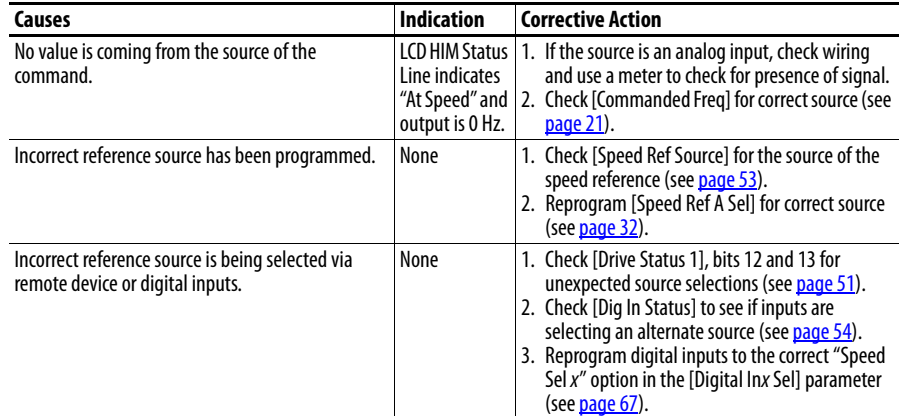

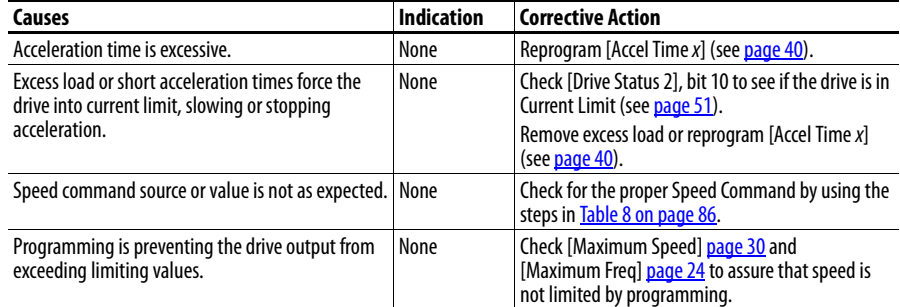

## **Table 9 - Motor and/or Drive Does Not Accelerate to Commanded Speed**

#### **Table 10 - Motor Operation Is Unstable**

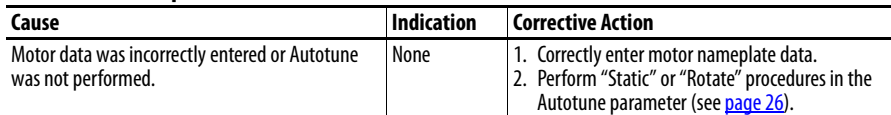

### **Table 11 - Drive Does Not Reverse Motor Direction**

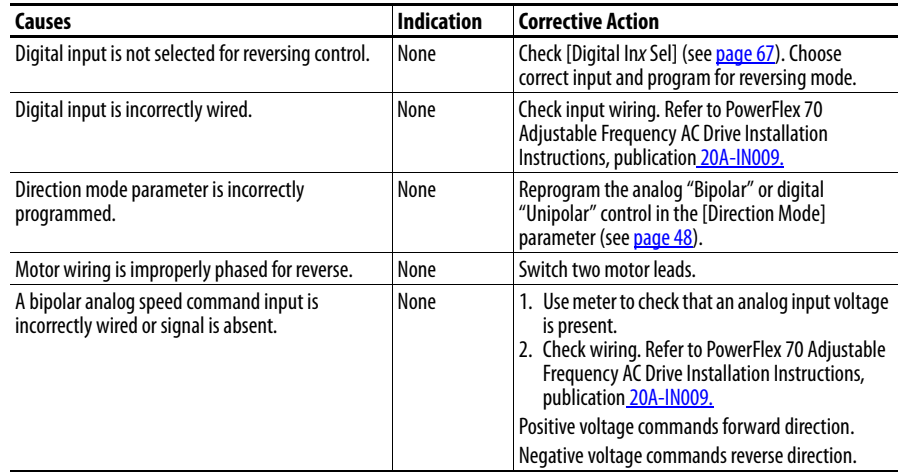

## <span id="page-86-0"></span>**Table 12 - Stopping the Drive Results in a Decel Inhibit Fault**

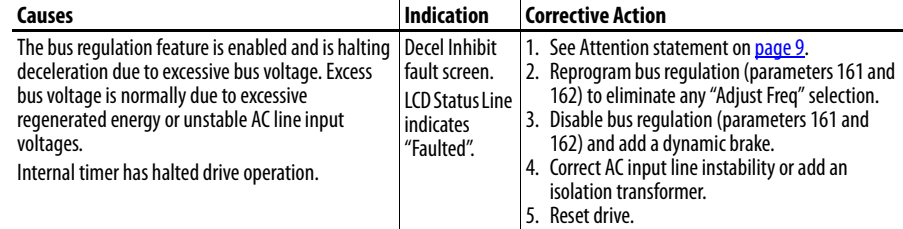

## **Notes:**

# **Supplemental Drive Information**

This appendix provides certification, specification, and communication information.

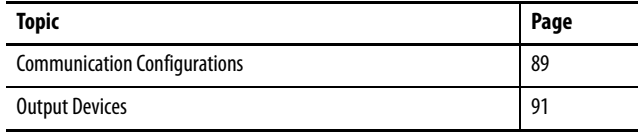

For product certifications and specifications, see the PowerFlex 70 Adjustable Frequency AC Drive Technical Data, publication [20A-TD001.](http://literature.rockwellautomation.com/idc/groups/literature/documents/td/20a-td001_-en-p.pdf)

## <span id="page-88-0"></span>**Communication Configurations**

## **Typical Programmable Controller Configurations**

This section provides information for programmable controller configurations and bit settings for logic command word and logic status word.

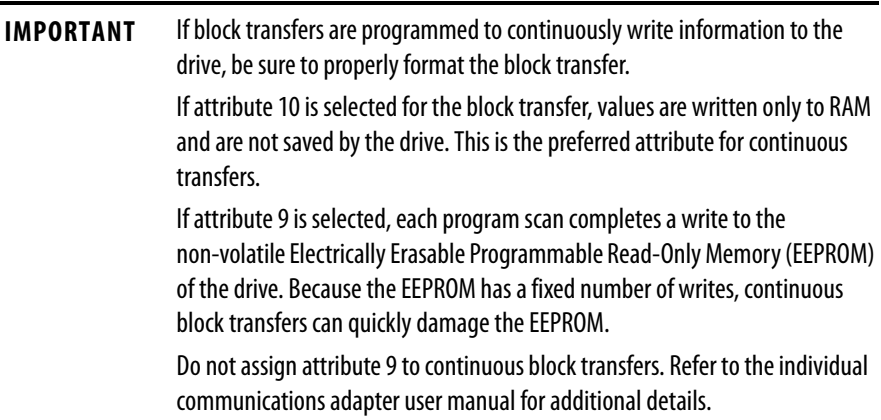

For a description of logic command word bit settings, see [Table 13 on page 90](#page-89-0).

For a description of logic status word bit settings, see [Table 14 on page 91](#page-90-1).

## **Logic Command Word/ Logic Status Word**

[Table 13](#page-89-0) and [Table 14](#page-90-1) provide bit settings for logic command word and logic status word.

### <span id="page-89-0"></span>**Table 13 - Logic Command Word**

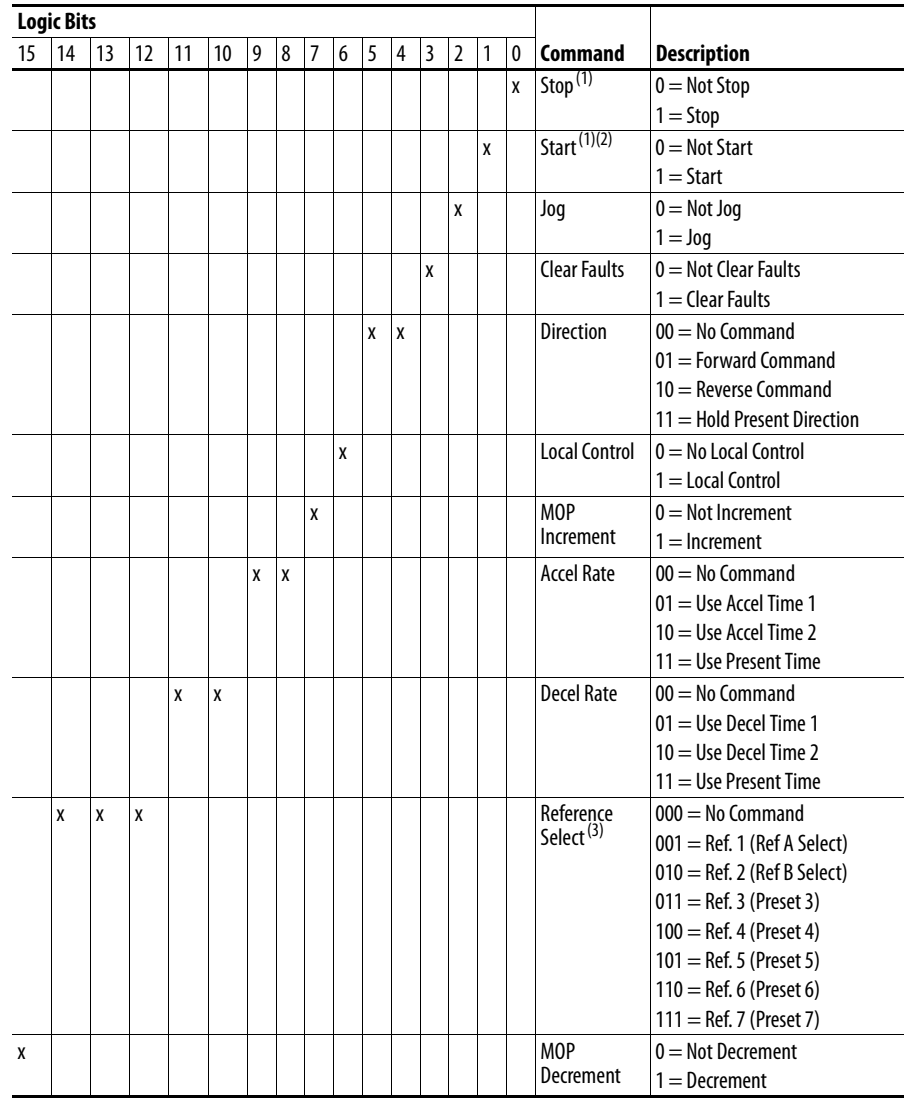

<span id="page-89-1"></span>(1) A "0 = Not Stop" condition (logic 0) must first be present before a "1 = Start" condition starts the drive. The Start command acts as a momentary Start command. A "1" starts the drive, but returning to "0" **does not** stop the drive.

(2) This Start does not function if a digital input (parameters 361…366) is programmed for 2-Wire Control (option 7, 8, or 9).

(3) This Reference Select does not function if a digital input (parameters 361…366) is programmed for "Speed Sel 1, 2, or 3" (option 15, 16, or 17). When using the Logic Command Word for the speed reference selection, always set Bit 12, 13, or 14. Note that reference selection is "Exclusive Ownership" see [\[Reference Owner\] on page 61](#page-60-6).

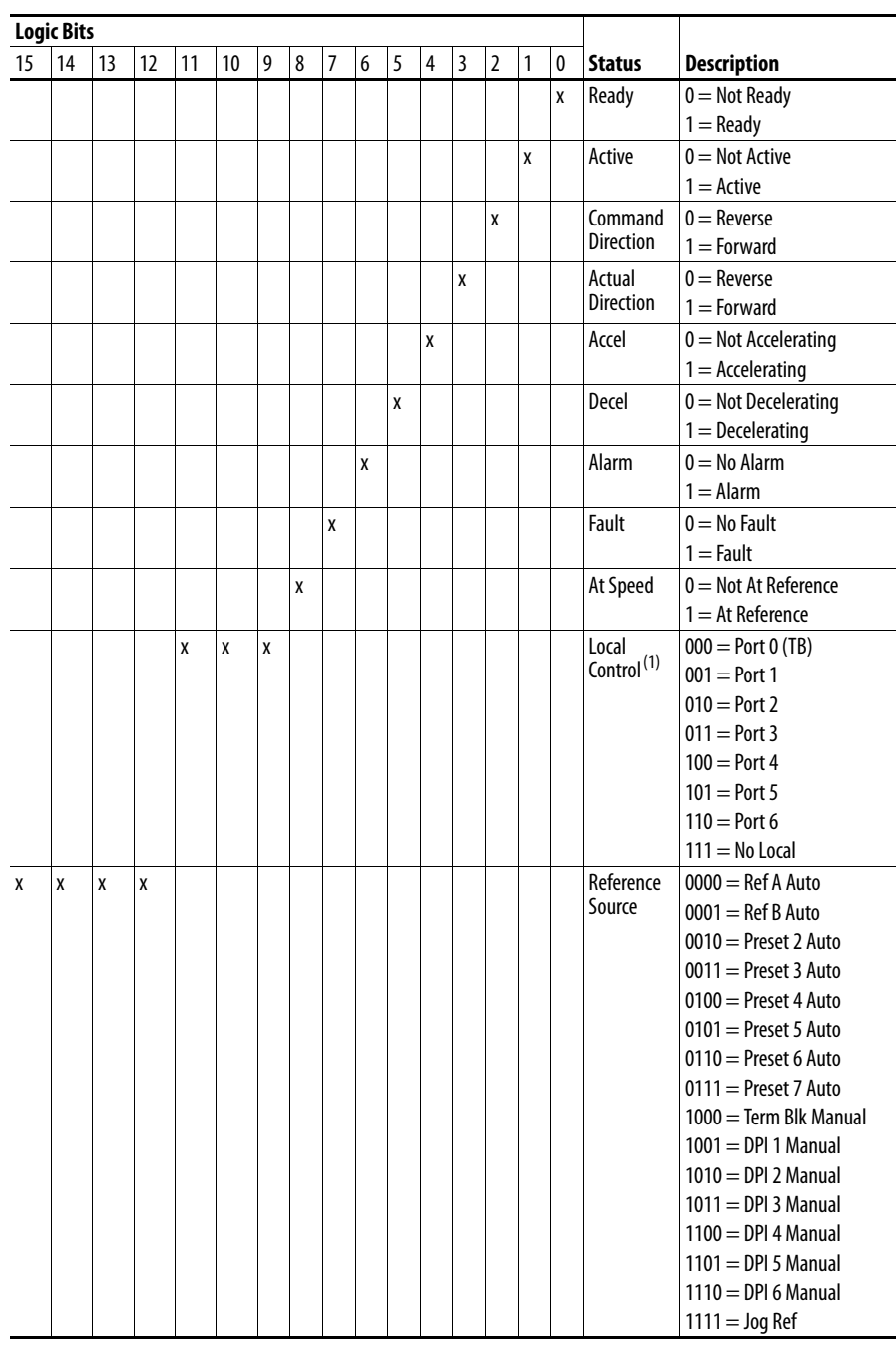

### <span id="page-90-1"></span>**Table 14 - Logic Status Word**

(1) See Owners parameters [\[Stop Owner\] on page 61](#page-60-7) through [\[Local Owner\] on page 62](#page-61-2) for further information.

<span id="page-90-0"></span>**Output Devices** For information on output devices such as output contactors, cable terminators, and output reactors, refer to the PowerFlex Reference Manual, publication [PFLEX-RM001](http://literature.rockwellautomation.com/idc/groups/literature/documents/rm/pflex-rm001_-en-e.pdf).

## **Notes:**

# **HIM Overview**

This appendix provides information for connecting the HIM, and using the HIM to view and program the drive parameters.

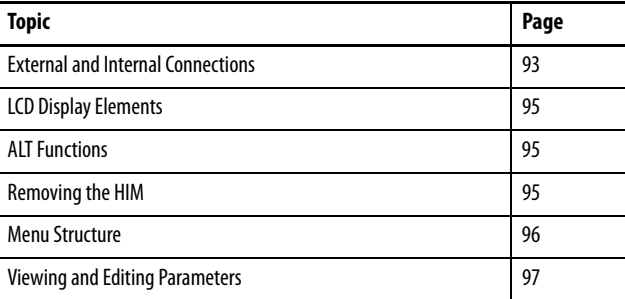

## <span id="page-92-0"></span>**External and Internal Connections**

The PowerFlex 70 drive provides a number of cable connection points (B frame shown).

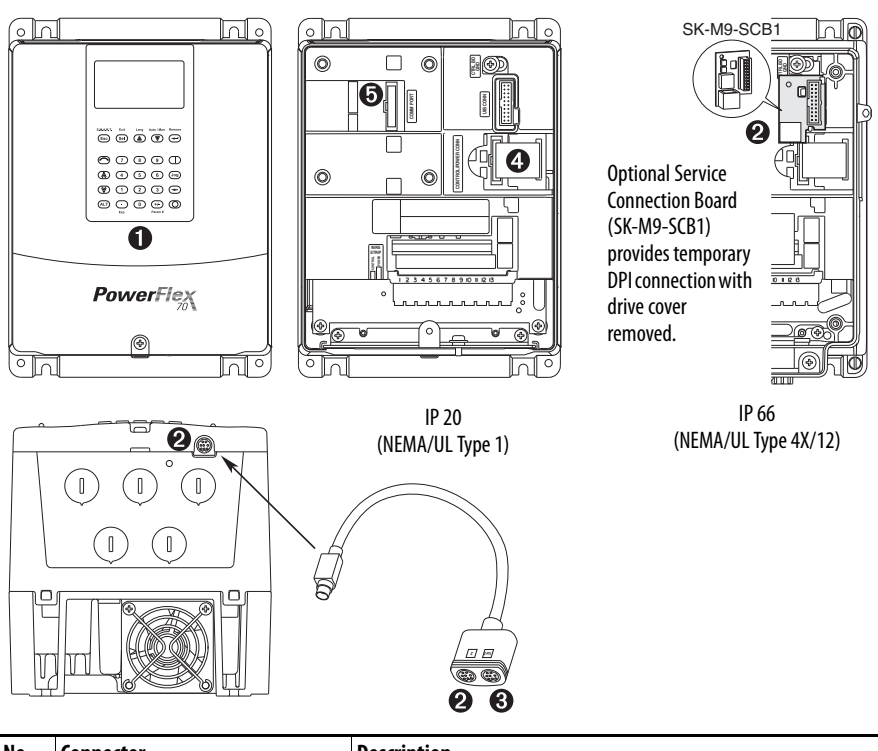

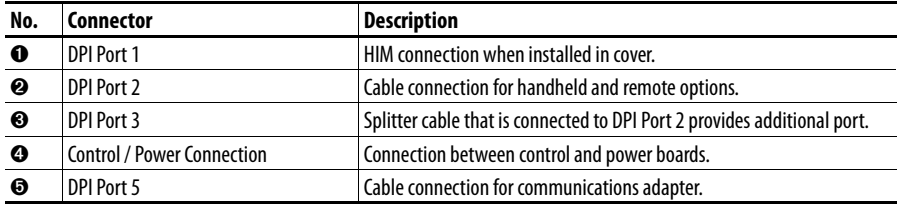

## **Using the HIM with a 20-HIM-B1 Bezel Kit**

The 20-HIM-B1 bezel kit enables remote HIM or Wireless Interface Module (WIM) operation and provides an additional remote DPI port for accessories.

Use the bezel cradle connection to mount the NEMA/UL 1 HIM or NEMA/UL 1 WIM (port 3).

Use the accessory port on the bottom of the bezel for standard DPI peripherals such as 1203-SSS, 1203-USB, or another handheld HIM (port 2, just like the accessory port on the drive).

Use the internal connection on the back side of the bezel to connect the bezel to the host drive with a standard DPI cable. The 20-HIM-B1 bezel kit cannot be used with a 1203-S03 two-way splitter cable, or a 1203-SG2 two-way or 1203-SG4 four-way splitter module.

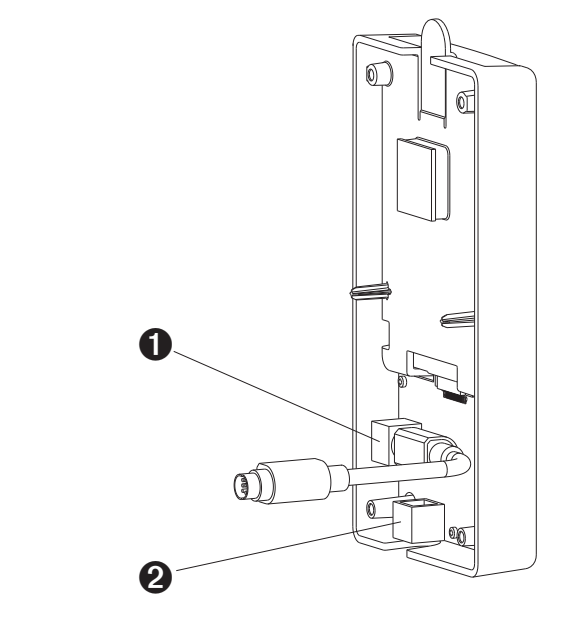

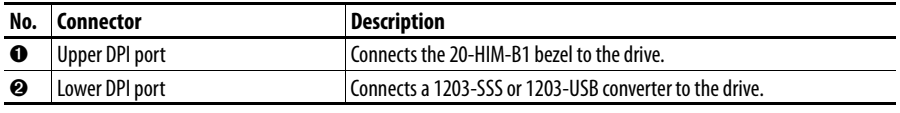

**IMPORTANT** The bezel's lower DPI port is always port 2, and the cradle connection port is always port 3.

- If you are using the HIM in the bezel, set parameter 90 [Speed Ref A Sel] or parameter 93 [Speed Ref B Sel] (depending on your application requirements) to option 20 "DPI Port 3."
- If you are using a remote 20-HIM-C\* HIM connected directly into Port 2 on the bottom of the drive, set parameter 90 [Speed Ref A Sel] or parameter 93 [Speed Ref B Sel] to option 19 "DPI Port 2."

## <span id="page-94-0"></span>**LCD Display Elements**

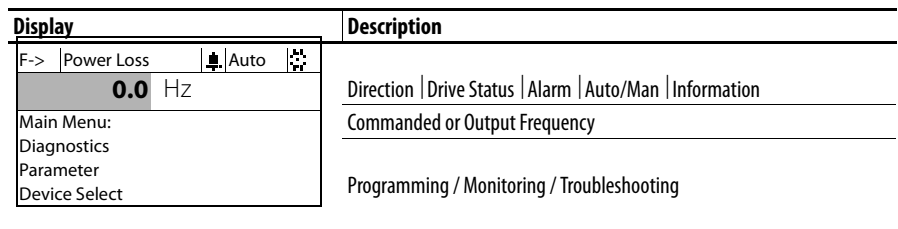

<span id="page-94-1"></span>**ALT Functions** To use an ALT function, start at the Main Menu and press the ALT key, release it, then press the programming key that is associated with one of the functions that are listed in the table below.

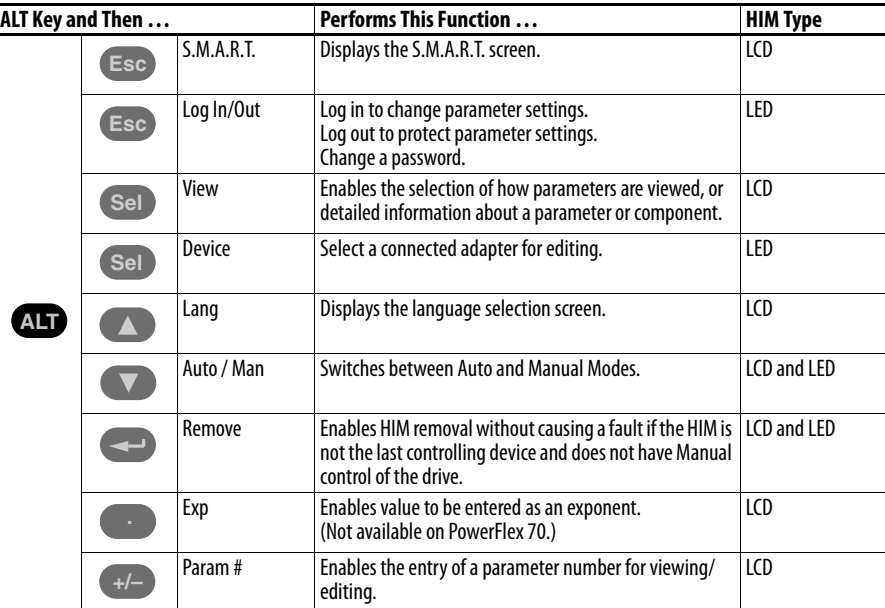

<span id="page-94-2"></span>**Removing the HIM** The HIM can be removed while the drive is powered. Normally, the drive issues a fault when the HIM is removed because it detects that a device is missing.

> **IMPORTANT** HIM removal is permissible only in Auto mode. If the HIM is removed while in Manual mode, or the HIM is the only remaining control device, a fault occurs.

## <span id="page-95-0"></span>**Menu Structure**

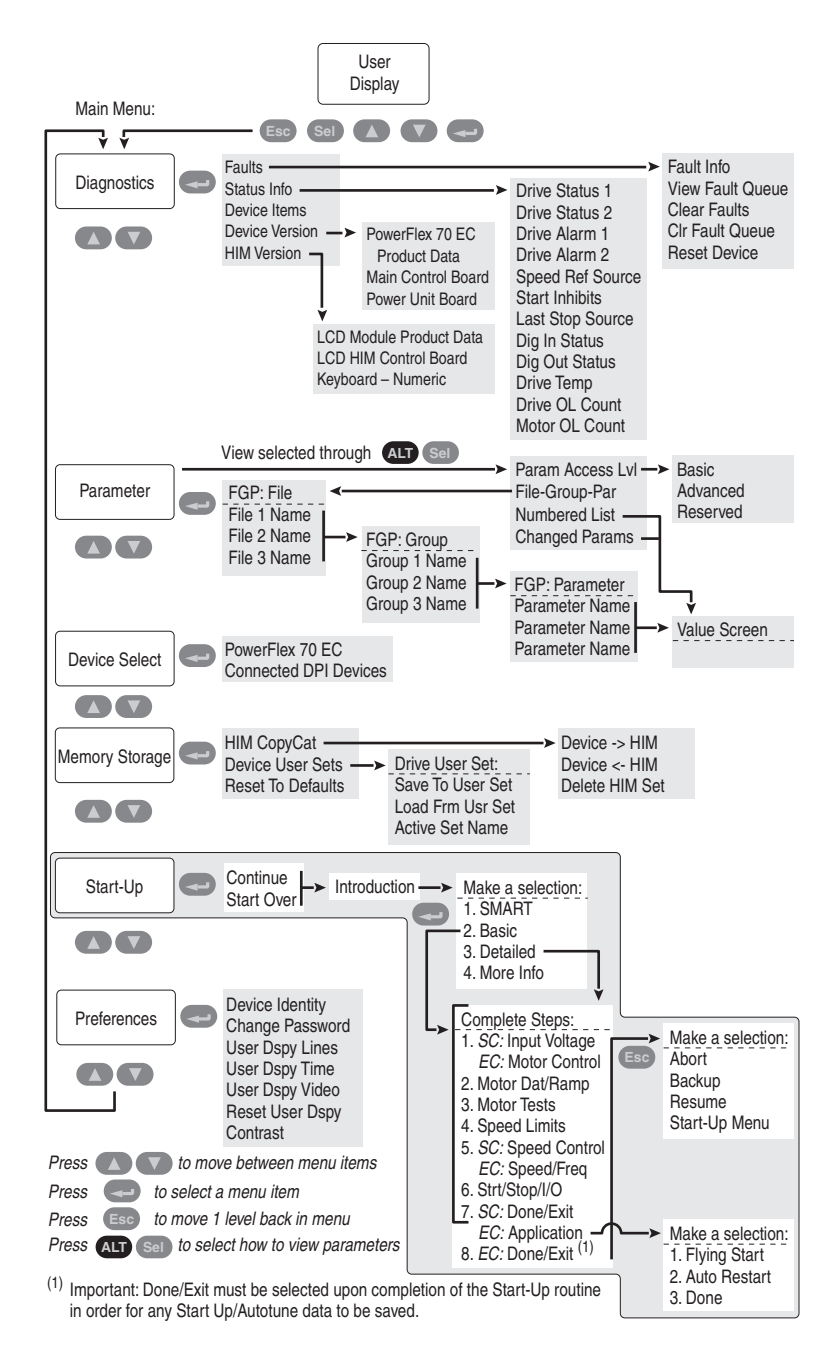

### Diagnostics Menu

When a fault trips the drive, use this menu to access detailed data about the drive.

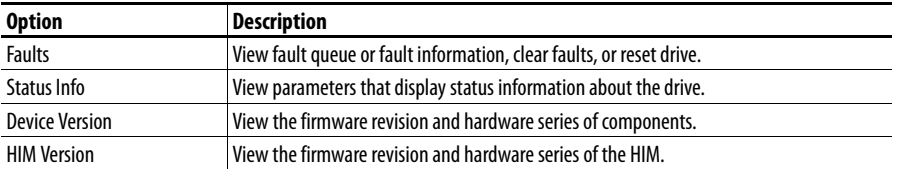

#### Parameter Menu

Refer to [Viewing and Editing Parameters on page 97.](#page-96-0)

### Device Select Menu

Use this menu to access parameters in connected peripheral devices.

### Memory Storage Menu

- Drive data can be saved to, or recalled from, User and HIM sets.
- User sets are files that are stored in permanent nonvolatile drive memory.
- HIM sets are files that are stored in permanent nonvolatile HIM memory.

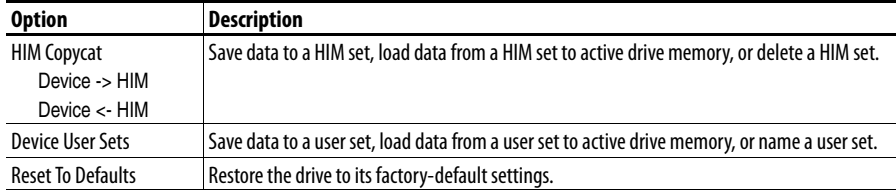

### Preferences Menu

The HIM and drive have features that you can customize.

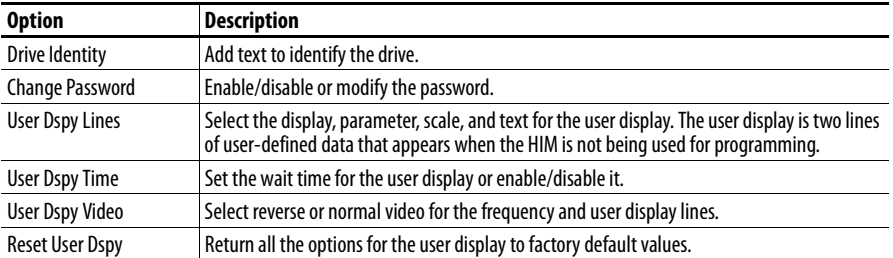

## <span id="page-96-0"></span>**Viewing and Editing Parameters**

The PowerFlex 70 drive is initially set to the basic parameter view. Parameter 196 [Param Access Lvl] controls the parameter views that you can see. The list below describes the different settings and view options for Parameter 196 [Param Access Lvl]:

- View basic parameters To view the basic parameters, set parameter 196 [Param Access Lvl] to option 0 "Basic".
- View all parameters To view all parameters, set parameter 196 [Param] Access Lvl] to option 1 "Advanced".
- View engineering parameters To view engineering parameters, set parameter 196 [Param Access Lvl] to option 2 "Reserved".

Refer to the PowerFlex 70/700 Reference Manual, publication [PFLEX-RM004](http://literature.rockwellautomation.com/idc/groups/literature/documents/rm/pflex-rm004_-en-e.pdf) for descriptions of these parameters. Parameter 196 is not affected by the Reset to Defaults function.

## **LCD HIM**

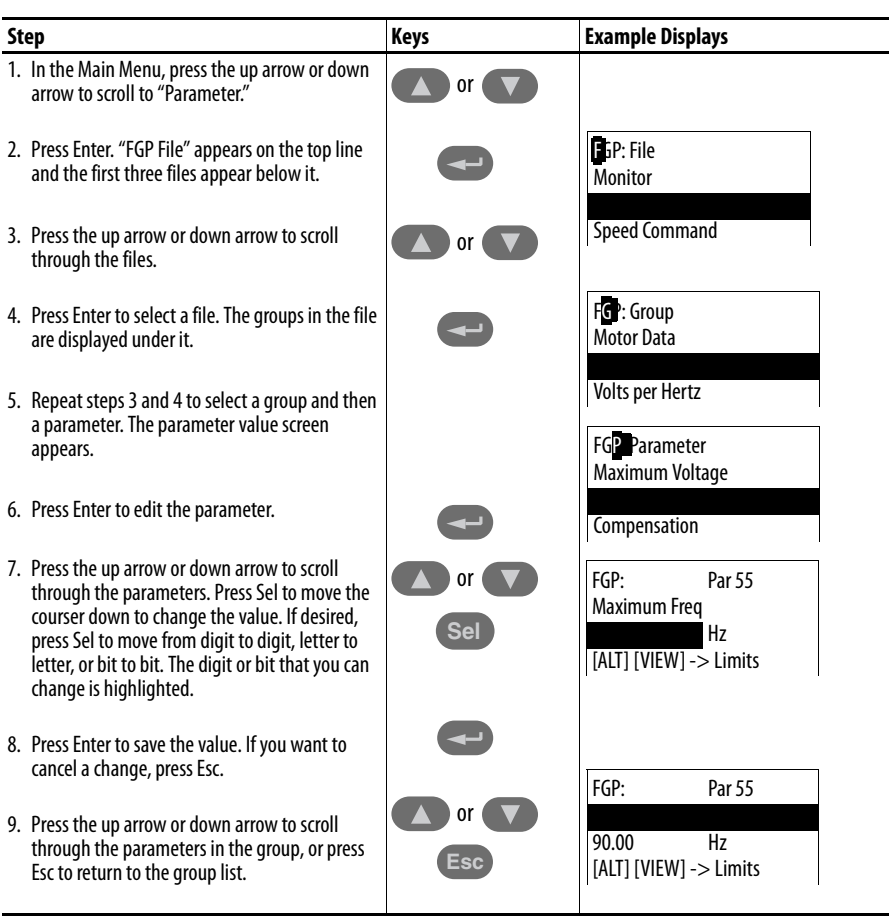

## **Numeric Keypad Shortcut**

If you are using a HIM with a numeric keypad, press the ALT key and the +/– key to access the parameter by typing the parameter number.

# **Application Notes**

This appendix provides operational application notes.

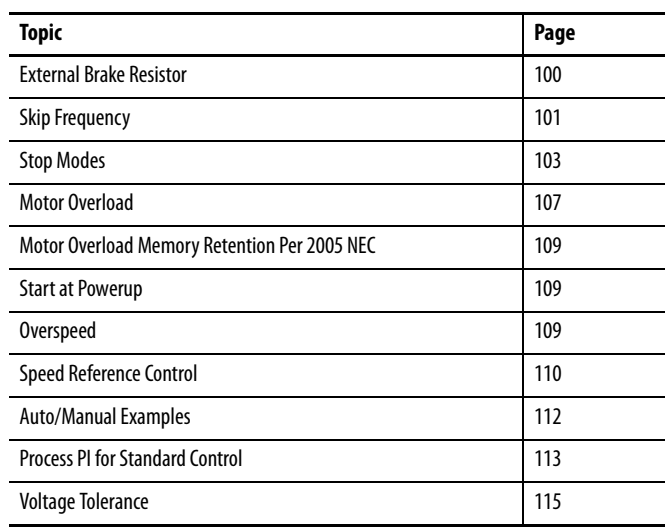

<span id="page-99-0"></span>**External Brake Resistor** [Figure 1](#page-99-1) shows the external brake resistor circuitry.

## <span id="page-99-1"></span>**Figure 1 - External Brake Resistor Circuitry**

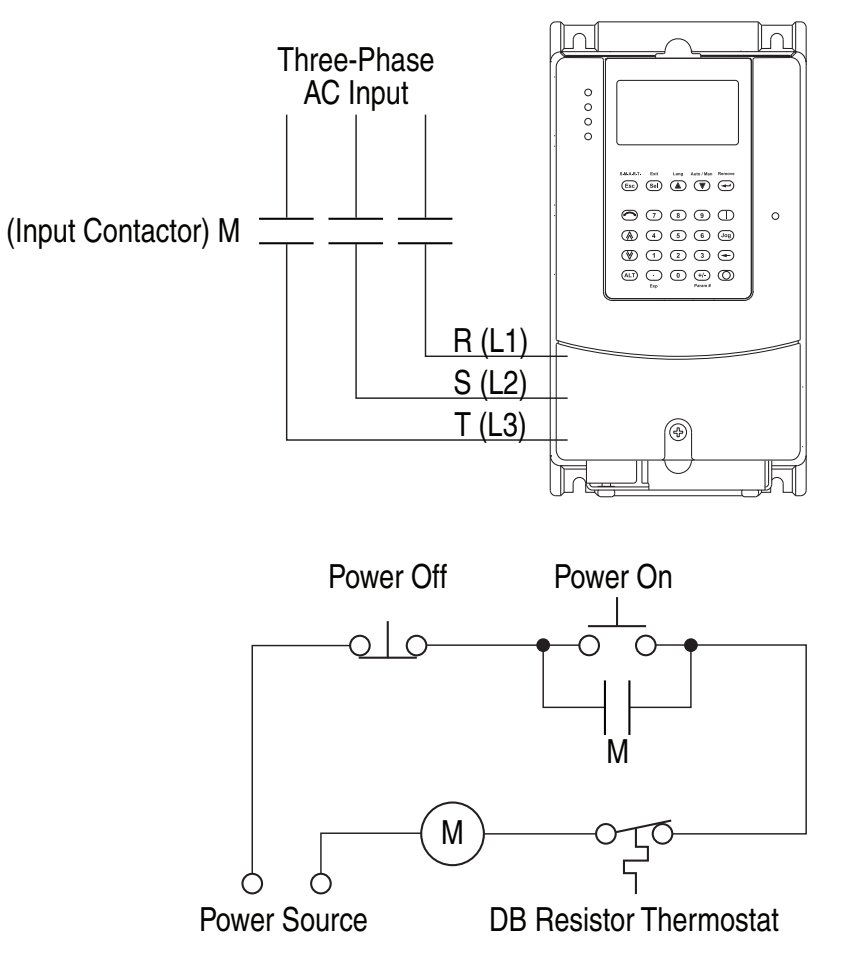

<span id="page-100-0"></span>**Skip Frequency** [Figure 2](#page-100-1) shows the skip frequency band parameters.

#### <span id="page-100-1"></span>**Figure 2 - Skip Frequency**

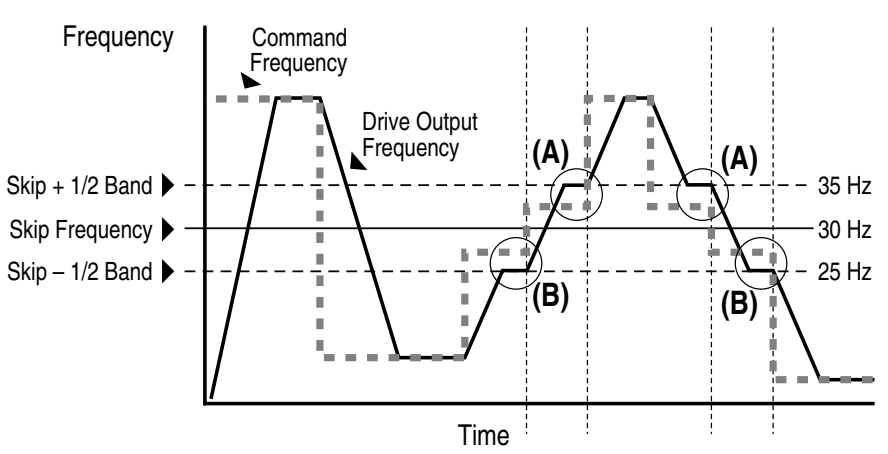

Some machinery can have a resonant operating frequency that must be avoided to minimize the risk of equipment damage. To assure that the motor cannot continuously operate at one or more of the points, skip frequencies are used. parameters 084…086 ([Skip Frequency 1…3]) are available to set the frequencies to be avoided.

The value that is programmed into the skip frequency parameters sets the center point for an entire skip band of frequencies. The width of the band (range of frequency around the center point) is determined by parameter 87, [Skip Freq Band]. The range is split, half above and half below the skip frequency parameter.

If the commanded frequency of the drive is greater than or equal to the skip (center) frequency and less than or equal to the high value of the band (skip plus 1/2 band), the drive sets the output frequency to the high value of the band. See  $(A)$  in [Figure 2](#page-100-1).

If the commanded frequency is less than the skip (center) frequency and greater than or equal to the low value of the band (skip minus 1/2 band), the drive sets the output frequency to the low value of the band. See  $(B)$  in [Figure 2](#page-100-1).

Acceleration and deceleration are not affected by the skip frequencies. Normal accel/decel proceeds through the band once the commanded frequency is greater than the skip frequency. See (A) and (B) in **[Figure 2.](#page-100-1)** This function affects only continuous operation within the band.

## **Table 15 - Skip Frequency Examples**

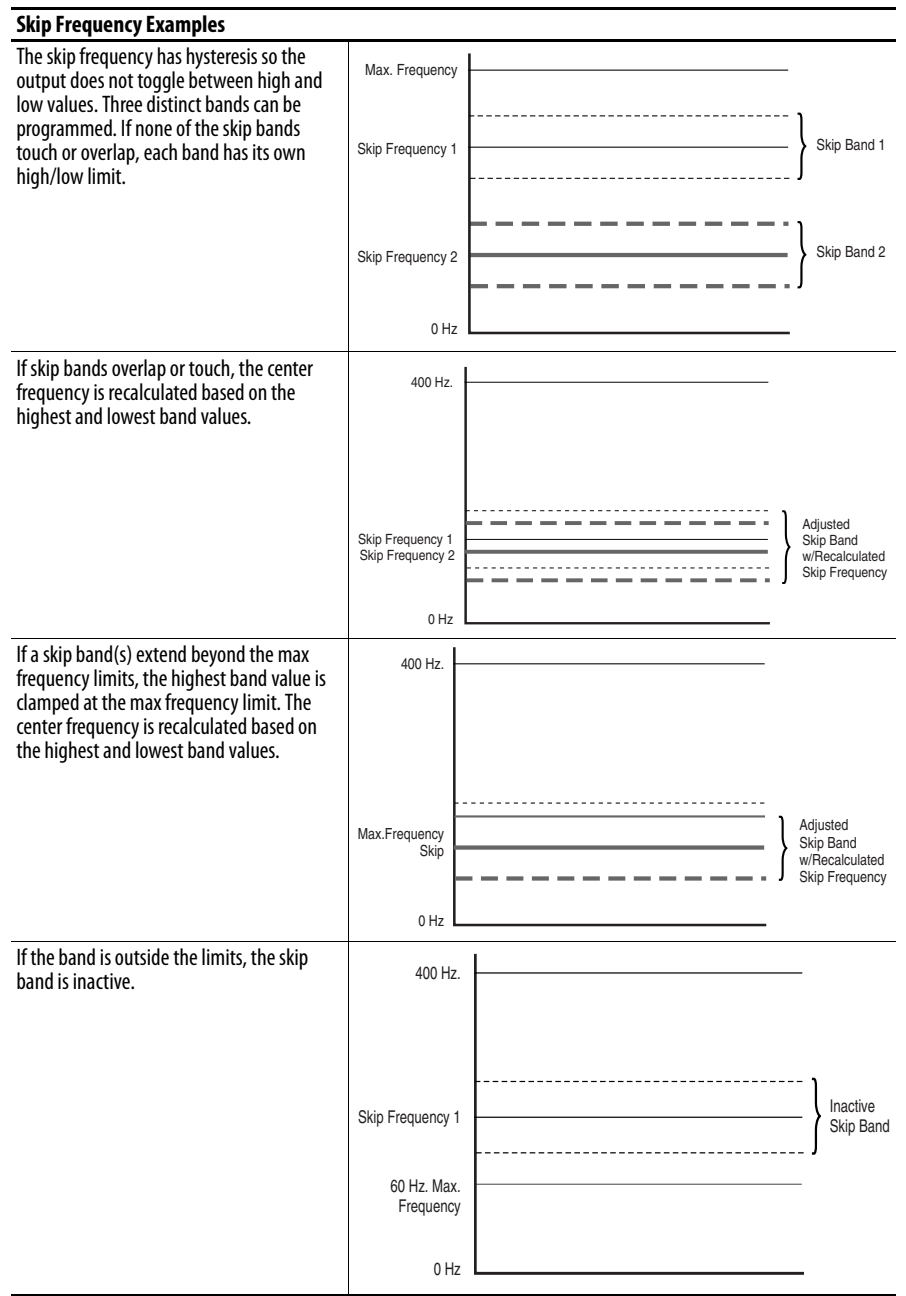

<span id="page-102-0"></span>**Stop Modes** Several methods are available for braking or stopping a load as described in the table below.

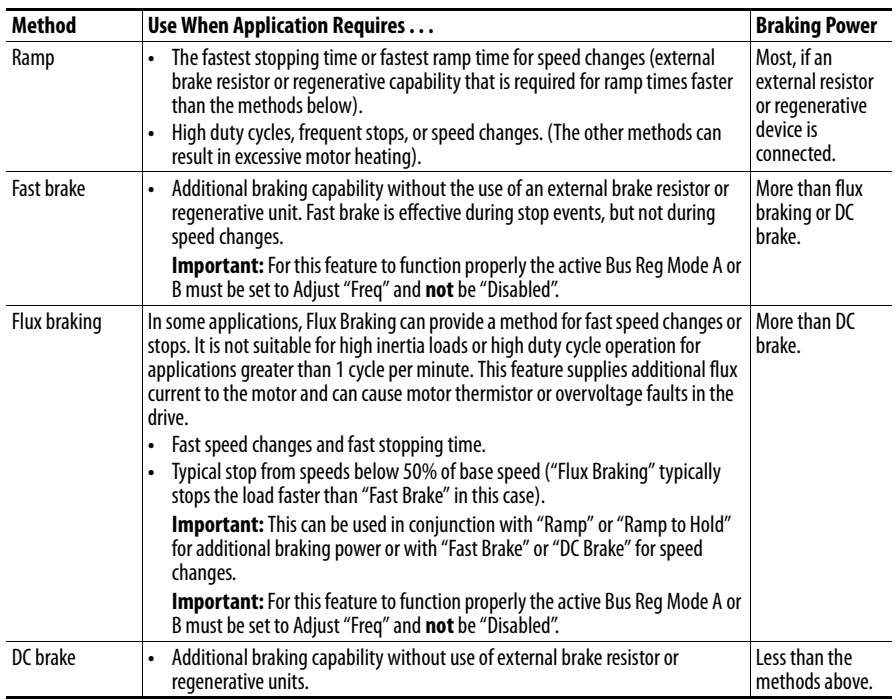

In addition to these modes, the drive can be programmed for "Coast" and "Ramp to Hold," and are described in further detail in [Detailed Operation on page 105](#page-104-0).

## **Configuration**

- [Stop/Brk Mode A], parameter 155
- [Stop/Brk Mode B], parameter 156
	- $0 = \text{Coast}$
	- $1 =$  Ramp
	- $-2$  = Ramp to Hold
	- 3 = DC Brake
	- $-4$  = Fast Brake
- [DC Brk Lvl Sel], parameter 157
	- $0 =$  "DC Brake Lvl" selects parameter 158 as the source for the DC brake level
	- $1$  = "Analog in 1"
	- $2 =$ "Analog in  $2"$
- [DC Brake Level], parameter 158 sets the DC brake level in amps, when parameter 157 = "DC Brake Lvl"
- [DC Brake Time], parameter 159 sets the amount of time that DC braking is applied after the ramp (if any).
- [Flux Braking], parameter 166 may need to adjust parameter 549
	- $0 = Disabeled$
	- $1$  = Enabled
- [Digital InX Sel], parameters 361…366
	- $-13$  = "Stop Mode B" setting a digital input to this function enables the use of a digital input to switch between Stop Mode A (open input) and Stop Mode B (closed input).

## <span id="page-104-0"></span>**Detailed Operation**

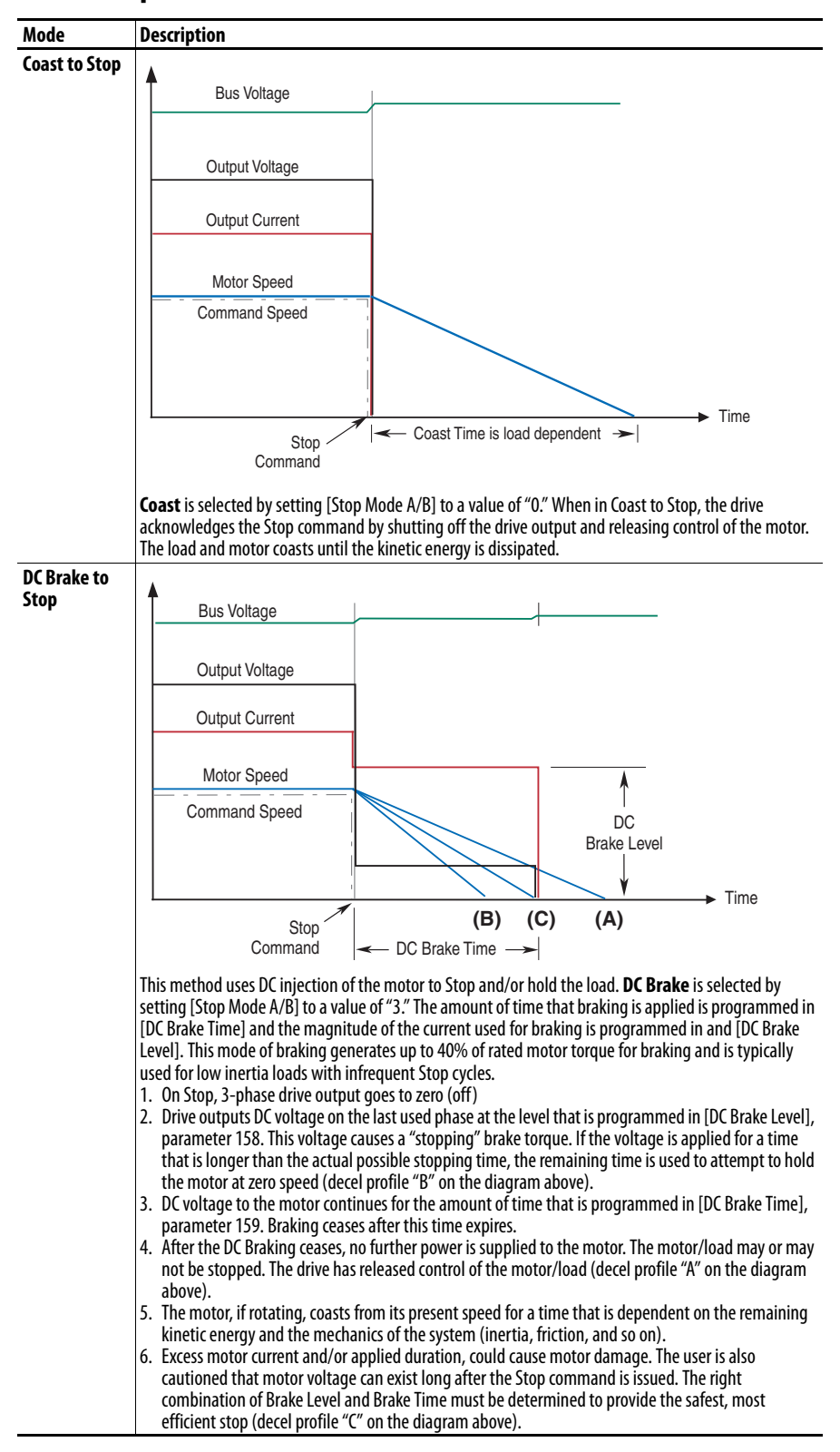

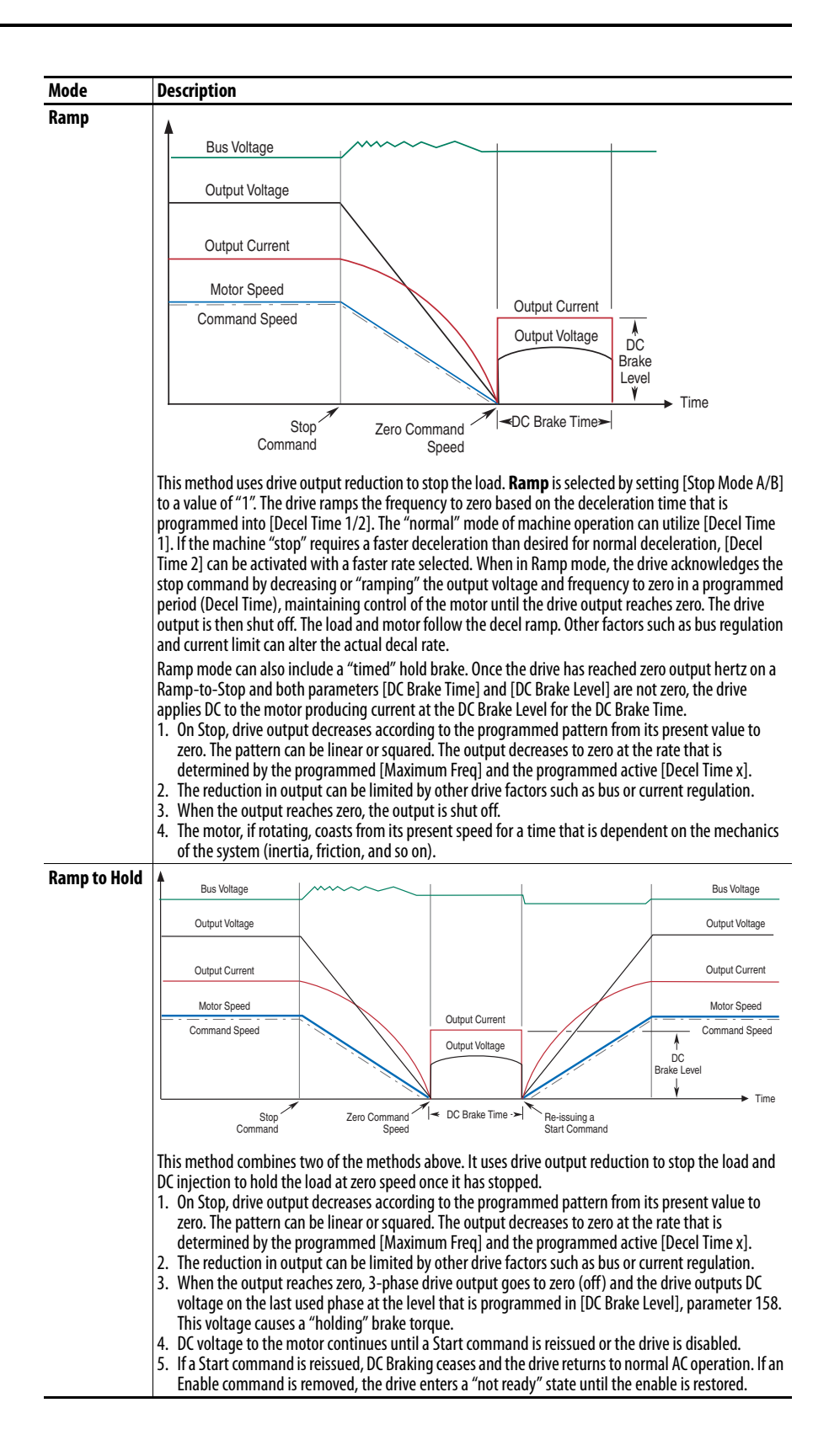

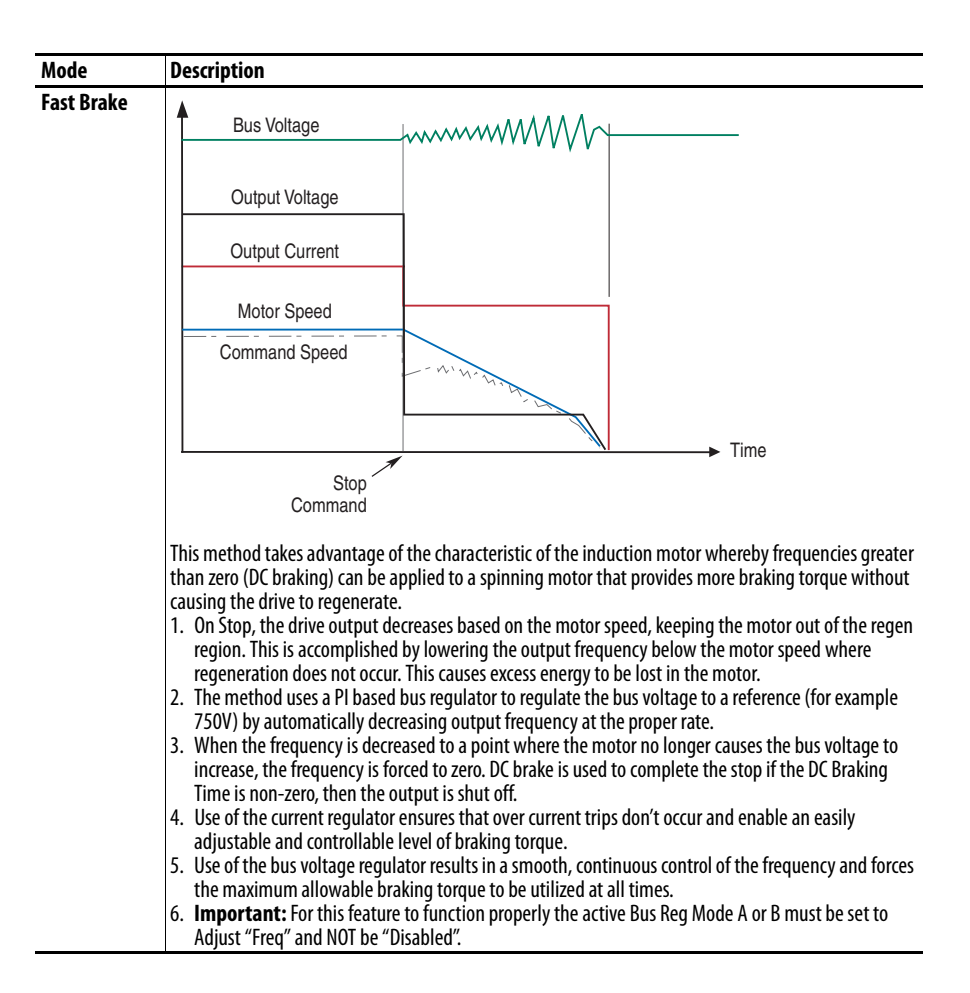

<span id="page-106-0"></span>**Motor Overload** For single motor applications, the drive can be programmed to protect the motor from overload conditions. An electronic thermal overload I $^2\rm{T}$  function emulates a thermal overload relay. This operation is based on these three parameters:

- 042 [Motor NP FLA]
- 047 [Motor OL Hertz]
- 048 [Motor OL Factor]

[Motor NP FLA] is multiplied by [Motor OL Factor] to let you define the continuous level of current allowed by the motor thermal overload.

[Motor OL Hertz] is used to adjust the frequency below where the motor overload is derated.

The motor can operate up to 102% of FLA continuously. If the drive was recently activated, it runs at 150% of FLA for 180 seconds. If the motor had been operating at 100% for over 30 minutes, the drive runs at 150% of FLA for 60 seconds. These values assume that the drive is operating above [Motor OL Hertz], and that [Motor OL Factor] is set to 1.00.

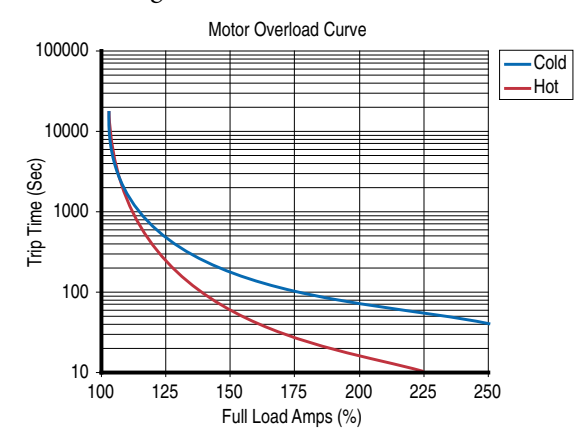

Operation below 100% current causes the temperature calculation to account for motor cooling.

[Motor OL Hertz] defines the frequency where motor overload capacity derate begins. The motor overload capacity is reduced when operating below [Motor OL Hertz]. For all settings of [Motor OL Hertz] other than zero, the overload capacity is reduced to 70% at an output frequency of zero.

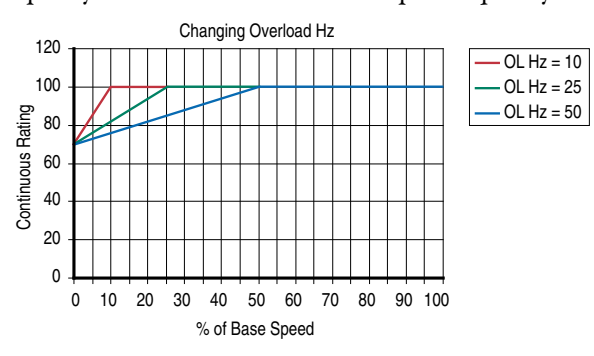

[Motor NP FLA] is multiplied by [Motor OL Factor] to select the rated current for the motor thermal overload. This can be used to raise or lower the level of current that causes the motor thermal overload to trip. The effective overload factor is a combination of [Motor OL Hertz] and [Motor OL Factor].

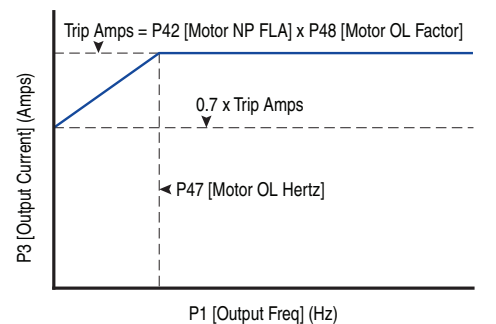

The motor overload, if enabled, enables continuous operation at or below the line. Above the line, the overload trips after a time delay. The further above the line, the shorter the trip time.
# **Motor Overload Memory Retention Per 2005 NEC**

The PowerFlex 70 EC (firmware revision 3.002 or later) has the ability to retain the motor overload count at power down per the 2005 NEC motor overtemp requirement. A parameter has been added to provide this functionality. To enable/disable this feature, refer to the information below.

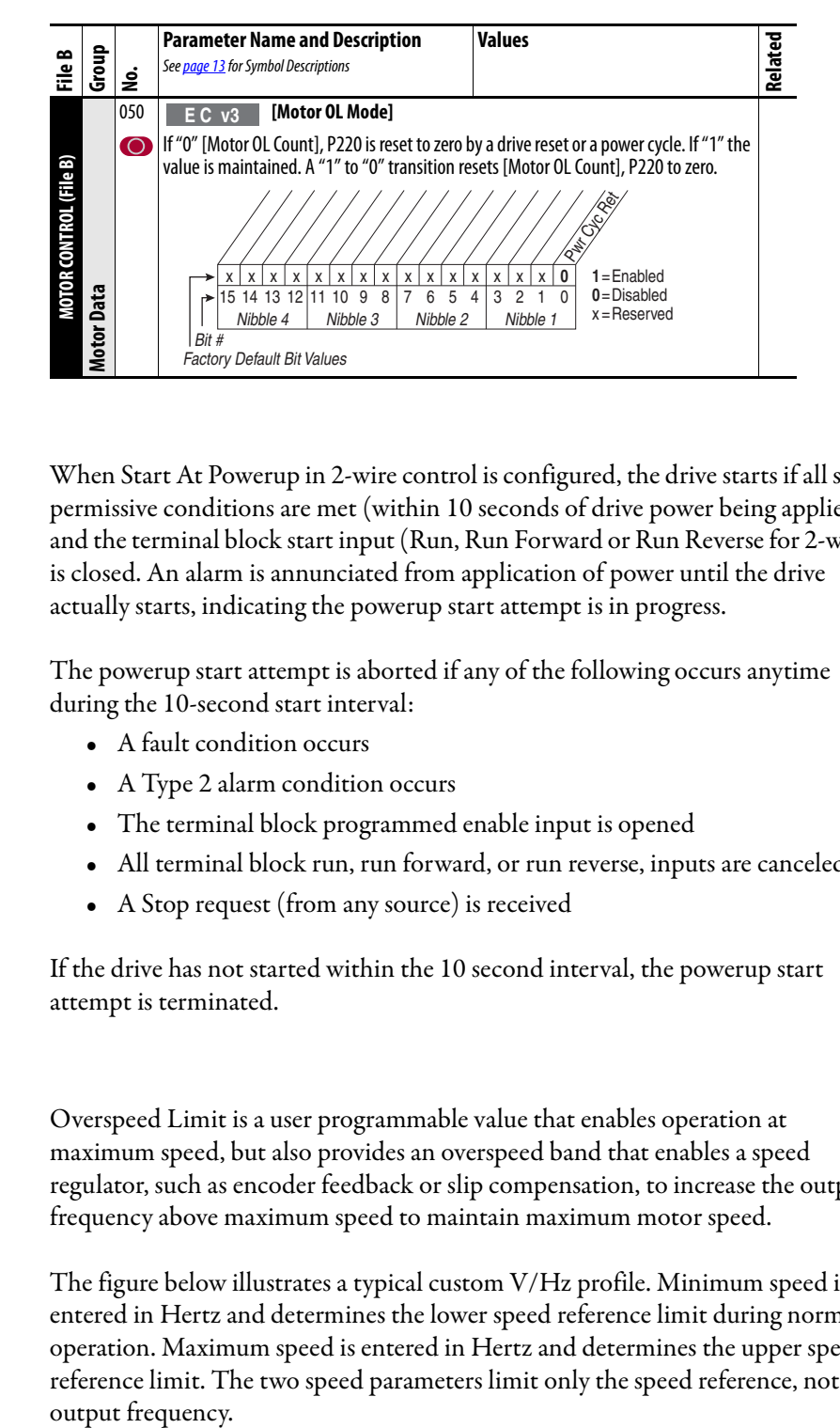

**Start at Powerup** When Start At Powerup in 2-wire control is configured, the drive starts if all start permissive conditions are met (within 10 seconds of drive power being applied), and the terminal block start input (Run, Run Forward or Run Reverse for 2-wire) is closed. An alarm is annunciated from application of power until the drive actually starts, indicating the powerup start attempt is in progress.

> The powerup start attempt is aborted if any of the following occurs anytime during the 10-second start interval:

- A fault condition occurs
- A Type 2 alarm condition occurs
- The terminal block programmed enable input is opened
- All terminal block run, run forward, or run reverse, inputs are canceled
- A Stop request (from any source) is received

If the drive has not started within the 10 second interval, the powerup start attempt is terminated.

**Overspeed Overspeed Limit is a user programmable value that enables operation at** maximum speed, but also provides an overspeed band that enables a speed regulator, such as encoder feedback or slip compensation, to increase the output frequency above maximum speed to maintain maximum motor speed.

> The figure below illustrates a typical custom V/Hz profile. Minimum speed is entered in Hertz and determines the lower speed reference limit during normal operation. Maximum speed is entered in Hertz and determines the upper speed reference limit. The two speed parameters limit only the speed reference, not the output frequency.

The actual output frequency at maximum speed reference is the sum of the speed reference plus speed adder components from functions such as slip compensation.

The Overspeed Limit is entered in Hertz and added to Maximum Speed and the sum of the two (Speed Limit) limit the output frequency. This sum (Speed Limit) must be compared to Maximum Frequency and an alarm is initiated that prevents operation if the Speed Limit exceeds Maximum Frequency.

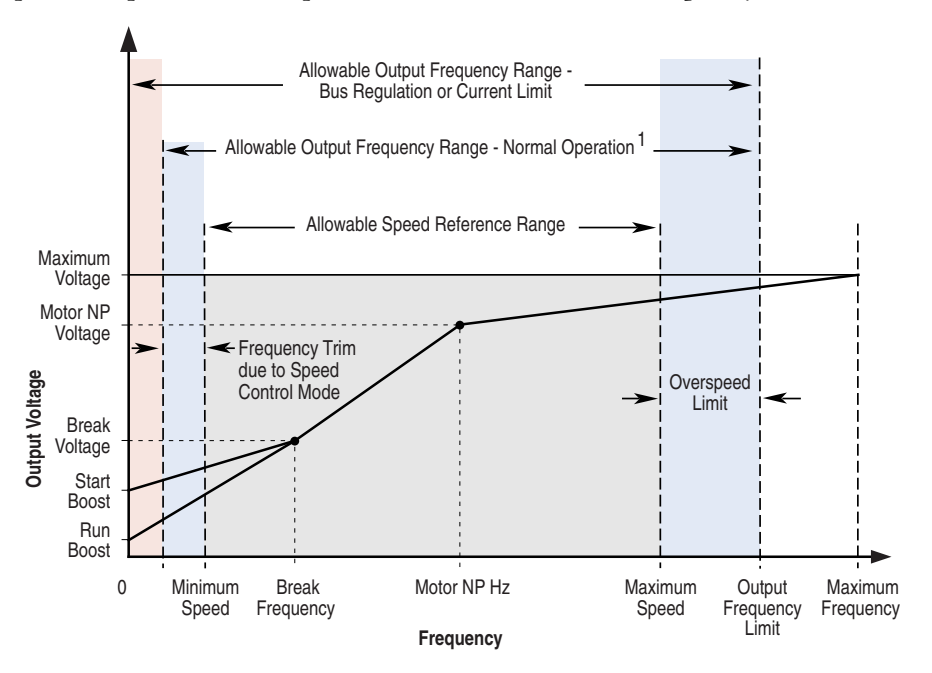

Note 1: The lower limit on this range can be 0 depending on the value of Speed Adder

# **Speed Reference Control "Auto" Speed Sources**

The drive speed command can be obtained from a number of different sources. The source is determined by drive programming and the condition of the speed select digital inputs, Auto/Manual digital input or reference select bits of a command word.

The default source for a command reference (all speed select inputs open or not programmed) is the selection that is programmed in P90 [Speed Ref A Sel]. If any of the speed select inputs are closed, the drive uses other parameters as the speed command source.

If a communication device is the source of the speed reference, refer to the appropriate communications manual for additional information.

## **"Manual" Speed Sources**

The manual source for speed command to the drive is either the HIM requesting manual control (see  $\frac{\text{ALT} \text{ Functions on page 95}}{\text{page 95}}$  or the control terminal block (analog input 1, 2, or MOP based on P96 [TB Man Ref Sel]) if a digital input is programmed to "Auto/Manual".

## **Changing Speed Sources**

The selection of the active Speed Reference can be made through digital inputs, DPI command, jog button, or Auto/Manual HIM operation.

**Figure 3 - Speed Reference Selection Chart (1)**

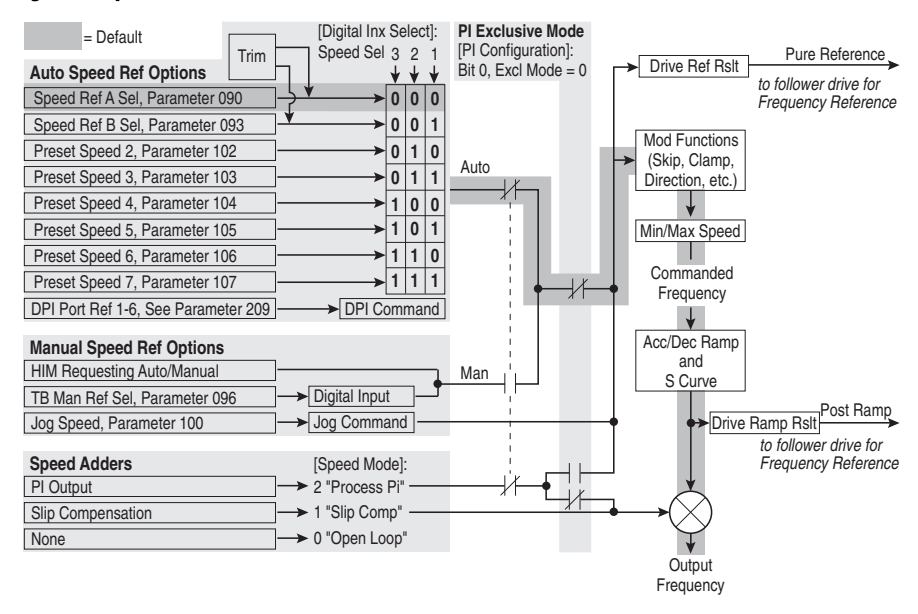

(1) To access Preset Speed 1, set [Speed Ref A Sel] or [Speed Ref B Sel] to "Preset Speed 1".

# **Auto/Manual Examples PLC = Auto, HIM = Manual**

A process is run by a PLC when in Auto mode and requires manual control from the HIM during setup. The auto speed reference is issued by the PLC through a communications module that is installed in the drive. Because the internal communications is designated as port 5, P90 [Speed Ref A Sel] is set to "DPI Port 5" with the drive running from the Auto source.

### Attain Manual Control

• Press ALT then Auto/Man on the HIM. When the HIM attains manual control, the drive speed command comes from the HIM speed control keys.

### Release to Auto Control

• Press ALT then Auto/Man on the HIM again. When the HIM releases manual control, the drive speed command returns to the PLC.

## **PLC = Auto, Terminal Block = Manual**

A process is run by a PLC when in Auto mode and requires manual control from an analog potentiometer that is wired to the drive terminal block. The auto speed reference is issued by the PLC through a communications module that is installed in the drive. Because the internal communications is designated as port 5, P90 [Speed Ref A Sel] is set to "DPI Port 5" with the drive running from the Auto source. Because the Manual speed reference is issued by an analog input ("Analog In 1 or 2"), P96 [TB Man Ref Sel] is set to the same input. To switch between Auto and Manual, [Digital In4 Sel] is set to "Auto/ Manual".

### Attain Manual Control

• Close digital input 4. With the input closed, the speed command comes from the potentiometer.

### Release to Auto Control

• Open digital input 4. With the input open, the speed command returns to the PLC.

## **Auto/Manual Notes**

- 1. Manual control is exclusive. If a HIM or terminal block takes manual control, no other device can take manual control until the controlling device releases manual control.
- 2. If a HIM has manual control and power is removed from the drive, the drive returns to Auto mode when power is reapplied.

# **Process PI for Standard Control**

The internal PI function of the PowerFlex 70 provides closed loop process control with proportional and integral control action. The function is designed for use in applications that require simple control of a process without external control devices. The PI function enables the microprocessor of the drive to follow a single process control loop.

The PI function reads a process variable input to the drive and compares it to a desired setpoint stored in the drive. The algorithm then adjusts the output of the PI regulator, changing drive output frequency to try and make the process variable equal the setpoint.

It can operate as trim mode by summing the PI loop output with a master speed reference.

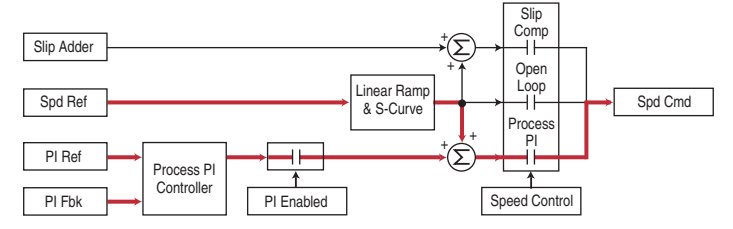

Or, it can operate as control mode by supplying the entire speed reference. This method is identified as Exclusive mode.

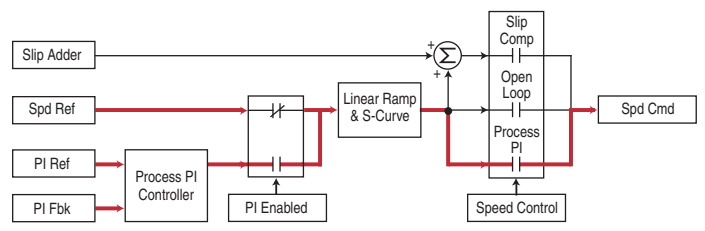

# **PI Enable**

The output of the PI loop can be turned on (enabled) or turned off (disabled). This control enables the user to determine when the PI loop is providing part or all of the commanded speed. The logic for enabling the PI loop is shown in below.

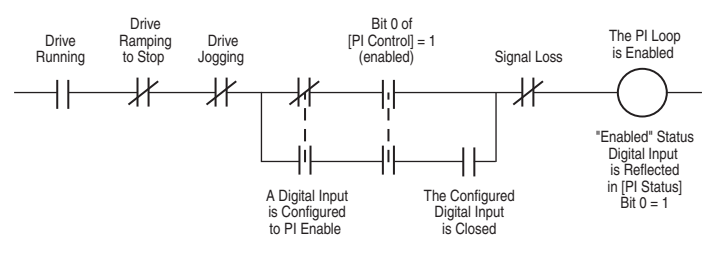

The drive must be running for the PI loop to be enabled. The loop is disabled when the drive is ramping to a stop, jogging, or the signal loss protection for the analog input or inputs is sensing a loss of signal.

If a digital input has been configured to "PI Enable," two events are required to enable the loop: the digital input must be closed AND bit 0 of the PI Control parameter must be = 1.

If no digital input is configured to "PI Enable," the Bit  $0 = 1$  condition must be met. If the bit is permanently set to "1", the loop is enabled as soon as the drive goes into "run".

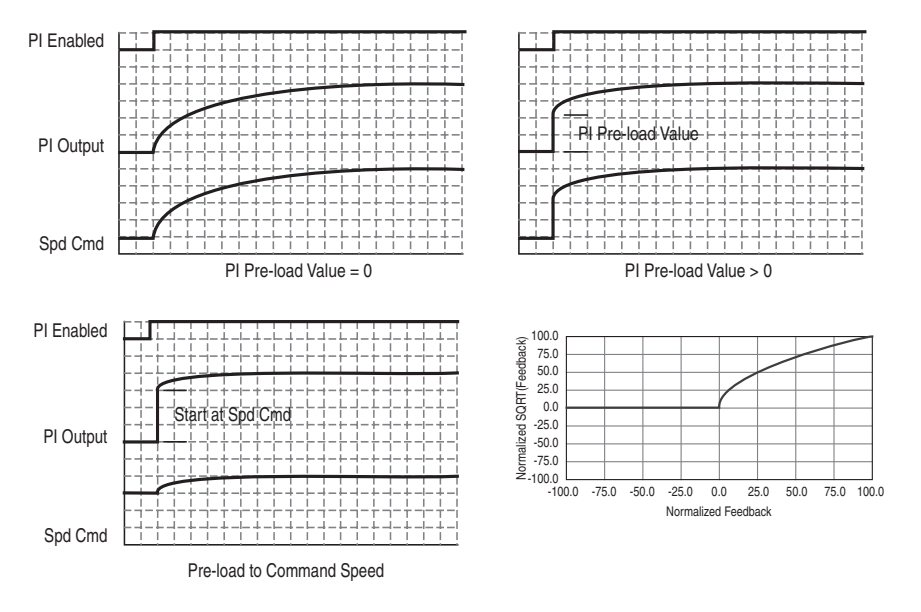

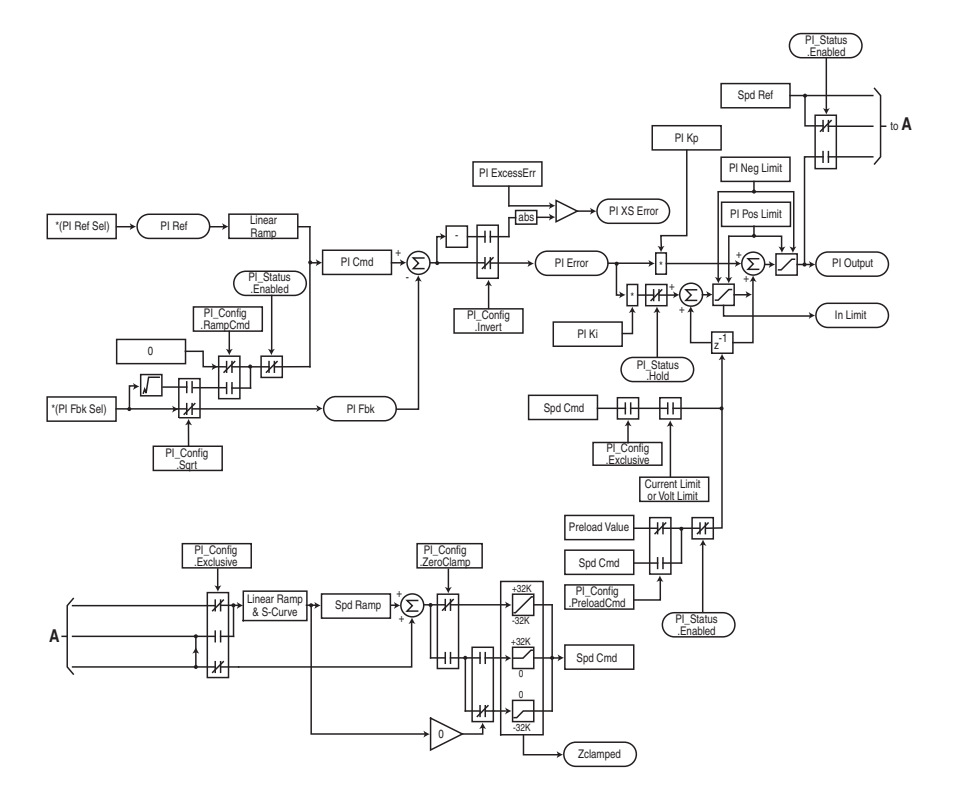

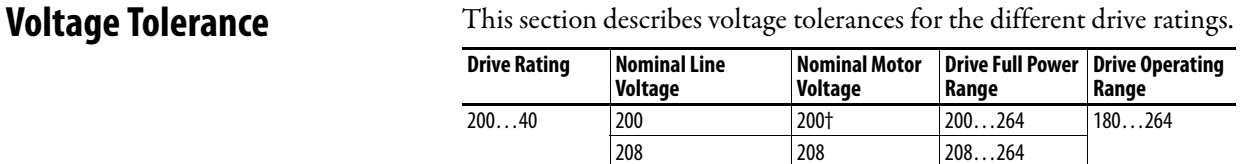

240 230 230…264 380…400 380 380† 380…528 342…528 400 400 400…528 480 460 460…528 500…600 600 575† 575…660 432…660

Drive operating range = Lowest nominal motor voltage - 10% to drive rated voltage + 10%.

Drive full power range = Nominal motor voltage to drive rated voltage + 10%.

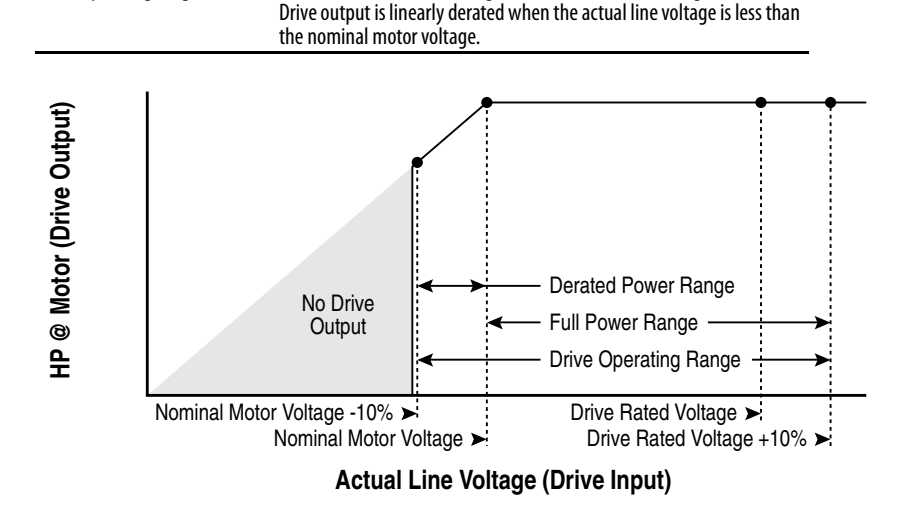

Rated current is available across the entire drive full power range

#### Example:

Calculate the maximum power of a 5 Hp, 460V motor connected to a 480V rated drive supplied with 342V Actual Line Voltage input.

- Actual Line Voltage / Nominal Motor Voltage = 74.3%
- $74.3\% \times 5$  Hp = 3.7 Hp
- $74.3\% \times 60 \text{ Hz} = 44.6 \text{ Hz}$

At 342V Actual Line Voltage, the maximum power the 5 Hp, 460V motor can produce is 3.7 Hp at 44.6 Hz.

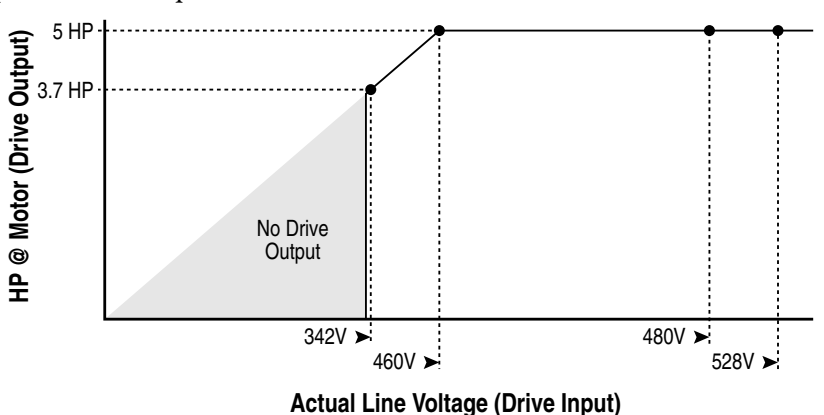

# **Notes:**

# **Rockwell Automation Support**

Use the following resources to access support information.

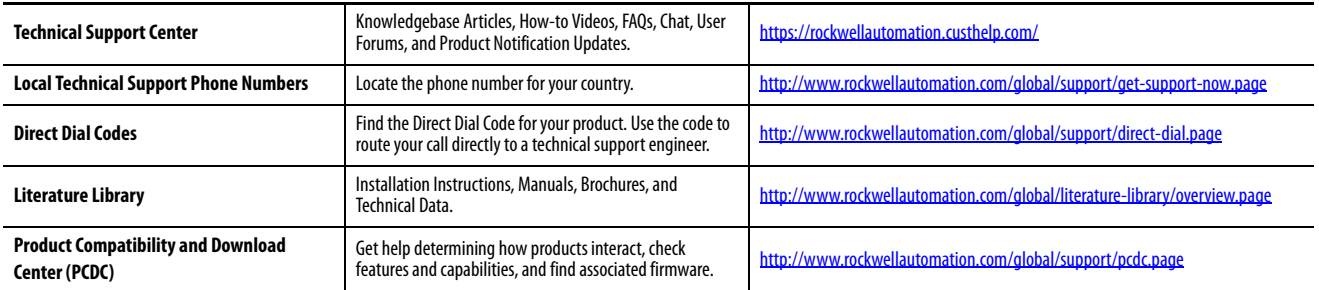

## **Documentation Feedback**

Your comments will help us serve your documentation needs better. If you have any suggestions on how to improve this document, complete the How Are We Doing? form at http://literature.rockwellautomation.com/idc/groups/literature/documents/du/ra-du002 -en-e.pdf.

Rockwell Automation maintains current product environmental information on its website at<http://www.rockwellautomation.com/rockwellautomation/about-us/sustainability-ethics/product-environmental-compliance.page>.

Allen-Bradley, CompactLogix, Connected Components Workbench, ControlLogix, ControlFLASH, DPI, MicroLogix, PLC-5, PowerFlex, Rockwell Software, Rockwell Automation, RSLinx, RSLogix, RSLogix 5000, SLC, Stratix, Studio 5000, Studio 5000 Logix Designer, and TotalFORCE are trademarks of Rockwell Automation, Inc. Trademarks not belonging to Rockwell Automation are property of their respective companies.

Rockwell Otomasyon Ticaret A.Ş., Kar Plaza İş Merkezi E Blok Kat:6 34752 İçerenköy, İstanbul, Tel: +90 (216) 5698400

#### www.rockwellautomation.com

#### Power, Control and Information Solutions Headquarters

Americas: Rockwell Automation, 1201 South Second Street, Milwaukee, WI 53204-2496 USA, Tel: (1) 414.382.2000, Fax: (1) 414.382.4444 Europe/Middle East/Africa: Rockwell Automation NV, Pegasus Park, De Kleetlaan 12a, 1831 Diegem, Belgium, Tel: (32) 2 663 0600, Fax: (32) 2 663 0640 Asia Pacific: Rockwell Automation, Level 14, Core F, Cyberport 3, 100 Cyberport Road, Hong Kong, Tel: (852) 2887 4788, Fax: (852) 2508 1846